# Entwicklung einer Applikation zur Unterstützung des Geschäftsprozesses Mieterwechsel

Bachelorarbeit im Fach Wirtschaftsinformatik

Institut für Informatik Universität Zürich Prof. Dr. Lorenz M. Hilty

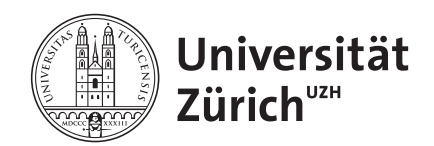

Betreuer Yuliyan Maksimov

Eingereicht von Camilla Gretsch Zürich, ZH, Schweiz Matrikelnummer 13-707-187

Zürich, 08.01.2017

# Kurzfassung

Die WOKO ist eine Genossenschaft, welche über 60 Liegenschaften in der Stadt Zürich und Winterthur verwaltet. Sie vermietet einzelne Zimmer oder Einzimmerwohnungen an Studierende, meist befristet auf ein Jahr. Deshalb müssen pro Jahr sehr viele Zimmer und Einzimmerwohnungen kontrolliert und abgenommen werden.

Im Rahmen der Bachelorarbeit wird dieser Arbeitsablauf, im folgenden Geschäftsprozess Mieterwechsel genannt, analysiert und seine Schwachstellen werden identifiziert. Zur Optimierung der Zimmer- / Einzimmerwohnungsabnahmen wird ein Soll-Prozess entwickelt. Auf Grundlage des Soll-Prozesses wird eine Android Tablet Applikation zur Unterstützung des Geschäftsprozesses Mieterwechsel entworfen und umgesetzt.

# Danksagung

Mein Dank gilt allen, die mich während dieser Arbeit unterstützt und motiviert haben.

Ein besonderer Dank gilt meinem Betreuer Yuliyan Maksimov, der die Arbeit mit der WO-KO erst ermöglicht hat sowie für seine fachkompetente Betreuung. Die vielen Gespräche und die Unterstützung im Verlauf der Arbeit waren mir von grossem Nutzen.

Ausserdem möchte ich mich bei Peter Heinrich und Christian Remy für ihren fachlichen Input bei der Entwicklung der Prozessmodelle und dem Entwurf der Benutzeroberfläche bedanken. Sowie bei der WOKO-Geschäftsleitung, welcher ich meine Entwürfe präsentieren durfte.

Nicht zuletzt möchte ich mich bei meiner Familie und Freunden für ihre guten Inputs und Tipps zu meiner Arbeit bedanken. Dabei gilt ein spezieller Dank den Personen, welche sich die Zeit zum Gegenlesen meiner Arbeit genommen haben.

# Inhaltsverzeichnis

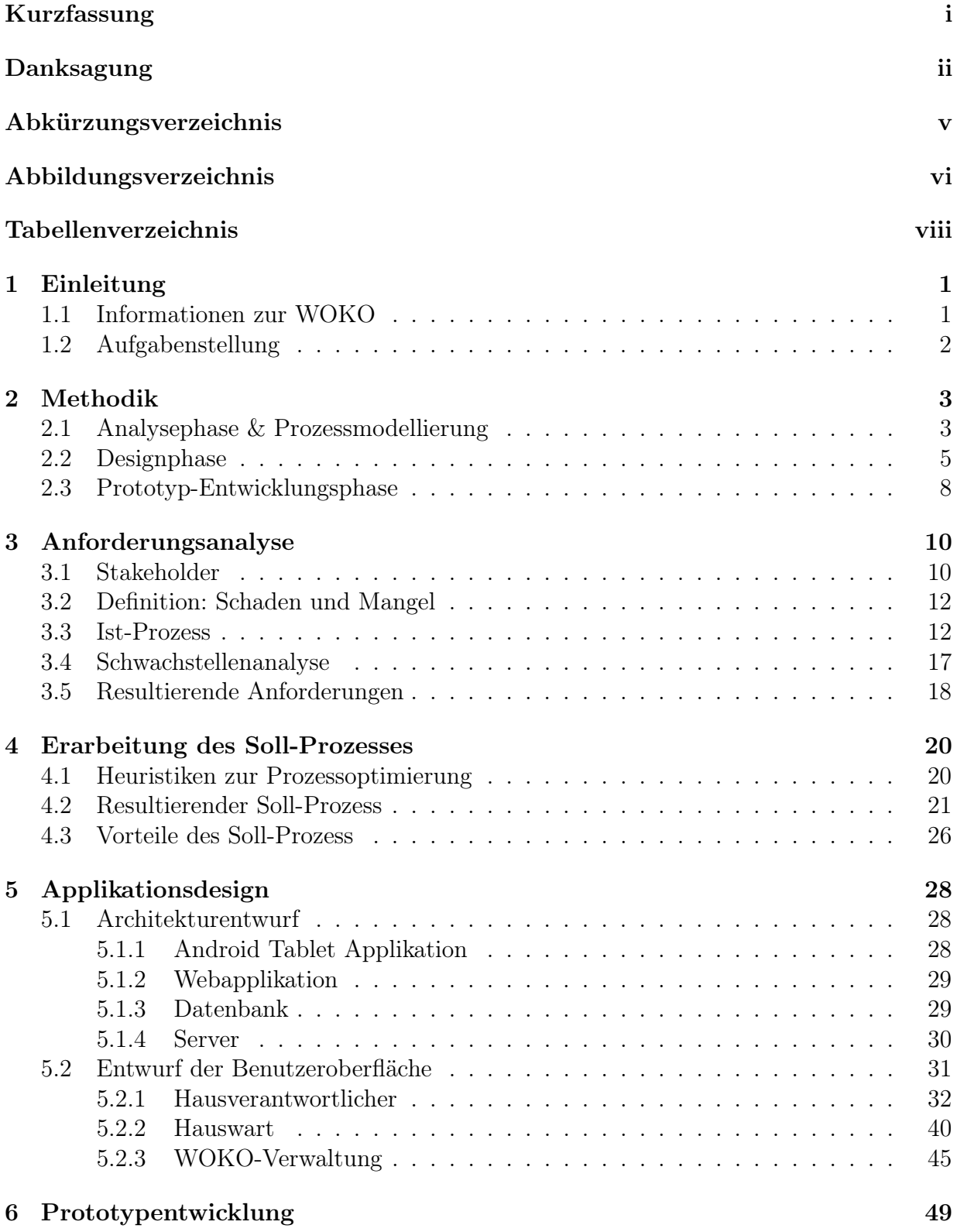

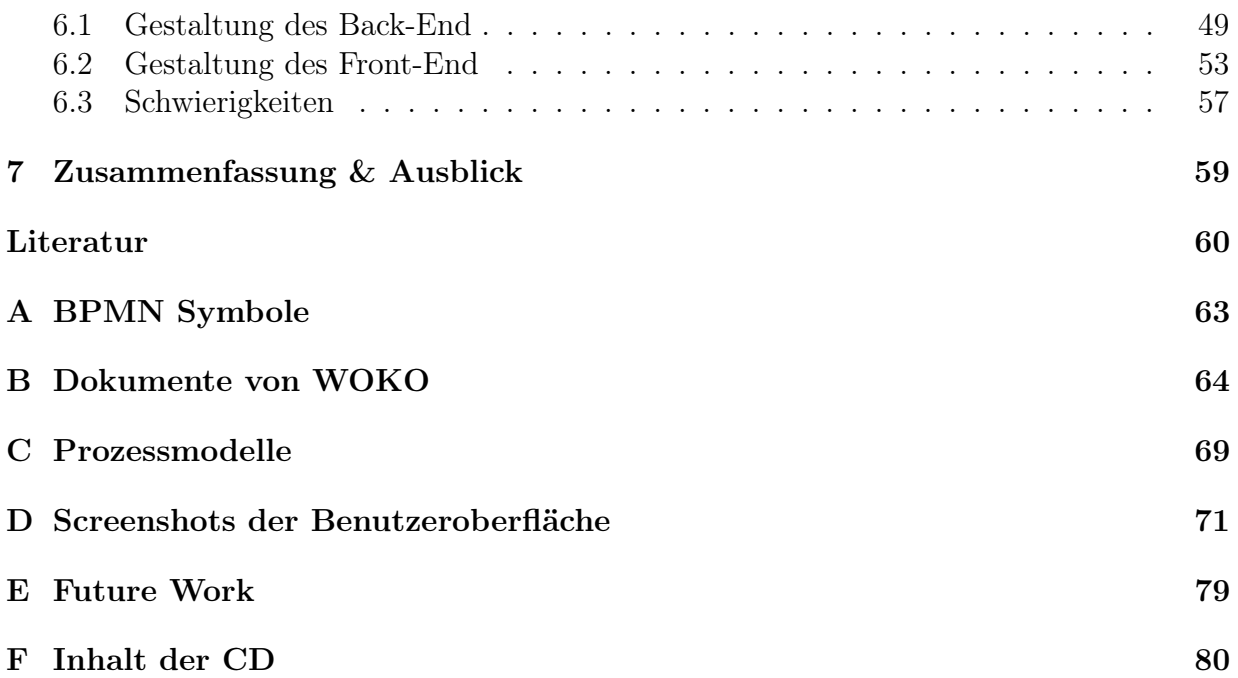

# Abkürzungsverzeichnis

WOKO Studentische Wohngenossenschaft Zürich ETH Eidgenössische Technische Hochschule VSETH Verband der Studierenden an der ETH UZH Universität Zürich VSUZH Verband der Studierenden der Universität Zürich AVETH Academic Association of Scientific Staff at the ETH Zürich ZUNIV Zürcher Universitätsverein ZHAW Zürcher Hochschule für Angewandte Wissenschaften BPMN Business Process Model and Notation

# Abbildungsverzeichnis

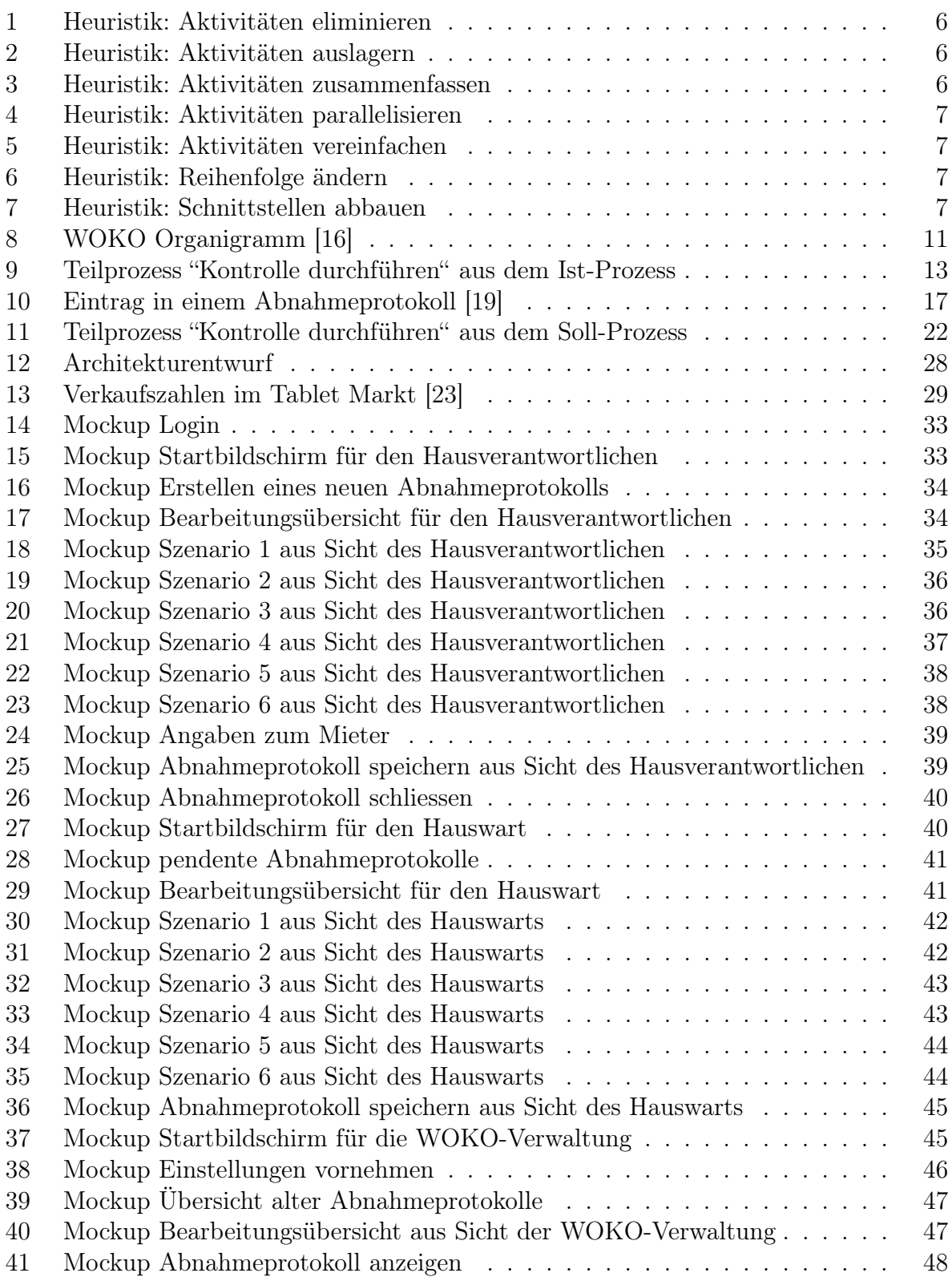

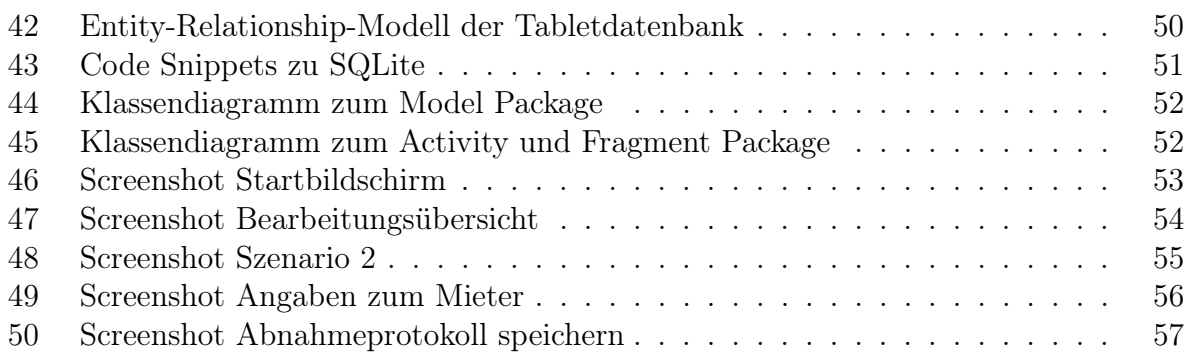

# Tabellenverzeichnis

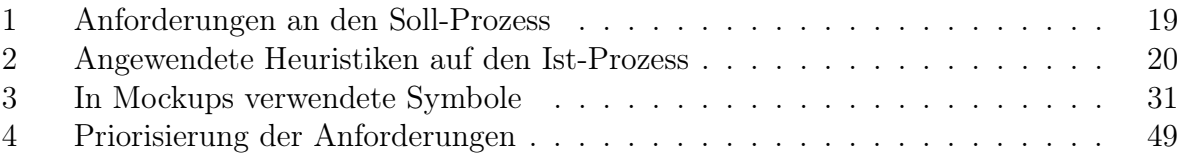

# 1 Einleitung

Um den Geschäftsprozess Mieterwechsel bei der WOKO zu verstehen, werden zunächst einige Hintergrundinformationen zur WOKO und ihrer Entwicklung aufgezeigt (siehe Ziff. 1.1). Ein Prozess ist eine Abfolge von Tätigkeiten, welche zeitlich begrenzt sind [6, S.6]. Dies ist auch beim Geschäftsprozess Mieterwechsel der Fall. Er ist eine Abfolge von Aufgaben, welche von verschiedenen Personen zu unterschiedlichen Zeitpunkten ausgeführt werden.

Im folgenden werden die Begriffe Geschäftsprozess Mieterwechsel und Abnahmeprozess als Synonyme verwendet.

## 1.1 Informationen zur WOKO

"Kahle Wände, zügige Fenster und Türen, 45-Watt-Birnen, wacklige Tische aus dem Brockenhaus, zerschlissene Tapeten und abgewetzte Teppiche haben mit Dachstubenromantik und Studentenleben aber ganz einfach nichts mehr zu tun" [1, S.3].

Viele Studierende konnten sich in den 60iger Jahren keine Wohnung in der Stadt Zürich leisten und lebten deshalb in kleinen windigen Dachzimmern oder wurden in die Agglomeration verdrängt. Aus diesem Grund wurde 1956 von der Studentenschaft der Eidgenössischen Technischen Hochschule (ETH) und der Universität Zürich (UZH) die studentische Wohnbaukommission, kurz WOKO, gegründet. Ziel dieser Kommission war es, der Wohnungsnot der Studierenden entgegenzuwirken. Dazu wurden möblierte Zimmer zu günstigen Preisen an Studierende vermittelt. Im Jahre 1963 eröffnete die WOKO das erste Studentenhaus an der Altstetterstrasse 183 mit 36 Einzel- und 3 Doppelzimmer. Die WOKO bot damit den Studierenden nicht nur kostengünstigen Wohnraum an, sondern förderte damit auch den sozialen Zusammenhalt zwischen den Studierenden. Zudem waren immer ein paar Zimmer für ausländische Studierende reserviert, um ihre Integration zu fördern. Die WOKO war damit nicht nur an der Schaffung neuer Wohnplätze für Studierende beteiligt, sondern auch an der Revolutionierung der Wohnform [2, S.17-20].

Die studentische Wohnbaukommission bestand ursprünglich aus sechs Studierenden der ETH und UZH, welche schon bald mit der Verwaltung der stets wachsenden Anzahl von Liegenschaften überfordert waren. Bis 1972 wechselte die WOKO mehrmals ihre Rechtspersönlichkeit. Heute ist die WOKO eine Genossenschaft und unter dem Namen Studentische Wohngenossenschaft Zürich (WOKO) bekannt. Die Mitglieder der WOKO sind: Verband der Studierenden an der ETH (VSETH), Verband der Studierenden der Universität Zürich (VSUZH), Academic Association of Scientific Staff at the ETH Zürich (AVETH), ETH Alumni und Zürcher Universitätsverein (ZUNIV) [2, S.20, 38-39] [3].

Die WOKO verwaltet 65 Liegenschaften (Stand 19.11.2016) mit über 3000 Zimmern in den Städten Zürich und Winterthur. Die Liegenschaften, welche sich im Besitz der Stiftung für Studentisches Wohnen Zürich, der Eidgenössische Technische Hochschule (ETH) und der

Universität Zürich befinden, werden von der WOKO verwaltet. Zudem mietet sie Liegenschaften von der Stadt Zürich, dem Kanton Zürich und von Privaten. Die WOKO vermietet in der Regel einzelne Zimmer in Wohnungen, in welchen vier bis sieben Studierende zusammenleben oder Einzimmerwohnungen, sogenannte Studios. Die meisten Räume sind bereits durch die WOKO möbliert [3] [4].

## 1.2 Aufgabenstellung

Ziel dieser Arbeit ist es, den Geschäftsprozess Mieterwechsel mit einem IT-Anwendungssystem zu unterstützen und ihn dadurch zu optimieren und benutzerfreundlicher zu gestalten. Dazu wird in einem ersten Schritt der bestehende Prozess, welcher im folgenden Ist-Prozess genannt wird, erhoben. Dieser ist daraufhin zu analysieren und Schwachstellen sind zu identifizieren. Anhand der Schwachstellen können Anforderungen an den Soll-Prozess gestellt werden. Für den entworfenen Soll-Prozess wird eine geeignete technische Lösung evaluiert und in einem ersten Prototypen umgesetzt.

Der Fokus dieser Arbeit liegt auf der Prozessoptimierung. Der gesamte Prozess samt Teilprozessen aller Stakeholder und anderen Einflussfaktoren wird genau analysiert und dafür eine Lösung definiert. Dies bedeutet, dass für den gesamten Geschäftsprozess Mieterwechsel eine technische Lösung und die Gestaltung der Benutzeroberfläche entworfen wird. Danach wird ein erster Prototyp umgesetzt. Dieser wird aus zeitlichen Gründen nicht den gesamten Geschäftsprozess Mieterwechsel umfassen, sondern die Abnahme und Kontrolle durch den Hausverantwortlichen.

## 2 Methodik

In diesem Kapitel wird die Vorgehensweise bei der Entwicklung einer Applikation zur Unterstützung des Geschäftsprozesses Mieterwechsel aufgezeigt und die theoretischen Grundlagen dazu erörtert. Da es im Rahmen einer Bachelorarbeit nicht möglich ist, eine komplette Lösung zum Geschäftsprozess Mieterwechsel als Applikation zu entwickeln, wurde in der Aufgabenstellung festgelegt, dass ein Prototyp erstellt werden soll. Deshalb wird in dieser Arbeit nach der "Rapid Prototyping Methodology" [5] vorgegangen. Dabei wird ein "Working Prototyp" erstellt, der eine erste Version der Applikation darstellt und Grafiken, Steuerungen und erste Interaktionen zwischen Benutzer und Applikation beinhaltet [5, S.65]. Die Prototyping Methode führt schnell zu ersten Ergebnissen und somit ist früh eine erste Lösung zur Unterstützung des Geschäftsprozesses Mieterwechsel zu sehen.

Die "Rapid Prototyping Methodology" sieht vier Phasen vor [5, S.70]:

- 1. Phase: Analyse Die Zielgruppen werden definiert und die Anforderungen bestimmt.
- 2. Phase: Design

Es wird mit einem Entwurf begonnen. Zu dieser Phase gehört auch das Validieren dieses Entwurfs.

- 3. Phase: Design & Entwicklung des Prototypen Die Entwicklung des Prototypen ist hier vorgesehen, wobei zuerst bestimmt werden muss, welche Inhaltsbereiche im Prototyp umgesetzt werden.
- 4. Phase: Entwicklung des Endproduktes Entwicklung des gesamten Produktes. Diese Phase wird in der Bachelorarbeit nicht behandelt.

## 2.1 Analysephase & Prozessmodellierung

In der Analysephase soll ein allgemeines Verständnis für den Geschäftsprozess Mieterwechsel geschaffen werden. Dazu wird der Geschäftsprozess modelliert, die Schwachstellen werden identifiziert und die Anforderungen spezifiziert. Nachfolgend werden die Methoden und Komponenten der Analysephase genauer erläutert. Für jede Methode / jeden Komponent werden die theoretischen Grundlagen dargelegt und in einem zweiten Abschnitt erklärt, wie diese in der vorliegenden Arbeit umgesetzt wurden. Die Resultate zur Analysephase und die Prozessmodelle zum Ist-Zustand sind in Kapitel 3 zu sehen.

Der Geschäftsprozess wird in der Literatur wie folgt definiert: "Ein Prozess ist die inhaltlich abgeschlossene, zeitliche und sachlogische Folge von Aktivitäten, die zur Bearbeitung eines betriebswirtschaftlich relevanten Objektes notwendig sind." [6, S.6]

Die Istmodellierung dient der Abbildung der aktuellen Situation und als Grundlage für die Identifizierung von Schwachstellen. Zudem kann sie als Basis für die Erstellung eines Modells zum Soll-Prozess genutzt werden [6, S.164]. Der zu bestimmende Detaillierungsgrad des Ist-Modells ist abhängig vom Soll-Modell. Je mehr Fragmente des Ist-Modells ins Soll-Modell übernommen werden sollen, desto detaillierter ist das Modell zu erstellen [6, S.167].

Die Erstellung des Ist-Modells dient in der vorliegenden Arbeit zur Einarbeitung in die Materie und hilft den aktuellen Geschäftsprozess Mieterwechsel zu verstehen und zu analysieren. Auf der Grundlage des Ist-Abnahmeprozesses wird anschliessend der Soll-Abnahmeprozess entwickelt. Es wird ein detailliertes Modell des aktuellen Zustands und zusätzlich eine abstrahierte Version erarbeitet, welche zu Präsentationszwecken dient.

Eine Modellierungssprache ist eine Modellierungstechnik, die zur Prozessmodellierung verwendet wird. Sie soll so gewählt werden, dass sie die Modellierungszwecke erfüllt. Dazu stehen verschiedene Modellierungssprachen zur Verfügung, wie zum Beispiel die Ereignisgesteuerte Prozesskette, Wertschöpfungsdiagramme oder Business Process Model and Notation (BPMN) [6, S.63].

In der vorliegenden Arbeit wird als Modellierungssprache BPMN verwendet. Die Erstellung der Prozessmodelle basiert auf der Literatur "Fundamentals of Business Process Management" [7]. Eine Übersicht aller in den erstellten Prozessmodellen verwendeten BPMN Symbole ist im Anhang A auf Seite 63 zu sehen. Die erstellten Modelle werden durch Peter Heinrich vom Institut für Informatik der Universität Zürich auf ihre syntaktische Korrektheit geprüft. Dazu wird ein Experteninterview durchgeführt, wobei allfällige Fragen betreffend der Modellierungskonventionen geklärt werden können.

An das Modellierungstool werden verschiedene Anforderungen gestellt, welche es zu erfüllen hat: Speichern der Modelle in einer Datenbank, Mehrbenutzerfähigkeit, integrierte Modellierungssprache, Konfiguration des Modellierungswerkzeugs, benutzerfreundliche Bedienung, Vorhandensein einer Skriptsprache, Erstellung von Webseiten, Verfügbarkeit von Schnittstellen und Unterstützung des Variantenmanagements [6, S.99-101].

Nicht alle der oben genannten Anforderungen sind für das Modellierungstool, welches in dieser Arbeit verwendet wird gleich wichtig. Die oben genannte Literatur geht von einem Erstellungsprozess aus, bei welchem mehrere Personen involviert sind. Die vorliegende Arbeit wird jedoch von einer Einzelperson durchgeführt. Von Bedeutung ist, dass die Modelle adäquat gespeichert werden können, die Modellierungssprache BPMN unterstützt wird und eine benutzerfreundliche Bedienung garantiert wird. Das Tool, welches zur Erstellung der Prozessmodelle verwendet wird, ist Bizagi.

Zur Informationsbeschaffung bezüglich der aktuellen Situation gibt es verschiedene Erhebungstechniken: Die Durchführung von Workshops mit mehreren Personen, die Durchführung von Interviews mit Einzelpersonen sowie die Analyse vorhandener Dokumente. Es besteht auch die Möglichkeit, die einzelnen Tätigkeiten im Prozess zu beobachten und so zu einem Überblick zur aktuellen Lage zu gelangen [8].

Zur Informationsbeschaffung werden in der vorliegenden Arbeit verschiedene Techniken angewendet. Durch die Anwesenheit bei der Abnahme einer Einzimmerwohnung an der Gsteigstrasse 18 können die Aufgaben des Hausverantwortlichen beobachtet werden. Zudem stehen die im aktuellen Abnahmeprozess verwendeten Dokumente zur Verfügung und können analysiert werden. Zur Validierung wird das erstellte Ist-Modell der WOKO-Geschäftsleitung vorgelegt, welche das Modell auf ihre semantische Korrektheit prüft.

Die Identifizierung von Schwachstellen erfolgt anhand des evaluierten Ist-Prozesses. Dazu wird eine vollständige Liste aller Schwachstellen erstellt, in welcher verschiedene Informationen zu den Schwachstellen festgehalten werden. Unter anderem eine eindeutige Identifizierung der Schwachstelle, eine Kurzbezeichnung, eine Beschreibung, eine Klassifizierung und die betroffene Organisationseinheit. Zur Identifizierung von Schwachstellen werden Erfahrung und analytische Fähigkeiten benötigt [6, S.189].

In der vorliegenden Arbeit werden die Schwachstellen am zuvor erstellten Ist-Abnahmeprozess identifiziert. Sie werden in Textform beschrieben und durch eine eindeutige Identifikationsnummer gekennzeichnet.

## 2.2 Designphase

Ziel der Designphase ist der fertige Entwurf einer Applikation zur Unterstützung des Geschäftsprozesses Mieterwechsel. Um den in der Analysephase erfassten Ist-Prozess zu optimieren, wird ein Soll-Prozess erstellt, in welchem die Schwachstellen eliminiert werden [6, S.590]. Die Methoden und Komponenten der Designphase werden wiederum theoretisch beschrieben und in einem zweiten Abschnitt erklärt, wie diese in der Arbeit umgesetzt wurden. Der entworfene Soll-Prozess ist in Kapitel 4 zu finden und die Resultate zum Applikationsdesign sind in Kapitel 5 dokumentiert.

An den Soll-Prozess werden verschiedene Erwartungen gestellt: Kosteneinsparungen, Reduktion von Planungs- & Bearbeitungszeiten, bessere Kommunikation zwischen den Schnittstellen und Aktualität der Informationen [6, S.195].

Der Soll-Prozess soll möglichst detailliert dargestellt werden, da das Modell in der vorliegenden Arbeit als Grundlage zur Entwicklung einer Applikation dient. Die syntaktische Korrektheit des Soll-Modells wird wiederum durch Peter Heinrich vom Institut für Informatik der Universität Zürich geprüft.

#### 2 Methodik

Mittels Heuristiken werden die Schwachstellen des Ist-Prozesses behoben. Die hier dargestellten Heuristiken beruhen auf der Literatur "Arbeitswissenschaft" [9, S.467-468] und der Vorlesung "Wirtschaftsinformatik" von Prof. Dr. Gerhard Schwabe an der Universität Zürich.

1. Aktivitäten eliminieren

Es kann auf eine Aktivität verzichtet werden, ohne dass sich die Ziele des Prozesses ändern.

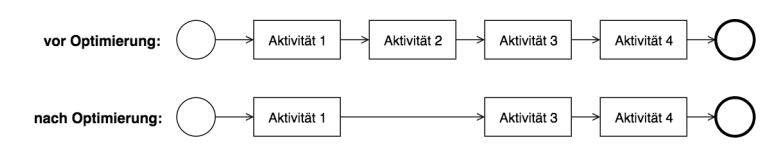

Abbildung 1: Heuristik: Aktivitäten eliminieren

2. Aktivitäten auslagern

Aktivität wird an einen externen Partner ausgelagert, welcher sie effizienter durchführt, womit der gesamte Prozess beschleunigt wird.

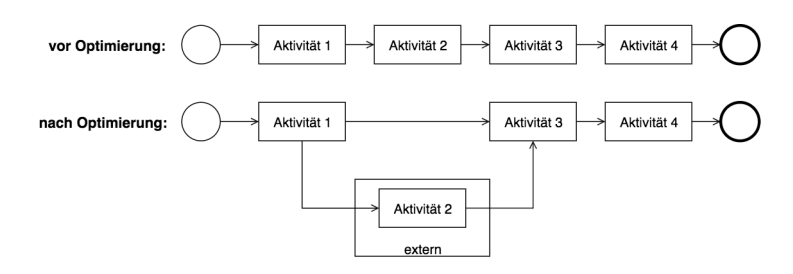

Abbildung 2: Heuristik: Aktivitäten auslagern

3. Aktivitäten zusammenfassen

Mehrere Aktivitäten werden zu einer neuen Aktivität zusammengefasst.

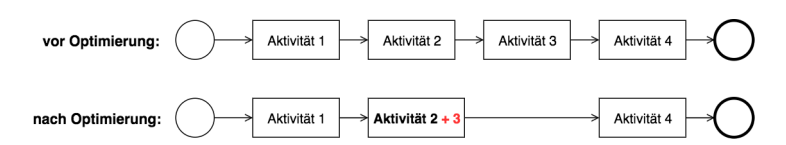

Abbildung 3: Heuristik: Aktivitäten zusammenfassen

4. Aktivitäten parallelisieren

Sofern Aktivitäten nicht zeitlich voneinander abhängig sind und genügend Ressourcen vorhanden sind, können sie gleichzeitig ausgeführt werden. Bei dieser Methode ist jedoch Vorsicht geboten. Die Zeitgewinnung durch Parallelisierung macht nur Sinn, wenn der dadurch verursachte Zeitbedarf zur Koordination der Aktivitäten nicht überwiegt.

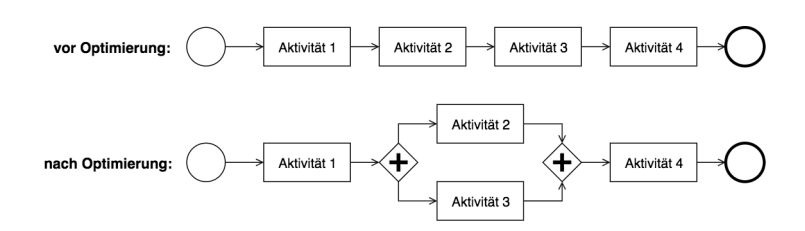

Abbildung 4: Heuristik: Aktivitäten parallelisieren

5. Aktivitäten vereinfachen

Einzelne Aktivitäten werden vereinfacht oder beschleunigt, zum Beispiel durch bessere Arbeitsmittel oder kürzere Wartezeiten zwischen den Aktivitäten.

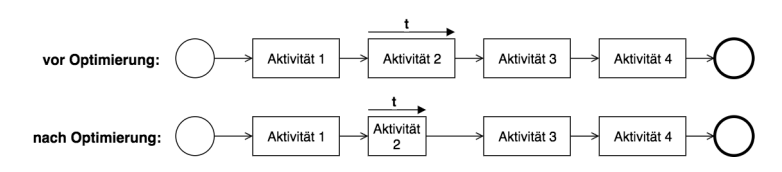

Abbildung 5: Heuristik: Aktivitäten vereinfachen

6. Reihenfolge ändern

Durch die Veränderung des Ablaufs der Aktivitäten können Aufgaben zeitlich so verschoben werden, dass der Prozess dadurch optimiert wird.

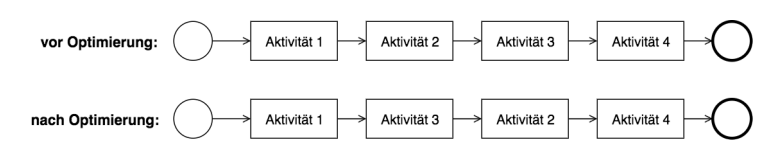

Abbildung 6: Heuristik: Reihenfolge ändern

7. Schnittstellen abbauen

Das Abbauen von Schnittstellen ermöglicht einen direkteren Kommunikationsweg. Es gibt nur noch einen Ansprechpartner für diesen Prozess und die benötigten Ressourcen können besser koordiniert werden.

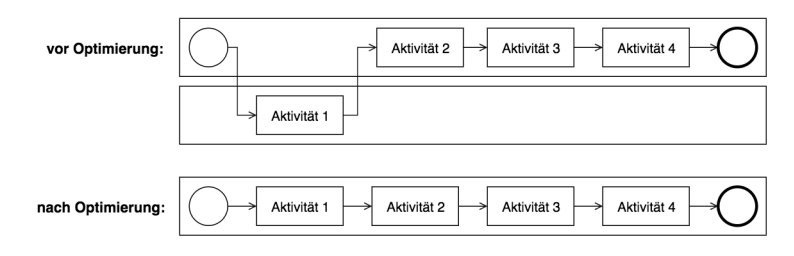

Abbildung 7: Heuristik: Schnittstellen abbauen

Der Architekturentwurf ist ein Grobentwurf eines Systems / einer Applikation, wobei mit Entwurf die Auswahl der notwendigen Komponenten und Schnittstellen gemeint ist. Die benötigten Komponenten können Hardware- oder Software-Komponenten sein. Unter Architektur wird der organisatorische Aufbau der Komponenten verstanden [10].

Die benötigten Komponenten zur Entwicklung der Applikation zur Unterstützung des Geschäftsprozesses Mieterwechsel können anhand des erstellten Soll-Abnahmeprozesses ermittelt werden. Zur Übersicht zur Architektur und dem Zusammenspiel zwischen den einzelnen Komponenten wird ein Modell erstellt. Das Tool draw.io wird zur Erstellung des Modells verwendet.

Die Benutzeroberfläche zeigt wie ein Benutzer mit dem System interagieren kann. Eine gute Benutzeroberfläche ist so gestaltet, dass sie einfach und intuitiv benutzbar ist, wobei es verschiedene Richtlinien zur Gestaltung der Benutzeroberfläche gibt [11].

In der vorliegenden Arbeit werden zur Gestaltung der Benutzeroberfläche Mockups mit dem Tool Balsamiq erstellt und dazu die Design Richtlinien von Android [12] verwendet. Mittels eines Experteninterviews mit Christian Remy vom Institut für Informatik der Universität Zürich werden die entworfenen Mockups geprüft und an die Design Standards angepasst.

Die Präsentation der Resultate, welche in dieser Phase gewonnen werden, erfolgt vor Beginn der Entwicklung des Prototypen. Die WOKO-Geschäftsleitung kann somit noch Änderungswünsche anbringen und diese können in den Applikations Entwurf eingearbeitet werden. Sind die Änderungswünsche nicht umsetzbar, wird mit der WOKO-Geschäftsleitung zusammen nach einer geeigneten Lösung gesucht.

## 2.3 Prototyp-Entwicklungsphase

Ziel der Prototyp-Entwicklungsphase ist die Erstellung eines Prototypen zur Unterstützung des Geschäftsprozesses Mieterwechsel. Auf der Grundlage des in der Designphase erstellten Architekturentwurfs und dem Entwurf der Benutzeroberfläche wird der Prototyp entwickelt. Die Techniken und Methoden zur Entwicklung eines Prototypen werden nachfolgend beschrieben. Die Resultate dieser Phase sind in Kapitel 6 zu finden.

Ein Prototyp zeigt die konzeptionelle Struktur eines fertigen Produktes auf, wobei nicht alle Phasen der Produktentwicklung durchlaufen werden. Es gibt grundsätzlich zwei Arten von Prototypen, wobei es innerhalb der beiden Arten noch viele weitere Differenzierungen gibt. Einerseits gibt es den funktionsfähigen Prototypen, welcher alle oder Teile der Funktionen des fertigen Produktes enthält. Andererseits gibt es den Prototypen, welcher nur die Erscheinung des geplanten Produktes aufzeigt, ohne jegliche Funktionalitäten. Welche Art in einem Projekt verwendet wird, hängt von der Verwendung des Prototypen im Endprodukt ab [5, S.64].

In der vorliegenden Arbeit ist ein funktionsfähiger Prototyp geplant. Er wird allerdings nicht alle Funktionen der fertigen Applikation zur Unterstützung des Geschäftsprozesses Mieterwechsel enthalten. Erste Interaktionen zwischen Benutzer und Applikationen sollen jedoch möglich sein.

Der Umfang des Prototypen muss definiert werden. Da ein funktionsfähiger Prototyp erstellt wird, muss entschieden werden, welche Teile der Applikation zur Unterstützung des Geschäftsprozesses umgesetzt werden sollen. Dies erfolgt in der vorliegenden Arbeit durch die Priorisierung der Anforderungen nach der MoSCoW-Methode. Bei der MoSCoW-Methode werden die Anforderungen nach einer vierstufigen Skala bewertet [13].

- MUST: Diese Anforderungen müssen auf jeden Fall umgesetzt werden.
- SHOULD: Diese Anforderungen sollten auch umgesetzt werden. Sie können jedoch auch zu einem späteren Zeitpunkt geliefert oder weggelassen werden, wenn dies durch den Auftraggeber genehmigt wird.
- COULD: Diese Anforderungen sind nicht Bestandteil des Auftrags, werden aber umgesetzt, wenn sie ohne Zeitverzug und Kostensteigerung erfüllt werden können.
- WON'T: Diese Anforderungen werden nicht umgesetzt. Sie werden erst in einer späteren Version umgesetzt.

Die Wahl der Programmiersprache erfolgt bevor mit der Entwicklung begonnen wird. Eine Programmiersprache besteht aus einer Syntax (wie ist die Sprache formal definiert) und der Semantik (welche Bedeutung haben einzelne Elemente). Den Programmierern stehen viele verschiedene Programmiersprachen zur Verfügung, wie zum Beispiel C++, Python, Java und PHP. Viele der Programmiersprachen sind sich sehr ähnlich, aber es gibt keine formale Anleitung zur Wahl der Programmiersprache [14].

In der vorliegenden Arbeit wird die Programmiersprache Java verwendet. Der Prototyp wird in der Android Programmierumgebung entwickelt. Android stellt viele Frameworks zur Applikationsentwicklung für Android-Geräte zur Verfügung und unterstützt die Programmiersprache Java. Zur Einarbeitung in die Android-Applikationsentwicklung und bei technischen Problemen kann die Android Developers Webseite [12] kontaktiert werden.

# 3 Anforderungsanalyse

Die WOKO besitzt mehrere Liegenschaften, in denen sie entweder Wohnungen oder einzelne Zimmer vermietet. Diese müssen bei einem Mieterwechsel abgenommen werden. Wie eine solche Wohnungsabnahme aktuell verläuft, wird in diesem Kapitel am Beispiel der Liegenschaft Gsteigstrasse 18 dargestellt. In dieser Liegenschaft befinden sich 31 möblierte Einzimmerwohnungen. Die Abnahme einer solchen Einzimmerwohnung unterscheidet sich vom Abnahmeprozess eines einzelnen Zimmers, da neben der Zimmerabnahme auch noch weitere Räume wie Küche und Bad geprüft werden müssen.

Von der WOKO wurden Richtlinien herausgegeben, wie ein Abnahmeprozess zu verlaufen hat. Dennoch ist es möglich, dass sich die einzelnen Abnahmen leicht voneinander unterscheiden, da nicht immer der gleiche Hausverantwortliche die Abnahme durchführt. Es ist deshalb möglich, dass der hier beschriebene und dargestellte Prozess nicht bis aufs Detail mit jedem Abnahmeprozess übereinstimmt. Die Hauptaktivitäten sind jedoch bei allen die gleichen.

## 3.1 Stakeholder

Alle Parteien, welche vom Geschäftsprozess Mieterwechsel in irgendeiner Weise betroffen sind, werden in der Folge beschrieben und in den Zusammenhang mit dem Prozess gesetzt.

Die WOKO-Verwaltung ist in drei Ebenen gegliedert. Sie besteht aus dem Leiter Liegenschaften, dem Leiter Wohnen und dem Verantwortlichen Finanzen, siehe dazu das WOKO-Organigramm in Abbildung 8. Das WOKO-Organigramm ist zusätzlich in einer grösseren Version im Anhang auf Seite 64 zu sehen. Die WOKO-Verwaltung ist für die Vermietung und den Unterhalt der Zimmer / Einzimmerwohnungen sowie für die Finanzen verantwortlich.

Im Geschäftsprozess Mieterwechsel nimmt die Verwaltung zwei Funktionen wahr. Zum einen fungiert sie als Arbeitgeberin für die Hausverantwortlichen und Hauswarte und zum anderen als Vermieterin der Zimmer bzw. Einzimmerwohnungen. Sie ist dafür verantwortlich, dass die Zimmer- oder Wohnungsabnahmen vom Hausverantwortlichen durchgeführt werden und der Hauswart sich um die Reinigung und Reparaturen kümmert, bevor der nächste Mieter einzieht. Am Ende des Geschäftsprozesses Mieterwechsel zahlt sie die für das Zimmer oder die Einzimmerwohnung hinterlegte Kaution an den Mieter zurück [15].

Der Hausverantwortliche handelt als Arbeitnehmer im Auftrag der WOKO. Zugleich ist er auch Mieter bei der WOKO und für die Liegenschaft verantwortlich, in welcher er selber wohnt. Er übernimmt eine Vermittlerfunktion zwischen der Verwaltung und den Mietern sowie den Mietern unter sich. Zu seinen weiteren Aufgaben zählt, sich um die Anliegen der Mieter dieser Liegenschaft zu kümmern, die Einhaltung der Hausordnung zu überwachen und die Schlüsselverwaltung. Seine Haupttätigkeit ist jedoch die Durchführung der Zimmer- oder Wohnungsabnahmen sowie deren Übergabe. Diese Aufgabe steht in direktem Zusammenhang mit dem Geschäftsprozess Mieterwechsel [15].

Der Hauswart handelt als Arbeitnehmer der WOKO. Meist ist er für mehrere Liegenschaften zuständig. Er kümmert sich um die Reparaturen, Instandhaltung und Reinigung der einzelnen Zimmer bzw. Einzimmerwohnungen. Im Geschäftsprozess Mieterwechsel wird er nach einer Zimmer- oder Wohnungsabnahme vom Hausverantortlichen kontaktiert, um allfällige Reparaturen vornehmen zu können [15].

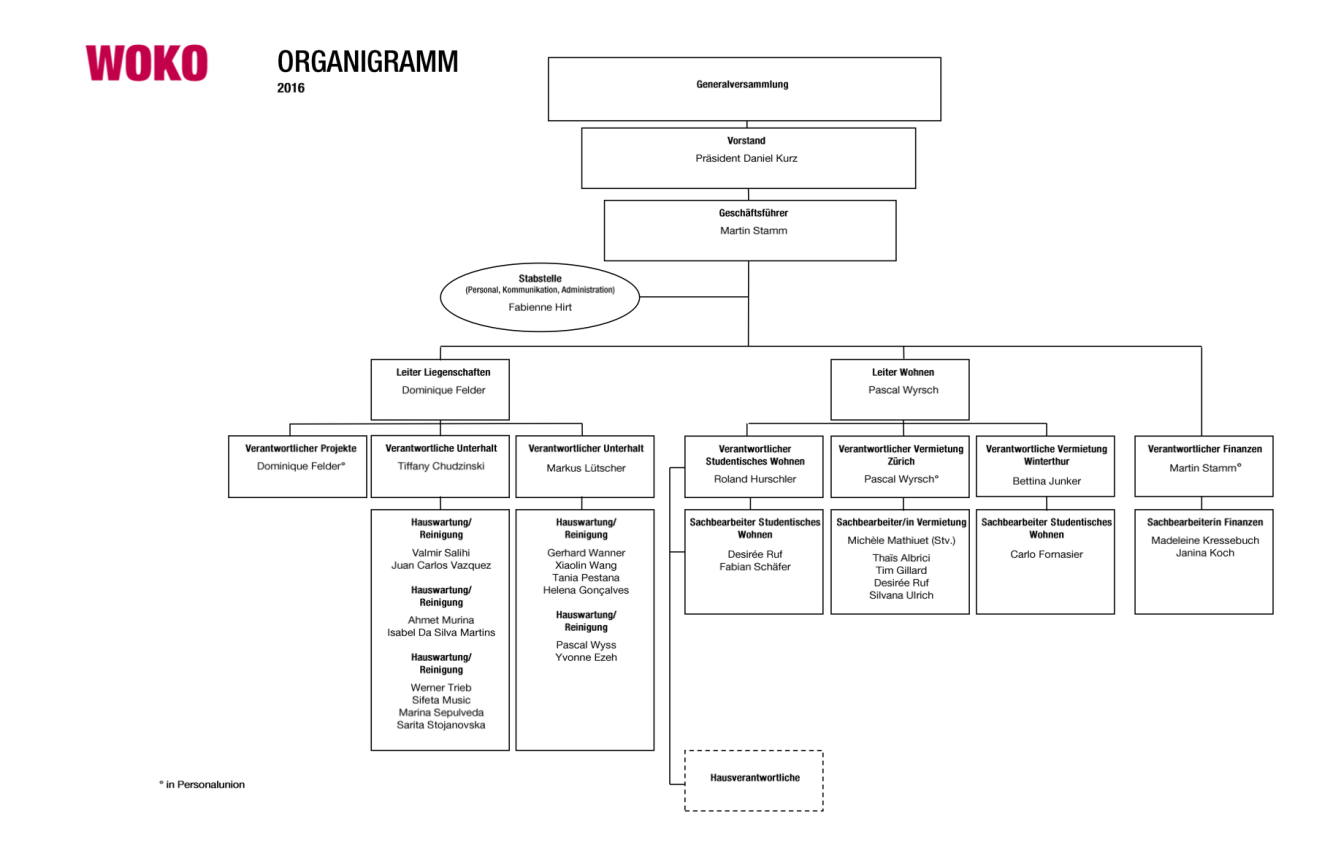

Abbildung 8: WOKO Organigramm [16]

Der Mieter hat ein Mietverhältnis mit der WOKO, welches meist auf ein Jahr befristet ist. Mieter sind Studierende oder Doktoranden der UZH, ETH oder der Zürcher Hochschule für Angewandte Wissenschaften (ZHAW). Sie haben das Zimmer oder die Einzimmerwohnung vertragsgemäss zu nutzen und im gleichen Zustand wie bei der Übernahme zu hinterlassen. Beim Auszug wird ihnen für die Behebung allfälliger Schäden oder Mängel der entsprechende Betrag von der hinterlegten Kaution abgezogen. Die durch normale Abnutzung entstandenen Schäden sind nicht vom Mieter zu tragen.

Der Nachmieter ist diejenige Person, welche als nächstes in das Zimmer oder die Einzimmerwohnung einzieht. Er ist gleichzusetzen mit dem Mieter und hat die gleichen Rechte und Pflichten. Beim Einzug muss er eine Kaution für das Zimmer oder die Einzimmerwohnung bei der WOKO-Verwaltung hinterlegen, welche ihm beim Auszug zurückerstattet wird.

## 3.2 Definition: Schaden und Mangel

Im Geschäftsprozess Mieterwechsel ist es wichtig, die in einem Zimmer oder in einer Einzimmerwohnung entdeckten Schäden und Mängel zu dokumentieren. Die beiden Begriffe werden wie folgt definiert:

Schaden "teilweise Zerstörung; Beschädigung; Defekt" [17]

Ein Schaden liegt vor, wenn eine Sache so beschädigt ist, dass sie repariert oder ersetzt werden muss.

Mangel "[teilweises] Fehlen von etwas, was vorhanden sein sollte, was gebraucht wird"  $|18|$ 

Ein Mangel liegt vor, wenn im möblierten Zimmer oder in der möblierten Einzimmerwohnung ein Gegenstand fehlt und dieser neu angeschafft werden muss.

#### 3.3 Ist-Prozess

Der Abnahmeprozess durchläuft fünf Phasen, welche im Folgenden aufgezeigt werden. Die verschiedenen Prozessschritte sind zusätzlich in einem BPMN-Modell auf Seite 16 illustriert. Die einzelnen Phasen sind im Modell mit den entsprechenden Ziffern gekennzeichnet. Eine noch detailliertere Version des BPMN-Modell befindet sich im Anhang auf Seite 69.

1. Phase: Terminvereinbarung

Die WOKO-Verwaltung prüft in ihrem System, welche Mietverhältnisse demnächst enden werden und macht die Mieter per Mail auf ihren baldigen Auszugstermin aufmerksam. Mit diesem Mail werden die Mieter aufgefordert, sich bei ihrem zuständigen Hausverantwortlichen zu melden, um einen Abnahmetermin zu vereinbaren.

Da nicht alle Mieter dieser Aufforderung Folge leisten, kontrolliert der Hausverantwortliche zusätzlich im System, welcher seiner Mieter bald ausziehen wird. Hat sich der Mieter zwei Wochen vor dem Auszugstermin noch nicht gemeldet, sendet der Hausverantwortliche ihm eine Erinnerung.

#### 2. Phase: Abnahme und Kontrolle durch den Hausverantwortlichen

Am vereinbarten Termin erscheint der Hausverantwortliche in der Einzimmerwohnung des Mieters. Zu seinen Unterlagen gehören vier Papierblätter (siehe Anhang S.65-68) bestehend aus drei Checklisten für Küchenausstattung, Mobiliar & Ausstattung sowie Studio-Übergabe und dem Abnahmeprotokoll. Die drei Checklisten helfen dem Hausverantwortlichen die Einzimmerwohnung zu kontrollieren. Auf dem Abnahmeprotokoll werden alle Schäden und Mängel festgehalten. Der Hausverantwortliche ist frei, mit welcher Checkliste er beginnen möchte.

Der Hausverantwortliche startet die Kontrolle unter der Annahme, dass er mit der Checkliste für Mobiliar & Ausstattung beginnt. Er kontrolliert, ob ein Gegenstand fehlt oder einen Schaden aufweist. Auf der Checkliste sind zum Beispiel die Anzahl Stühle vermerkt. Stellt der Hausverantwortliche fest, dass kein Stuhl fehlt aber einer beschädigt ist, trägt er diesen Schaden im Abnahmeprotokoll in der dafür vorgesehenen Spalte ein. Gleichzeitig muss er prüfen, ob der Schaden bereits im früheren Abnahmeprotokoll festgehalten wurde. Ist dies der Fall, liegt die Verantwortung nicht beim jetzigen Mieter und auf dem Protokoll muss vermerkt werden, dass der Schaden bereits früher existiert hat.

Grundsätzliche müssen alle Schäden und Mängel, welche in früheren Protokollen eingetragen wurden und noch immer existieren ins neue Protokoll übernommen werden mit dem Vermerk, dass es sich um einen alten Eintrag handelt. In Abbildung 9 ist die Kontrolle der Einzimmerwohnung und das Rapportieren der Schäden und Mängel durch den Hausverantwortlichen dargestellt.

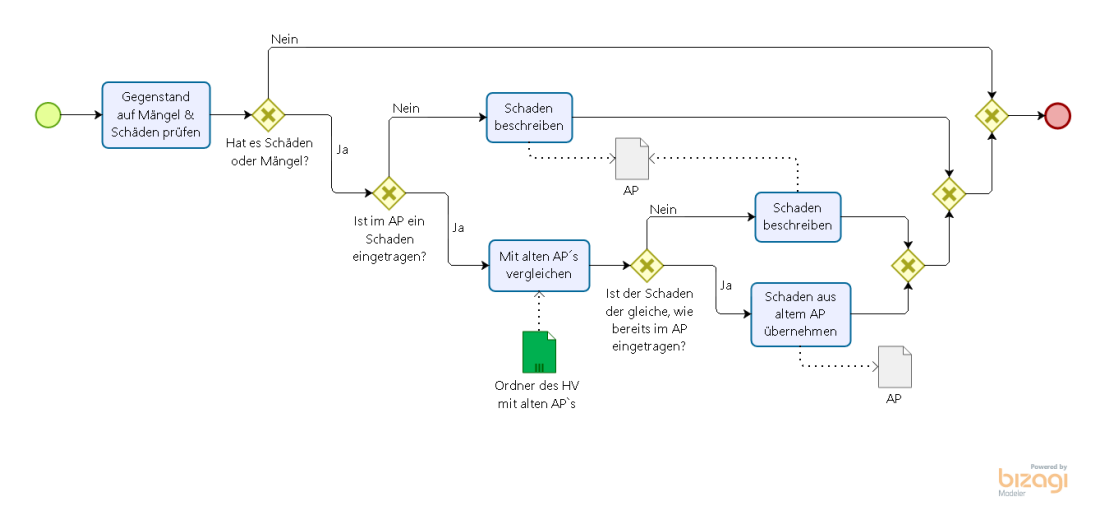

Abbildung 9: Teilprozess "Kontrolle durchführen" aus dem Ist-Prozess

Ist das Abnahmeprotokoll vollständig ausgefüllt, muss der Mieter noch persönliche Angaben, wie die neue Adresse, machen und das Protokoll unterschreiben. Der Hausverantwortliche unterzeichnet das Protokoll ebenfalls und händigt dem Mieter eine Kopie aus. Das Original und zwei weitere Kopien leitet er via einen internen Briefkasten an den verantwortlichen Hauswart weiter.

3. Phase: Kontrolle und Reparaturen durch den Hauswart

Der Hauswart begutachtet die im Abnahmeprotokoll eingetragenen Schäden und Mängel in der Einzimmerwohnung. Wenn nötig nimmt er Reparaturen vor oder kümmert sich um einen Ersatz. Die Kosten werden direkt ins Abnahmeprotokoll eingetragen. Falls die Zeit ausreicht, nimmt der Hauswart die Begutachtung und Reparaturen vor, bevor der Nachmieter einzieht. Sollte dies nicht möglich sein, muss er einen Termin mit dem Nachmieter vereinbaren.

Das Original des Abnahmeprotokolls leitet der Hauswart daraufhin via Post oder persönlich an die Verwaltung weiter. Die zwei Kopien werden via den internen Briefkasten an den Hausverantwortlichen zurückgegeben.

4. Phase: Übergabe an den Nachmieter

Beim Übernahmetermin zeigt der Hausverantwortliche dem Nachmieter die Einzimmerwohnung und das Haus. Er wird zugleich auf die im Abnahmeprotokoll eingetragenen Schäden und Mängel in der Einzimmerwohnung hingewiesen. Der Hausverantwortliche händigt dem Nachmieter die beiden Kopien des Protokolls aus, welche er zu unterzeichnen hat. Eine Kopie darf der Nachmieter behalten, die andere gibt er an den Hausverantwortlichen zurück. Der Hausverantwortliche legt seine Kopie zu den anderen Abnahmeprotokollen in einen Ordner.

Nun hat der Nachmieter zwei Wochen Zeit die Einzimmerwohnung genauer zu betrachten und Schäden oder Mängel, welche im Protokoll noch nicht eingetragen wurden, dem Hausverantwortlichen zu melden. Dazu schickt er ihm eine Email, welche ein Foto vom Schaden oder eine Notiz zum Mangel enthält. Der Hausverantwortliche entnimmt daraufhin seinem Ordner die Kopie des Abnahmeprotokolls und trägt den Mangel darin ein. Bei einem Schaden beurteilt er anhand des Fotos, ob hier wirklich ein Schaden vorliegt. Wenn ja, beschreibt er den Schaden anhand des Fotos oder geht nochmals in die Einzimmerwohnung, um sich den Schaden vor Ort genauer ansehen zu können.

Wenn ein weiterer Schaden oder Mangel ins Abnahmeprotokoll eingetragen wird, muss der Hausverantwortliche dies dem Hauswart melden. Dieser vereinbart einen Termin mit dem Nachmieter um den Schaden in der Wohnung genauer zu betrachten. Er legt die Kosten fest und nimmt allfällige Reparaturen vor. Die neu entdeckten Schäden oder Mängel muss der Hauswart zudem der Verwaltung melden.

#### 5. Phase: Rückerstattung der Kaution durch die WOKO-Verwaltung

Die Verwaltung wartet die zwei Wochen Nachmeldefrist ab, bevor sie das Abnahmeprotokoll kontrolliert und die Höhe der Rückerstattung der geleisteten Kaution berechnet. Wird innerhalb der Frist ein weiterer Schaden oder Mangel gemeldet, muss dieser ins original Abnahmeprotokoll eingetragen werden. Nach der Rückerstattung der Kaution wird das Protokoll in einem Ordner abgelegt.

## 3 Anforderungsanalyse

#### 3.4 Schwachstellenanalyse

Jede im nachfolgenden Text beschriebene Schwachstelle oder Stärke wird durch eine Identifikationsnummer gekennzeichnet. Die Identifikationsnummer besteht aus dem Buchstaben S und einer fortlaufenden Nummer. Sie ist nach jeder identifizierten Schwachstelle oder Stärke in einer Klammer vorzufinden.

Wie im Ist-Prozess aufgezeigt, wird die Einzimmerwohnung durch den Hausverantwortlichen abgenommen und allfällige Reparaturen werden danach vom Hauswart vorgenommen. Dies geschieht ohne Beizug der WOKO-Verwaltung, was Kosten und Zeit spart, mithin sehr effizient ist (S1). Daneben enthält der Ist-Prozess jedoch einige Schwachstellen, die nachfolgend, entsprechend dem Ist-Prozess, einzeln in den fünf Phasen des Abnahmeprozesses aufgezeigt und genauer erörtert werden.

1. Phase: Terminvereinbarung

Beide Parteien, die WOKO-Verwaltung und der Hausverantwortliche, prüfen im System den Auszugstermin der Mieter. Dies ist erforderlich, weil nicht jeder Mieter der Aufforderung der Verwaltung Folge leistet, sich beim Hausverantwortlichen zu melden, um einen Abnahmetermin zu vereinbaren. Diese Doppelkontrolle ist notwendig, jedoch nicht sehr effizient (S2).

2. Phase: Abnahme und Kontrolle durch den Hausverantwortlichen

Dem Hausverantwortlichen steht nur wenig Platz auf dem Abnahmeprotokoll zur Verfügung, um einen Schaden oder Mangel zu beschreiben (siehe Abb. 10). Er muss deshalb sehr klein schreiben und seine Formulierung mit Bedacht wählen. Einen Schaden in Worten zu beschreiben kann sehr anspruchsvoll sein (S3).

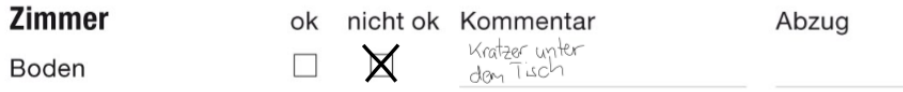

Abbildung 10: Eintrag in einem Abnahmeprotokoll [19]

Der Hausverantwortliche muss aktuelle Schäden und Mängel mit Einträgen aus früheren Protokollen vergleichen. Dazu muss er immer einen Ordner mit den alten Abnahmeprotokollen dieser Einzimmerwohnung bei sich haben. Es kann zum Teil schwierig sein die Schrift auf den Protokollen zu entziffern oder zu verstehen was damit gemeint war. Eine besondere Herausforderung ist es, wenn das frühere Protokoll nicht vom Hausverantwortlichen selbst ausgefüllt wurde sondern von seinem Vorgänger. Das Vergleichen mit früheren Abnahmeprotokollen kann für den Hausverantworlichen sehr beschwerlich sein (S4).

Durch einen internen Briefkasten in der Liegenschaft reicht der Hausverantwortliche das Abnahmeprotokoll an den Hauswart weiter. Dieser leert den Briefkasten nicht

täglich, da er nicht wie der Hausverantwortliche in der gleichen Liegenschaft wohnt und zudem für mehrere Liegenschaften zuständig ist, was den Prozess in die länge zieht (S5).

#### 3. Phase: Kontrolle und Reparaturen durch den Hauswart

Für den Hauswart ist es nicht immer einfach die von Hand geschriebenen Einträge auf dem Abnahmeprotokoll zu entziffern und zu verstehen, was der Hausverantwortliche damit gemeint hat. Auch kann es vorkommen, dass der Hauswart die eingetragenen Schäden in der Wohnungen suchen muss oder gar nicht auffinden kann, weil diese zu ungenau beschrieben wurden (S6).

Der Hauswart muss das Protokoll an die WOKO-Verwaltung weiterreichen. Entweder schickt er es mit der Post oder bringt es persönlich im Büro der Verwaltung vorbei. Die beiden Kopien des Abnahmeprotokolls werden durch den internen Briefkasten an den Hausverantwortlichen zurückgegeben. All dies braucht Zeit und verzögert den Prozess in zeitlicher Hinsicht (S7).

4. Phase: Übergabe an den Nachmieter

Der Hausverantwortliche muss jedes Abnahmeprotokoll in einem Ordner ablegen, da er es für spätere Abnahmen wieder braucht. Zudem muss er es wieder aus dem Ordner nehmen, wenn der Nachmieter einen Schaden oder Mangel nachmeldet. Die Aufbewahrung der Abnahmeprotokolle in Ordnern braucht Platz und es ist aufwändig die Abnahmeprotokolle immer wieder hervor zu suchen und erneut abzulegen (S8).

Der Hausverantwortliche und die WOKO-Verwaltung besitzen je ein Exemplar des Abnahmeprotokolls. Wenn nachträglich ein Schaden vom Nachmieter gemeldet wird, muss dieser von jedem einzeln in sein Exemplar eingetragen werden. Es ist dadurch möglich, dass die einzelnen Exemplare nicht auf demselben Stand sind oder unterschiedliche Einträge enthalten (S9).

5. Phase: Rückerstattung der Kaution durch die WOKO-Verwaltung

Die WOKO-Verwaltung bewahrt alle Abnahmeprotokolle auf. Sie werden zur Zeit in Ordnern abgelegt, was viel Platz und eine gute Organisation erfordert. Auch ist es aufwendig ein altes Abnahmeprotokoll zu finden (S10).

#### 3.5 Resultierende Anforderungen

Die Anforderungen an den Soll-Prozess sind in der Tabelle 1 dokumentiert. Jede Anforderung ist durch eine ID gekennzeichnet, enthält eine kurze Beschreibung und eine Angabe zu ihrer Quelle. Die Anforderungen basieren entweder auf den in Unterkapitel 3.4 identifizierten Schwachstellen und Stärken oder entsprechen direkten Anforderungen der Stakeholder.

| ID                                                 | Problem / Kritikpunkt                | Beschreibung der<br>$An-$                                                                                                    | Quelle                                                                             |
|----------------------------------------------------|--------------------------------------|----------------------------------------------------------------------------------------------------|------------------------------------------------------------------------------------|
|                                                    |                                      |                                                                                                    |                                                                                    |
|                                                    |                                      |                                                                                                    |                                                                                    |
|                                                    | Platz                                |                                                                                                    | S <sub>3</sub>                                                                     |
|                                                    |                                      |                                                                                                    |                                                                                    |
| A1<br>A <sub>2</sub><br>A3<br>A4<br>A5<br>A6<br>A7 |                                      | Eine Funktion, welche hilft                                                                                                    | S4, S6                                                                             |
|                                                    | Verständnis                          | den Schaden deutlicher zu                                                                                                    |                                                                                    |
|                                                    |                                      | beschreiben, damit es keine                                                                                                    |                                                                                    |
|                                                    |                                      | Unklarheiten mehr gibt                                                                                                    |                                                                                    |
|                                                    |                                      | Die Durchlaufzeit des Pro-                                                                                                    |                                                                                    |
|                                                    | Zeit                                 |                                                                                                    | S <sub>4</sub> , S <sub>5</sub> , S <sub>6</sub> , S <sub>7</sub> , S <sub>9</sub> |
|                                                    |                                      | Kostenreduktion, in<br>dem                                                                                                    | S <sub>4</sub> , S <sub>5</sub> , S <sub>6</sub> , S <sub>7</sub> , S <sub>9</sub> |
|                                                    | Kosten                               | die Durchlaufzeit verbessert                                                                                                    |                                                                                    |
|                                                    |                                      | wird                                                                                                    |                                                                                    |
|                                                    | Aktualität der verschiede-           | Alle Stakeholder sollen Zu-                                                                                                    | S <sub>9</sub>                                                                     |
|                                                    |                                      |                                                                                                    |                                                                                    |
|                                                    | nen Exemplare                        | nahmeprotokoll haben                                                                                                    |                                                                                    |
|                                                    |                                      |                                                                                                    |                                                                                    |
|                                                    |                                      | forderung<br>Mehr Platz um einen Scha-<br>den oder Mangel zu be-<br>schreiben<br>zesses soll verringert werden<br>gang zum aktuellsten Ab-<br>Weitergabe des Abnahme-<br>protokolls an den Hauswart<br>und die WOKO-Verwaltung<br>soll vereinfacht werden<br>Aufgabenverteilung<br>Die<br>ist eine Stärke des<br>$Ist-$<br>Prozesses,<br>weshalb<br>die<br>einzelnen Stakeholder wei-<br>terhin dieselben Aufgaben<br>erledigen sollen<br>Die Bearbeitung des Ab-<br>nahmeprotokolls soll wei-<br>terhin ohne Internetverbin-<br>dung möglich sein<br>Beschreibung<br>Die<br>des<br>Schadens<br>oder<br>Mangels<br>soll durch Fotoaufnahmen<br>unterstützt werden<br>Der Soll-Prozess soll mit<br>den jetzigen Systemen der<br>WOKO kompatibel sein<br>Eine<br>Suchfunktion,<br>mit<br>welcher gezielt nach alten<br>Protokollen gesucht werden<br>kann | S5, S7                                                                             |
|                                                    |                                      |                                                                                                    |                                                                                    |
|                                                    |                                      |                                                                                                    |                                                                                    |
|                                                    | Kommunikation<br>Aufgabenverteilung  |                                                                                                    |                                                                                    |
|                                                    |                                      |                                                                                                    | S <sub>1</sub>                                                                     |
|                                                    |                                      |                                                                                                    |                                                                                    |
|                                                    |                                      |                                                                                                    |                                                                                    |
|                                                    |                                      |                                                                                                    |                                                                                    |
|                                                    |                                      |                                                                                                    |                                                                                    |
|                                                    |                                      |                                                                                                    | Stakeholder                                                                        |
|                                                    |                                      |                                                                                                    |                                                                                    |
|                                                    | Internet                             |                                                                                                    |                                                                                    |
|                                                    |                                      |                                                                                                    |                                                                                    |
|                                                    |                                      |                                                                                                    |                                                                                    |
|                                                    | Beschreibung des Schadens/<br>Mangel |                                                                                                    | Stakeholder                                                                        |
| A <sub>8</sub><br>A <sub>9</sub><br>A10            |                                      |                                                                                                    |                                                                                    |
|                                                    |                                      |                                                                                                    |                                                                                    |
|                                                    |                                      |                                                                                                    |                                                                                    |
|                                                    | Integration                          |                                                                                                    | Stakeholder                                                                        |
|                                                    |                                      |                                                                                                    |                                                                                    |
|                                                    |                                      |                                                                                                    |                                                                                    |
|                                                    | Ablage der Abnahmeproto-<br>kolle    |                                                                                                    | Stakeholder, S8, S10                                                               |
| A11                                                |                                      |                                                                                                    |                                                                                    |
|                                                    |                                      |                                                                                                    |                                                                                    |
|                                                    |                                      |                                                                                                    |                                                                                    |

Tabelle 1: Anforderungen an den Soll-Prozess

# 4 Erarbeitung des Soll-Prozesses

Grundlage des Soll-Prozesses bildet die Schwachstellenanalyse gemäss Ziffer 3.4 und die daraus resultierenden Anforderungen gemäss Ziffer 3.5. Die Behebung der Schwachstellen erfolgt mittels Einsatz der Heuristiken zur Prozessoptimierung, welche nachfolgend für die einzelnen Schwachstellen konkret ermittelt werden. Entsprechend dem Ist-Prozess bezieht sich auch der Soll-Prozess auf die Abnahme einer Einzimmerwohnung in der Liegenschaft Gsteigstrasse 18.

## 4.1 Heuristiken zur Prozessoptimierung

Zur Prozessoptimierung gibt es grundsätzlich sieben verschiedene Heuristiken, die bereits in Kapitel 2.2 erklärt und graphisch illustriert wurden. Welche dieser sieben Heuristiken im Fall Geschäftsprozess Mieterwechsel konkret auf den Ist-Prozess angewendet werden, wird untenstehend erläutert.

Alle unter Ziffer 2.2 beschriebenen Heuristiken wurden daraufhin geprüft, ob sie sich zur Behebung einer Schwachstelle gemäss Ziffer 3.4 eignen. Sämtliche Schwachstellen werden in der Tabelle 2 wiedergegeben und die darauf angewandte Heuristik dokumentiert.

| S-ID           | Schwachstelle                                                                               | Heuristik              | <b>Beschreibung</b>                                                                                                    |
|----------------|---------------------------------------------------------------------------------------------|------------------------|----------------------------------------------------------------------------------------------------|
| S1             | Aufgabenverteilung<br>im<br>Ist-Prozess                                                     |                        |                                                                                                    |
| S <sub>2</sub> | Doppelkontrolle durch die<br>Verwaltung und den Haus-<br>verantwortlichen                   |                        |                                                                                                    |
| S <sub>3</sub> | Hausverantwortlicher hat<br>auf dem Protokoll zu we-<br>nig Platz für Einträge              | Aktivität vereinfachen | Diese<br>Aktivität<br>wird<br>durch eine Applikation<br>unterstützt, welche dem<br>Hausverantwortlichen<br>mehr Platz für Einträge<br>zur Verfügung stellt |
| S <sub>4</sub> | Hausverantwortlicher hat<br>Schwierigkeiten beim Ver-<br>gleichen der alten Proto-<br>kolle | Aktivität vereinfachen | Diese Aktivität<br>wird<br>durch eine Applikation<br>und Datenbank<br>unter-<br>stützt, wodurch<br>das<br>Vergleichen der Protokolle<br>beschleunigt wird  |

Tabelle 2: Angewendete Heuristiken auf den Ist-Prozess

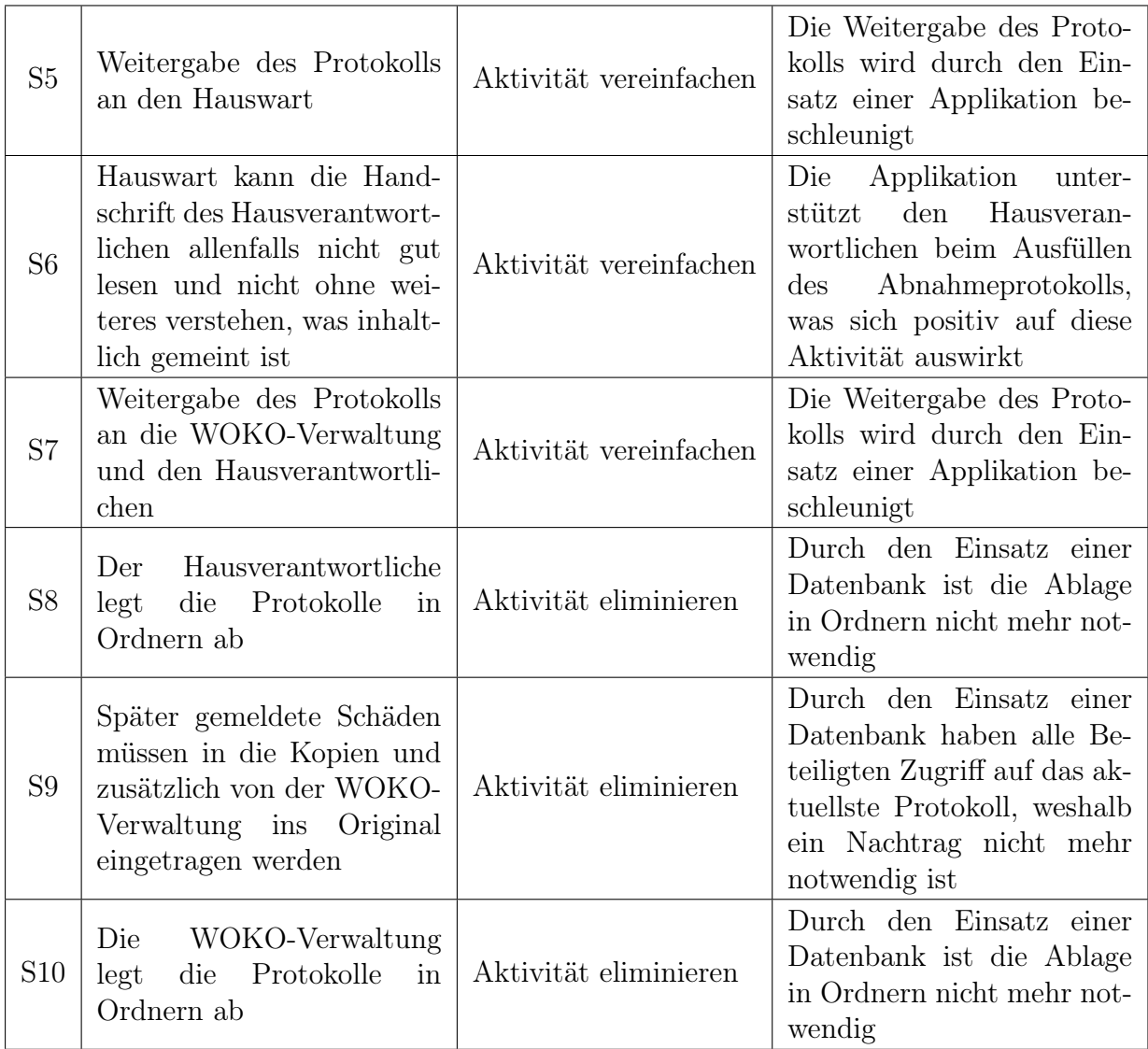

In der Graphik auf Seite 27 sind im BPMN-Modell zum Ist-Prozess alle Schwachstellen mittels ihrer Identifikationsnummer gekennzeichnet. Schwachstellen, welche durch die Heuristik "Aktivität vereinfachen" gelöst werden, sind orange und Aktivitäten, welche eliminiert werden sind grau eingefärbt.

## 4.2 Resultierender Soll-Prozess

Der aus den in Unterkapitel 3.5 definierten Anforderungen und der in 4.1 angewendeten Heuristiken auf den Ist-Prozess resultierende Soll-Prozess wird in diesem Kapitel aufgezeigt. Er ist in die gleichen fünf Phasen wie der Ist-Prozess gegliedert. Die einzelnen Phasen des Soll-Prozesses werden hier beschrieben und die Gemeinsamkeiten und Unterschiede zum Ist-Prozess hervorgehoben. Zur Übersicht befindet sich ein BPMN-Modell zum Soll-Prozess auf Seite 25, eine detaillierte Version des Modells befindet sich im Anhang auf Seite 70.

1. Phase: Terminvereinbarung

Die Terminvereinbarung bleibt gleich wie beim Ist-Prozess. Die WOKO-Verwaltung macht weiterhin die Mieter auf ihren baldigen Auszugstermin aufmerksam und fordern sie auf sich beim Hausverantwortlichen zu melden. Die Doppelkontrolle der Auszugstermine ist auch hier notwendig.

2. Phase: Abnahme und Kontrolle durch den Hausverantwortlichen

Am vereinbarten Abnahmetermin erscheint der Hausverantwortliche wie beim Ist-Prozess in der Einzimmerwohnung. Er hat jedoch keine Papierunterlagen (3 Checklisten + Abnahmeprotokoll) bei sich sondern ein Tablet, mit welchem er sich als erstes im System einloggt. Dort sucht er das jüngste Abnahmeprotokoll für diese Einzimmerwohnung online. Sobald ihm das Protokoll angezeigt wird, dupliziert er es. Dabei werden alle Schäden und Mängel aus dem jüngsten Protokoll in das aktuelle übernommen. Danach startet er die Einzimmerwohungskontrolle, wobei ihn das System durch den Kontrollprozess führt.

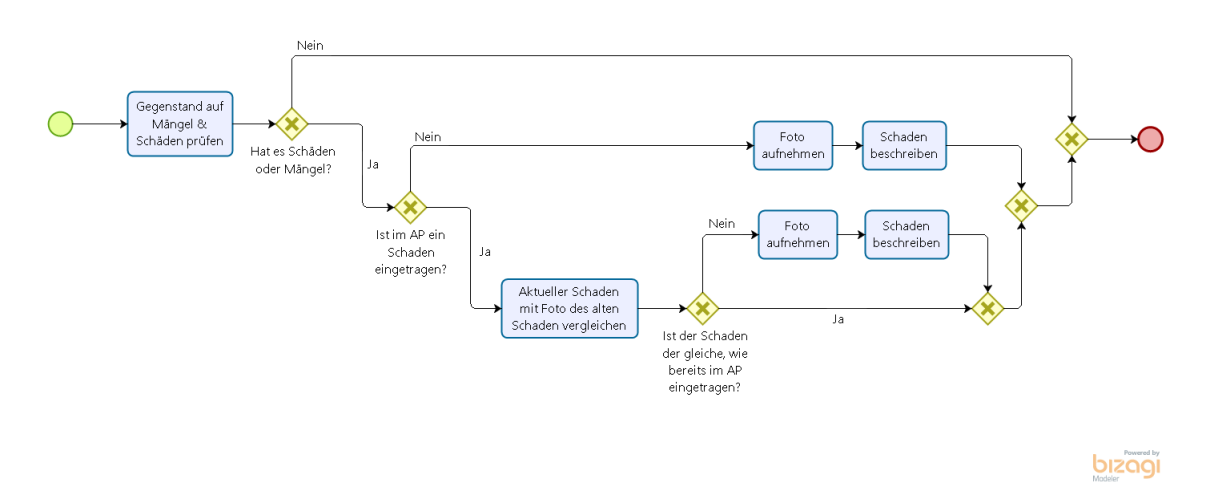

Abbildung 11: Teilprozess "Kontrolle durchführen" aus dem Soll-Prozess

Der Ablauf des Kontrollprozesses ist in Abbildung 11 dargestellt. Der Hausverantwortliche prüft die Wohnung auf Schäden und Mängel. Dabei wird die gleiche Annahme wie beim Ist-Prozess getroffen, dass der Hausverantwortliche einen beschädigten Stuhl in der Wohnung vorfindet. Zuerst kontrolliert er im Abnahmeprotokoll, ob bereits ein Schadenseintrag zu diesem Stuhl existiert, welcher vom früheren Protokoll übernommen wurde. Wenn ja, vergleicht er das Foto mit dem aktuellen Schaden. Ist es derselbe Schaden ändert er nichts am Eintrag. Er vermerkt aber im Abnahmeprotokoll, dass es sich um einen alten Schaden handelt, für den der jetzige Mieter nicht

verantwortlich ist. Existiert noch kein Eintrag, nimmt der Hausverantwortliche ein Foto des Schadens auf und beschreibt ihn zusätzlich.

Nach Beendigung des Kontrollprozesses muss der Mieter persönliche Angaben machen und das Protokoll unterschreiben, jedoch neu elektronisch. Der Hausverantwortliche unterschreibt das Protokoll ebenfalls elektronisch und speichert es anschliessend ab. Dieses Protokoll sendet der Hausverantwortliche per Mail an den Mieter und gleichzeitig eine Benachrichtigung an den Hauswart und die WOKO-Verwaltung mit der Information, dass die Kontrolle dieser Einzimmerwohnung beendet ist und ein neues Abnahmeprotokoll erstellt wurde.

#### 3. Phase: Kontrolle und Reparaturen durch den Hauswart

Der Ablauf ist für den Hauswart in dieser Phase ähnlich wie im Ist-Prozess. Auch hier muss er sich die im Abnahmeprotokoll eingetragenen Schäden und Mängel in der Wohnung ansehen und wenn nötig Reparaturen vornehmen oder sich um einen Ersatz kümmern.

Für die Kontrolle der Einzimmerwohnung nimmt der Hauswart sein Tablet mit. Auch er loggt sich zuerst im System ein, sucht das vom Hausverantwortlichen erstellte Abnahmeprotokoll in der Datenbank und öffnet es. Allfällige Reparatur- oder Ersatzkosten werden vom Hauswart direkt ins Abnahmeprotokoll eingetragen. Nach Beendigung der Kontrolle speichert er das Protokoll und sendet eine Benachrichtigung an den Hausverantwortlichen und die WOKO-Verwaltung. Damit wissen sie, dass der Hauswart mit der Kontrolle fertig ist und das Abnahmeprotokoll aktualisiert wurde.

#### 4. Phase: Übergabe an den Nachmieter

Beim Übergabetermin hat der Hausverantwortliche wieder sein Tablet dabei, loggt sich im System ein, sucht das Abnahmeprotokoll in der Datenbank und öffnet es. Wie im Ist-Prozess zeigt er dem Nachmieter die Einzimmerwohnung und das Haus, wobei er den Nachmieter auf die im Abnahmeprotokoll eingetragenen Schäden und Mängel hinweist. Nach Beendigung des Rundgangs unterschreibt der Nachmieter das Protokoll elektronisch. Danach wird es vom Hausverantwortlichen gespeichert und per Email an den Nachmieter gesendet. Der Nachmieter hat zwei Wochen Zeit sich die Einzimmerwohnung genauer anzusehen und noch nicht eingetragene Schäden und Mängel dem Hausverantwortlichen zu melden. Entdeckt er einen Schaden, fotografiert er ihn, bei einem Mangel reicht eine kurze Beschreibung. Beides sendet er dem Hausverantwortlichen per Email.

Nach Erhalt der Email loggt sich der Hausverantwortliche im System ein und öffnet das aktuelle Abnahmeprotokoll für diese Wohnung. Wie im Ist-Prozess beurteilt er anhand der Fotos, ob ein Schaden vorliegt. Er fügt das erhaltene Foto im Protokoll ein oder geht nochmals in die Wohnung und nimmt ein neues Foto auf. Bei einem Mangel übernimmt er die erhaltene Beschreibung direkt ins Abnahmeprotokoll. Danach speichert der Hausverantwortliche das Protokoll und sendet eine Benachrichtigung an

den Hauswart und die WOKO-Verwaltung. Damit wissen sie, dass ein neuer Schaden oder Mangel eingetragen und das Protokoll aktualisiert wurde.

Hat der Hauswart eine Benachrichtigung erhalten, muss er nochmals in die Wohnung, um die nachgemeldeten Schäden oder Mängel zu begutachten und gegebenenfalls zu reparieren oder zu ersetzen. Dazu loggt er sich wieder im System ein und öffnet das aktuelle Protokoll. In diesem trägt er die Kosten ein, speichert das Protokoll und benachrichtigt die WOKO-Verwaltung und den Hausverantwortlichen, dass er fertig ist.

#### 5. Phase: Rückerstattung der Kaution durch die WOKO-Verwaltung

Die ausstehende Kaution wird automatisch vom System berechnet. Deshalb muss sich die WOKO-Verwaltung nur noch in das System einloggen, um das Abnahmeprotokoll zu kontrollieren und abschliessend die Kaution auszahlen.

4 Erarbeitung des Soll-Prozesses

#### 4.3 Vorteile des Soll-Prozess

Zusammenfassend werden die Vorteile des Soll-Prozesses festgehalten. In der Graphik auf Seite 27 sind die beiden BPMN-Modelle zum Ist- und Soll-Prozess untereinander dargestellt. So können die Unterschiede und Gemeinsamkeiten der beiden Prozesse leicht erkannt werden. Aktivitäten, welche im Soll-Prozess wegfallen, sind im Modell zum Ist-Prozess Grau eingefärbt. Andere Aktivitäten, welche neu dazu kommen sind im Modell zum Soll-Prozess Violett eingefärbt und solche welche in beiden Prozessen existieren, jedoch in unterschiedlicher Form, sind Orange eingefärbt.

- Präzise: Die Aufnahme und das Abspeichern von Fotos in das Abnahmeprotokoll erlaubt es den Schaden präziser darzustellen. Dadurch versteht jeder Beteiligte gleichermassen um was für einen Schaden es sich handelt und der Schaden kann in der Einzimmerwohnung auch schneller wieder gefunden werden.
- Papierlos: Der Hausverantwortliche, der Hauswart und die WOKO-Verwaltung haben Zugriff auf eine Datenbank, in welcher alle Abnahmeprotokolle gespeichert sind. Somit müssen die alten Abnahmeprotokolle nicht mehr in verschiedenen Ordnern abgelegt werden, wodurch sehr viel Platz gespart werden kann.
- Aktuell: Durch den Zugriff auf die Datenbank haben alle Beteiligten Zugriff auf das aktuellste Abnahmeprotokoll. Einträge, welche der Hausverantwortliche in seiner Kopie des Abnahmeprotokolls nachträgt, müssen von der WOKO-Verwaltung nicht übernommen werden. Sie werden nur noch von einer Partei eingetragen und alle anderen können die Änderungen sehen.
- Zeitsparend: Durch die Ablage der Abnahmeprotokolle in einer Datenbank können alte Protokolle schneller gefunden werde. Es braucht kein ausgeklügeltes Ablagesystem mehr, sondern mittels Suchfunktionen können Protokolle schnell gefunden werden.
- Analysierbar: Die gewonnen Informationen durch die Abnahmeprotokolle lassen sich künftig problemlos analysieren. Zum Beispiel kann festgestellt werden, welche Schäden wo wie oft auftreten, woraus die WOKO-Verwaltung Schlussfolgerungen ziehen kann.
4 Erarbeitung des Soll-Prozesses

# 5 Applikationsdesign

Das im Soll-Prozess beschriebene System zur Unterstützung des Geschäftsprozesses Mieterwechsel wird in diesem Kapitel spezifiziert. Dazu werden die vom System zur Umsetzung benötigten Technologien unter Ziffer 5.1 genauer dargestellt. Wie das System von den Hausverantwortlichen, Hauswarten und der WOKO-Verwaltung genutzt und bedient werden kann, ist unter Ziffer 5.2 zu finden.

# 5.1 Architekturentwurf

Alle zur Umsetzung des Soll-Prozesses benötigten Technologien sowie deren Zusammenspiel sind in Abbildung 12 dargestellt. Die einzelnen Technologien werden im dazugehörigen Unterkapitel formal definiert und ihre Verwendung im optimierten Geschäftsprozess Mieterwechsel genauer erläutert.

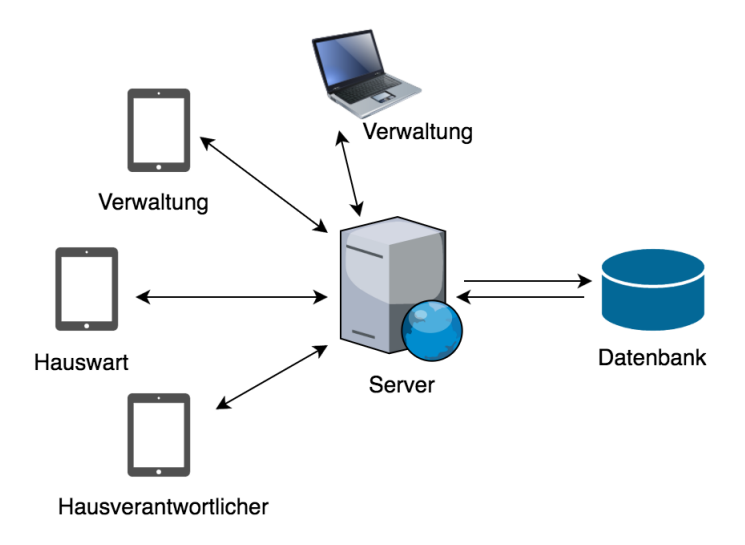

Abbildung 12: Architekturentwurf

# 5.1.1 Android Tablet Applikation

#### Definition:

Eine Applikation ist im Allgemeinen ein Softwareprogramm, welches den Benutzer bei der Ausführung seiner Aufgabe unterstützt [20]. Von einer Android Applikation spricht man, wenn das Programm in Java geschrieben und speziell für Smartphones und Tablets mit einem Android Betriebssystem entwickelt wurde [21]. Das Android Betriebssystem wurde von Google entwickelt und wird auf Tablets von Samsung, Google, etc. verwendet. Ein Tablet ist ein kleiner tragbarer Computer, welcher durch den Touchscreen bedient wird [22].

### Anwendung:

Die Android Applikation hat Zugriff auf die Datenbank, in welcher alle Abnahmeprotokolle gespeichert sind. Die Applikation dient der Bearbeitung und Verwaltung der Abnahmeprotokolle. Sie soll den Hausverantwortlichen durch die Zimmer-/Wohnungskontrolle führen und dem Hauswart die Bewertung der Schäden und Mängel erleichtern. Das Tablet ist leichter und handlicher als ein Laptop und kann deshalb besser mitgenommen werden. Sein Bildschirm ist jedoch grösser als derjenige eines Smartphones und deshalb besser geeignet für die zu bearbeitende Datenmenge.

Es wurde eine Android Applikation gewählt, weil die Verkaufszahlen (Abb. 13) zeigen, dass der Marktanteil von Android Tablets über 50% liegt.

| Tablet-Markt zwischen 2014 und 2019 laut IDC (Verkaufszahlen in Millionen Stück) |                               |                    |                               |                    |                               |                    |  |  |  |  |  |  |
|----------------------------------------------------------------------------------|-------------------------------|--------------------|-------------------------------|--------------------|-------------------------------|--------------------|--|--|--|--|--|--|
| OS                                                                               | <b>Verkaufszahlen</b><br>2014 | <b>Marktanteil</b> | <b>Verkaufszahlen</b><br>2015 | <b>Marktanteil</b> | <b>Verkaufszahlen</b><br>2019 | <b>Marktanteil</b> |  |  |  |  |  |  |
| Android                                                                          | 154.7                         | 67.3 %             | 158.1                         | 67.4 %             | 169.5                         | 62.9 %             |  |  |  |  |  |  |
| iOS                                                                              | 63,4                          | 27.6 %             | 60,1                          | 25,6 %             | 61,9                          | 23,0 %             |  |  |  |  |  |  |
| <b>Windows</b>                                                                   | 11.6                          | 5.1 %              | 16,3                          | 7.0 %              | 38.0                          | 14.1 %             |  |  |  |  |  |  |
| Gesamt                                                                           | 229.7                         | 100,0 %            | 234,5                         | 100,0 %            | 269,4                         | 100,0 %            |  |  |  |  |  |  |

Abbildung 13: Verkaufszahlen im Tablet Markt [23]

# 5.1.2 Webapplikation

# Definition:

Eine Webapplikation ist eine Applikation für das World Wide Web. Da auf diese Applikation mit einem Webbrowser zugegriffen wird, ist es möglich, sie auf dem Computer, Smartphone oder Tablet zu verwenden [24].

#### Anwendung:

Die Webapplikation hat Zugriff auf die in der Datenbank gespeicherten Bestände und wird von der WOKO-Verwaltung genutzt. Sie ist speziell für die Erstellung und Speicherung von neuen Liegenschaften in der Datenbank geeignet. Denn dabei muss die Verwaltung sehr viele Daten eingeben, was auf dem Computer besser zu bewerkstelligen ist als auf einem Tablet.

# 5.1.3 Datenbank

# Definition:

Eine Datenbank unterstützt die Speicherung von grossen Datenbeständen. Die Verwaltung und Organisation der Datenbank erfolgt durch das Datenbankmanagementsystem. Das Datenbanksystem ist die Kombination dieser beiden Begriffe und ermöglicht den gleichzeitigen Zugriff auf die Daten von verschiedenen Anwendungen [25] [26].

Von E.F. Codd wurden 1982 neun Basisfunktionalitäten definiert, welche ein Datenbankmanagementsystem zu erfüllen hat [26].

- 1. Integration: einheitliche Verwaltung aller benötigten Daten
- 2. Operation: speichern, durchsuchen und ändern von Datenbeständen
- 3. Katalog: Zugriff auf die Datenbeschreibung der Datenbank; wird auch als Data Dictionary bezeichnet
- 4. Benutzersicht: verschiedene Anwendungen verfügen über unterschiedliche Sichten auf den Datenbestand
- 5. Konsistenzüberwachung (Integritätssicherung): bei Änderung der Daten kann die Konsistenz nicht verletzt werden, was die Korrektheit der Datenbankinhalte garantiert
- 6. Datenschutz: nur autorisierter Zugriff auf die Daten ist erlaubt
- 7. Transaktion: zusammengefasste Datenbankoperationen, die als gesamtes ausgeführt werden
- 8. Synchronisation: mehrere Benutzer können gleichzeitig mit den Daten arbeiten
- 9. Datensicherung: Wiederherstellung der Daten bei einem Systemzusammenbruch

#### Anwendung:

Eine Datenbank wird benötigt, um die Abnahmeprotokolle, die Informationen zu den einzelnen Liegenschaften und Benutzerinformationen zu speichern. Dabei sind die neun Basisfunktionalitäten von Codd von Bedeutung. Der Datenschutz (Punkt 6) ist sehr wichtig, da die Abnahmeprotokolle vertrauliche Daten wie Bankangaben und Adresse der Mieter enthalten. Deshalb sollen die Benutzer auch nur Zugriff auf die Liegenschaften haben, für welche sie verantwortlich sind (Punkt 4). Da es sich um eine grosse Menge von Daten handelt, ist es wichtig, dass gezielt nach Liegenschaften, Zuständigkeiten, Protokollen etc. gesucht werden kann (Punkt 2). Die WOKO ist darauf angewiesen, dass Daten gesichert sind (Punkt 9), da eine Aufbewahrungspflicht der Abnahmeprotokolle besteht.

#### 5.1.4 Server

#### Definition:

Ein Server stellt anderen Computern über ein Netzwerk Daten zur Verfügung. Es gibt verschiedene Arten von Servern, ein Beispiel ist der Web Server, welcher über das Internet erreicht werden kann [27].

#### Anwendung:

Ein Server ist notwendig, denn er stellt die Verbindung zwischen der Applikation / We-

bapplikation und der Datenbank her. So werden die in der Applikation eingegeben Daten in der Datenbank aktualisiert und die angefragten Daten an die Applikation übermittelt.

# 5.2 Entwurf der Benutzeroberfläche

Für den Hausverantwortlichen, den Hauswart und die WOKO-Verwaltung wurden je einzeln Mockups gestaltet. Diese zeigen die graphische Benutzeroberfläche für die Android Tablet Applikation.

Für die drei Benutzergruppen wurden zum Teil verschiedene, aber auch gleiche Bildschirme gestaltet. Bei gleichen Bildschirmen wird auf das zuerst eingefügte Mockup verwiesen. Die nachfolgend eingefügten Mockups führen durch einen Abnahmeprozess am Beispiel einer Einzimmerwohnung an der Gsteigstrasse 18, wobei bei jedem Mockup die Interaktionen zwischen Benutzer und Applikation beschrieben wird.

## Symbolerklärung

Zum besseren Verständnis der Mockups werden die in den Mockups verwendeten Symbole in der Tabelle 3 aufgelistet und beschrieben. Die verwendeten Bilder und Icons wurden hauptsächlich durch das Balsamiq Mockup Tool [28] und Fontawesome [29] bereitgestellt. Bei den eingefügten Bilder von Schäden handelt es sich um Originalbilder, die in einer der 31 Einzimmerwohnungen an der Gsteigstrasse 18 aufgenommen wurden. Stammt ein Bild oder Icon nicht von den erwähnten Quellen, wird direkt auf die Quelle verwiesen.

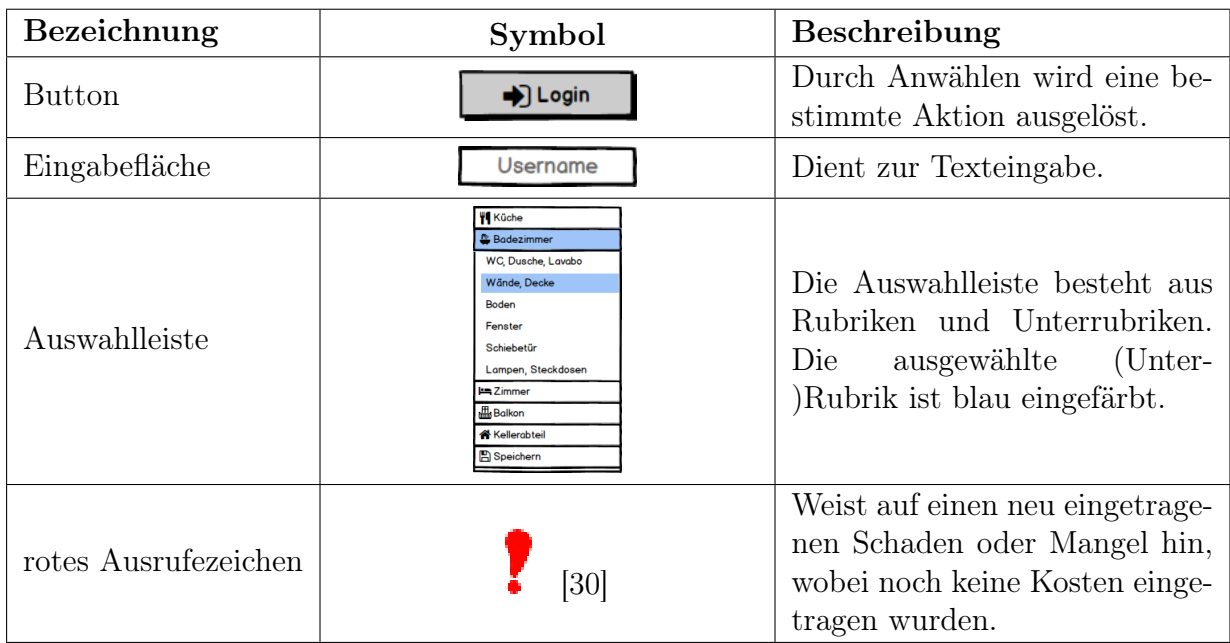

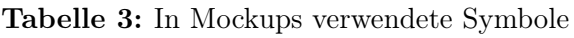

### 5 Applikationsdesign

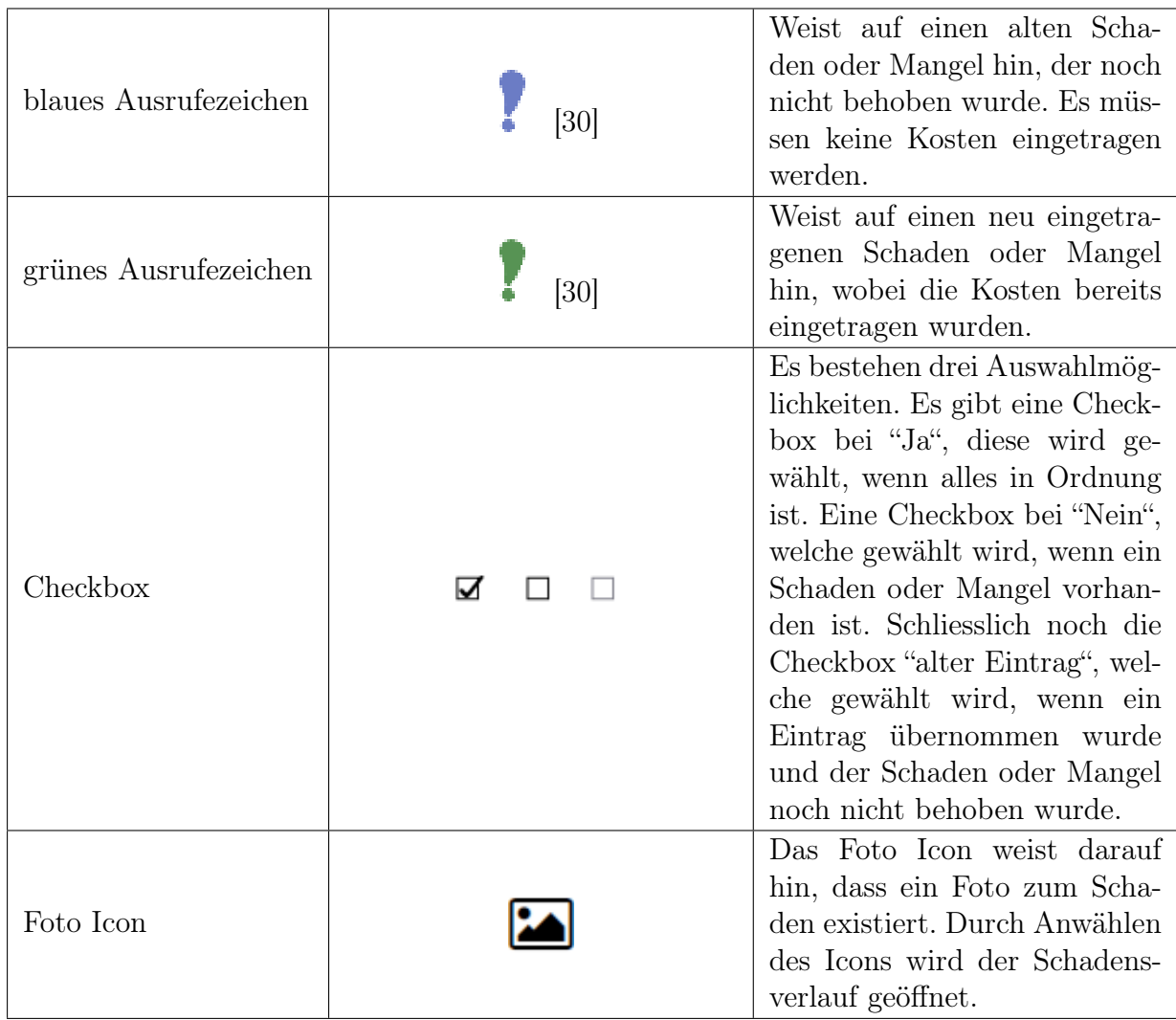

# 5.2.1 Hausverantwortlicher

#### Login Bildschirm:

Für den Hausverantwortlichen, den Hauswart und die WOKO-Verwaltung sieht der Login Bildschirm gleich aus (Abb. 14). Jeder hat sein persönliches Login, welches aus einem Benutzernamen und einem Passwort besteht. Mittels dieser Login Daten wird erkannt, um welchen Aufgabenbereich es sich im Abnahmeprozess handelt. Abhängig vom identifizierten Aufgabenbereich wird ein anderer Startbildschirm geöffnet. Für den Hausverantwortlichen ist der nächste Bildschirm in Abbildung 15, für den Hauswart in Abbildung 27 und für die WOKO-Verwaltung in Abbildung 37 zu sehen.

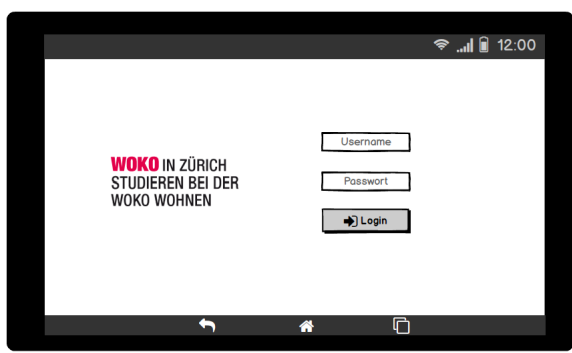

Abbildung 14: Mockup Login

# Startbildschirm:

In der Überschrift befinden sich Angaben zum Benutzer und die Adresse der Liegenschaft, für welche der Hausverantwortliche zuständig ist. Rechts ist zusätzlich ein "Logout" Button, mit welchem der Hausverantwortliche wieder zum Login Bildschirm gelangt (Abb. 14). Der Hausverantwortliche sieht in der Auswahlleiste alle Einzimmerwohnungen seiner Liegenschaft aufgelistet. Wählt er eine Einzimmerwohnung aus, erscheint in der linken Spalte das jüngste Abnahmeprotokoll für diese Einzimmerwohnung. Unterhalb des jüngsten Protokolls sind verschiedene Buttons zusehen. Mit dem "Öffnen" Button wird das Abnahmeprotokoll in einer nicht editierbaren Version geöffnet (Abb. 41). Wählt der Hausverantwortliche den "Bearbeiten" Button öffnet sich eine Ansicht, in welcher das Protokoll bearbeitet werden kann und den Hausverantwortlichen durch den Kontrollprozess führt (Abb. 17). Mit dem "Duplizieren" Button wird eine Kopie erstellt und als neues Abnahmeprotokoll gespeichert (Abb. 16).

In der rechten Spalte kann nach alten Protokollen für diese Einzimmerwohnung gesucht werden. Existiert ein Protokoll für das gewählte Jahr, wechselt die Ansicht zu Abbildung 39.

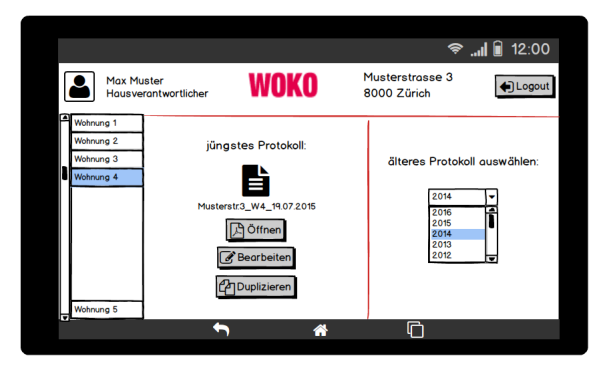

Abbildung 15: Mockup Startbildschirm für den Hausverantwortlichen

#### Bildschirm zum Erstellen eines neuen Abnahmeprotokolls:

In diesem Bildschirm wird ein neues Protokoll gestartet. Hat der Hausverantwortliche in Abbildung 15 den "Duplizieren" Button gewählt, so werden alle Einträge des jüngsten Protokolls im neuen automatisch übernommen. Um ein neues Protokoll zu erstellen, muss der Hausverantwortliche den Abnahmetermin angeben (Abb. 16). Die Felder Adresse und Wohnungsnummer werden automatisch ausgefüllt. Mittels dem "Weiter" Button gelangt der Hausverantwortliche zum eigentlichen Kontrollprozess (Abb. 17) und mit "Abbrechen" geht er zurück zum Startbildschirm (Abb. 15).

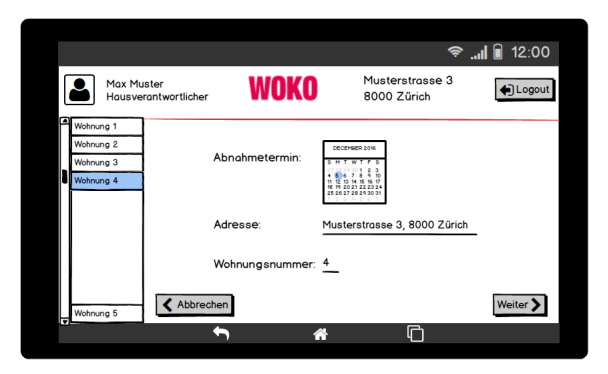

Abbildung 16: Mockup Erstellen eines neuen Abnahmeprotokolls

#### Bildschirm zur Bearbeitungsübersicht:

In der Auswahlleiste sind alle zu kontrollierenden Räume zu sehen (Abb. 17). Durch das Anwählen eines Raumes öffnet sich eine detaillierte Leiste, was in den nachfolgend beschriebenen Szenarien zu sehen ist. Nebst den zu kontrollierenden Räumen gibt es noch weitere Rubriken, die der Hausverantwortliche wählen kann. Unter "Personalien" öffnet die Ansicht gemäss Abbildung 24, mittels "Speichern" gelangt er zu Abbildung 25 und um das Protokoll zu verlassen (Abb. 26), kann er "Abbrechen" wählen. Der Hausverantwortliche sieht anhand der Ausrufezeichen auf einen Blick, wo etwas nicht in Ordnung ist.

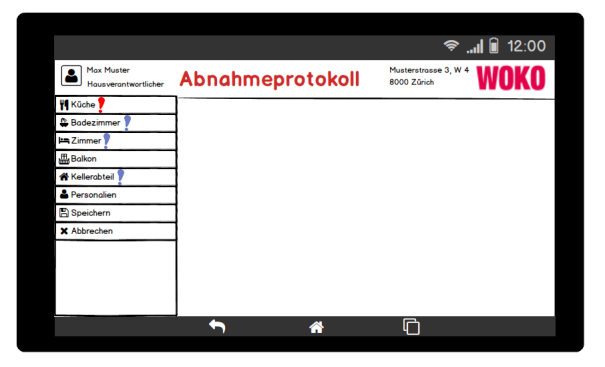

Abbildung 17: Mockup Bearbeitungsübersicht für den Hausverantwortlichen

#### Szenario 1: Alle Prüfobjekte sind in Ordnung

Die Prüfobjekte sind in der ersten Spalte in der Tabelle enthalten, welche in Abbildung 18 zu sehen ist. Bei allen Prüfobjekten ist automatisch ein Haken auf "Ja" gesetzt. Der Hausverantwortliche geht alle Prüfobjekte durch und kontrolliert diese in der Einzimmerwohnung. Ist alles in Ordnung muss er nichts ändern und kann zum nächsten Schritt gehen.

| Mox Muster<br>Hausverantwortlicher | Abnahmeprotokoll                            |                 |             |                                     |          |   |
|------------------------------------|---------------------------------------------|-----------------|-------------|-------------------------------------|----------|---|
|                                    |                                             |                 |             | Musterstrasse 3, W 4<br>8000 Zürich |          |   |
| <b>W</b> Küche                     |                                             | Ja              | <b>Nein</b> | alter Eintrag Kommentar Foto        |          |   |
| Kühlschrank, Tiefkühlfach          | Sind alle Esswaren entsorgt?                | $\triangledown$ | □           | п                                   |          |   |
| Dampfabzug                         | Starke Verschmutzungen sind gereinigt?      | ⊽               | □           | п                                   |          |   |
| Backofen, Herdplatte               | Wurden abgetaut und das Wasser aufgewischt' | M               | □           | $\Box$                              |          |   |
| Pfannen, Geschirr, Besteck         | Ist alles intakt?                           | ☑               | □           |                                     |          |   |
| Schränke                           |                                             |                 |             |                                     |          |   |
| Wände, Decke                       |                                             |                 |             |                                     |          |   |
| <b>Boden</b>                       |                                             |                 |             |                                     |          |   |
| Fenster                            |                                             |                 |             |                                     |          |   |
| <b>Tür, Haustür</b>                |                                             |                 |             |                                     |          |   |
| Lampen, Steckdosen                 |                                             |                 |             |                                     |          | 帀 |
| Heizkörper, Ventil                 |                                             |                 |             |                                     | Weiter > |   |
|                                    | ≪                                           |                 |             | ╔                                   |          |   |

Abbildung 18: Mockup Szenario 1 aus Sicht des Hausverantwortlichen

#### Szenario 2: Einen neuen Eintrag erstellen

Der Hausverantwortliche entdeckt einen Schaden beim Dampfabzug. Er setzt nun beim Prüfobjekt "Ist alles intakt?" den Haken bei "Nein" (Abb. 19a). Sobald er dies getan hat erscheint ein rotes Ausrufezeichen bei der Unterrubrik "Dampfabzug" (Abb. 19b). Zudem öffnet sich ein Popup Fenster mit der Frage, ob er ein Foto des Schadens aufnehmen möchte. Nach der Aufnahme erscheint in der Spalte "Foto" ein Icon eines Fotos (Abb. 19c). Durch Anwählen des Icons öffnet sich der Bildschirm zum Schadensverlauf (Abb. 19d). Darauf sind Fotos und Kommentare zu diesem Prüfobjekt zu sehen, wobei das neuste Foto zu oberst ist.

|                                                |                       |                |      |               |                      | <sup>→</sup> 12:00 |
|------------------------------------------------|-----------------------|----------------|------|---------------|----------------------|--------------------|
| Max Muster<br>٠<br><b>Housverontwortlicher</b> | Abnahmeprotokoll      |                |      | 8000 Zürich   | Musterstroose 3, W 4 |                    |
| <b>N</b> Küche                                 |                       | Ja.            | Nein | alter Eintrog | Kommentar            | Foto               |
| Kühlschrank, Tuefkühlfach                      | Ist gereinigt?        | $\overline{M}$ | п    | $\Box$        |                      |                    |
| Dampfobzug                                     | Funktioniert?         | ø              | п    | п             |                      |                    |
| Backofen, Herdplatte                           | Lämpchen sind intakt? | $\overline{M}$ | D    | П             |                      |                    |
| Plannen, Geschirr, Besteck                     | Ist alles intakt?     | o              | o    | C             |                      |                    |
| <b>Schränke</b>                                |                       |                |      |               |                      |                    |
| Wände, Decke                                   |                       |                |      |               |                      |                    |
| <b>Boden</b>                                   |                       |                |      |               |                      |                    |
| Fenster                                        |                       |                |      |               |                      |                    |
| <b>Tür. Houstür</b>                            |                       |                |      |               |                      |                    |
| Lampen, Steckdosen                             |                       |                |      |               |                      |                    |
| Heizkörper, Ventil                             | ₹ Zurück              |                |      |               |                      | Weiter ?           |
|                                                |                       | 俗              |      | n             |                      |                    |

(a) Szenario 2: Haken neu setzen (b) Szenario 2: Popup Fenster

|                                              |                       |      |        |                                 |                      | <sup>◆</sup> 12:00 |   |
|----------------------------------------------|-----------------------|------|--------|---------------------------------|----------------------|--------------------|---|
| Mox Muster<br><b>Housverontwortlicher</b>    | Abnahmeprotokoll      |      |        | 8000 Zürich                     | Musterstrosse 3, W 4 |                    |   |
| <b>N</b> Küche                               |                       | ۰To. | Nein   | ofter Eintrog                   | Kommentor            | Foto               |   |
| Kühlschrank, Tuefkühlfach                    | Ist gereinigt?        | M    | $\Box$ | Е                               |                      |                    |   |
| Dampfobzug <sup>9</sup>                      | Funktionier12         | M    | Ω      |                                 |                      |                    |   |
| Backpfen, Herdplotte                         | Lämpchen sind intakt? | M    | $\Box$ | Е                               |                      |                    |   |
| Plannen, Geschirr, Besteck 1st alles intakt? |                       | π    | Ø      | п                               |                      |                    |   |
| <b>Schränke</b>                              |                       |      |        |                                 |                      |                    |   |
| Wände, Decke                                 |                       |      |        |                                 |                      |                    |   |
| <b>Roden</b>                                 |                       |      |        | Möchten sie ein Foto aufnehmen? |                      |                    |   |
| Fenster                                      |                       |      |        |                                 |                      |                    |   |
| <b>Tür. Houstür</b>                          |                       |      |        |                                 |                      |                    |   |
| Lampen, Steckdosen                           |                       | Nein |        | Jo                              |                      |                    | τ |
| Heizkörper, Ventil                           | ₹ Zurück              |      |        |                                 |                      | Weiter >           |   |
|                                              |                       | 셺    |        |                                 |                      |                    |   |
|                                              |                       |      |        |                                 |                      |                    |   |

#### 5 Applikationsdesign

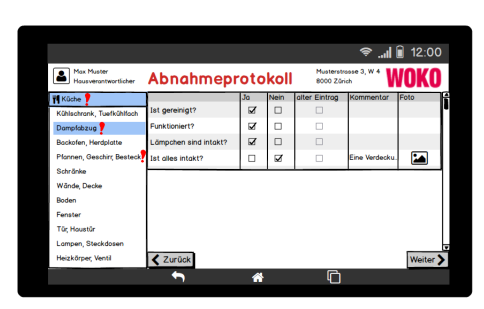

 $\mathbf{u}$ l  $\mathbf{u}$  12:00

(c) Szenario 2: neuer Eintrag (d) Szenario 2: Schadensverlauf

Abbildung 19: Mockup Szenario 2 aus Sicht des Hausverantwortlichen

## Szenario 3: Einen Eintrag als alt vermerken

Aus dem alten Protokoll wurde der Eintrag übernommen, dass eine Bratpfanne fehlt oder defekt ist (Abb. 20a). Um die Bratpfannen in der Einzimmerwohnung mit dem alten Eintrag zu vergleichen, wählt der Hausverantwortliche das Foto Icon und öffnet den Schadensverlauf (Abb. 20b). Nun kann er mittels Foto und Kommentar vergleichen, ob der Schaden immer noch vorhanden ist oder ein neuer Schaden dazugekommen ist. In diesem Fall weist die Bratpfanne noch immer denselben Defekt auf, weshalb ein Haken bei "alter Eintrag" gesetzt wird (Abb. 20c). Das Ausrufezeichen bei der Unterrubrik "Pfannen, Geschirr, Besteck" wird durch ein blaues Ausrufezeichen ersetzt.

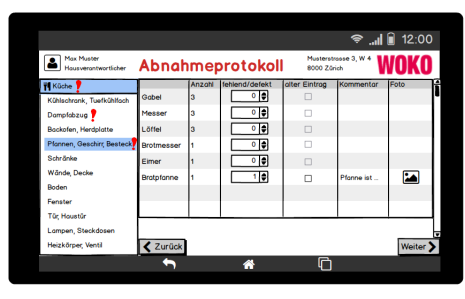

(a) Szenario 3: übernommener Eintrag (b) Szenario 3: Schadensverlauf

|                                    |                   |        |                  |               |                      | <b>◆ "I</b> 12:00 |  |
|------------------------------------|-------------------|--------|------------------|---------------|----------------------|-------------------|--|
| Max Muster<br>Housverontwortlicher |                   |        | Abnahmeprotokoll | 8000 Zürich   | Musterstrosse 3, W 4 |                   |  |
| <b>N</b> Küche                     |                   | Anzohl | fehlend/defekt   | alter Eintrag | Kommentor            | Foto              |  |
| Kühlschrank, Tuefkühlfach          | Gobel             |        | 이취               | п             |                      |                   |  |
| Dompfobzug                         | Messer            | ٥      | 이어               | Е             |                      |                   |  |
| Backofen, Herdolatte               | Löffel            | ۵      | 이위               | $\Box$        |                      |                   |  |
| Plannen, Geschirr, Besteck         | <b>Protmesser</b> |        | 이취               | п             |                      |                   |  |
| <b>Schränke</b>                    | Firmer            |        | 이히               | $\Box$        |                      |                   |  |
| Wände, Decke                       | <b>Brotpfanne</b> |        | 1 ∌              | M             | Pfonne ist           | E                 |  |
| <b>Roden</b>                       |                   |        |                  |               |                      |                   |  |
| Fenster                            |                   |        |                  |               |                      |                   |  |
| <b>Tür. Houstür</b>                |                   |        |                  |               |                      |                   |  |
| Lampen, Steckdosen                 |                   |        |                  |               |                      |                   |  |
| Heizkörper, Ventil                 | Zurück            |        |                  |               |                      | Weiter >          |  |
|                                    |                   |        | ⋘                | r             |                      |                   |  |

(c) Szenario 3: Haken bei alter Eintrag

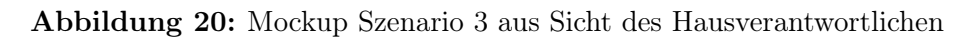

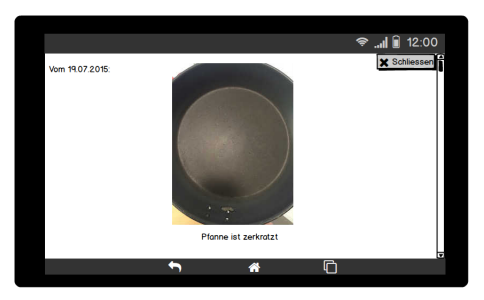

#### Szenario 4: Ein alter Eintrag wurde behoben

Ein Eintrag wurde aus dem alten Protokoll übernommen, welcher bereits dort als alter Eintrag vermerkt war (Abb. 21a). Der Hausverantwortliche überprüft, ob dieser noch immer existiert oder vom Hauswart behoben wurde. Dazu öffnet er den Schadensverlauf (Abb. 21b) und sieht sich das Foto genau an. Er stellt fest, dass der gelbe Fleck an der Wand nicht mehr zu sehen ist. Deshalb setzt er beim Prüfobjekt "Sind alle Flecken entfernt?" den Haken bei "Ja". Dadurch verschwinden in den Spalten "Kommentar" und "Foto" die Einträge (Abb. 21c) sowie das blaue Ausrufezeichen bei der Unterrubrik "Wände, Decke".

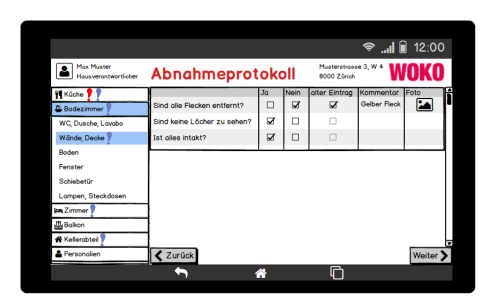

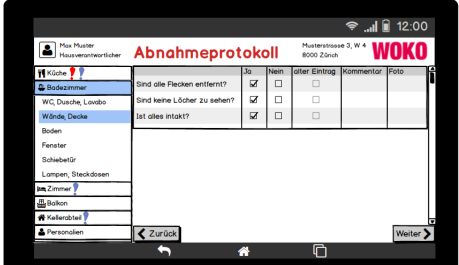

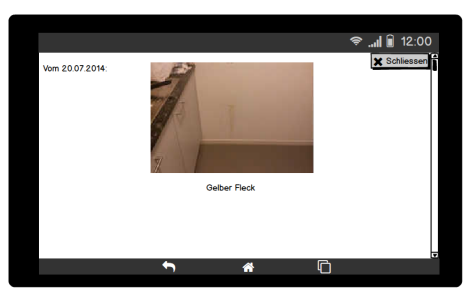

(a) Szenario 4: alter Eintrag (b) Szenario 4: Schadensverlauf

(c) Szenario 4: Schaden wurde behoben

Abbildung 21: Mockup Szenario 4 aus Sicht des Hausverantwortlichen

#### Szenario 5: Ein alter Eintrag wird um einen neuen ergänzt

Ein Eintrag wurde aus dem alten Protokoll übernommen, welcher bereits dort als alter Eintrag vermerkt war (Abb. 22a). Der Hausverantwortliche vergleicht das Foto des defekten Stuhls (Abb. 22b) mit den Stühlen in der Einzimmerwohnung. Dabei stellt er fest, dass ein anderer Stuhl neu auch defekt ist. Er entfernt deshalb den Haken bei "alter Eintrag", nimmt ein Foto des neuen Schadens auf und schreibt einen neuen Kommentar (Abb. 22c). Durch das Entfernen des Hakens bei "alter Eintrag" wird das blaue Ausrufezeichen durch ein rotes Ausrufezeichen ersetzt. Im Schadensverlauf (Abb. 22d) ist nun das aktuelle Foto und das alte zusehen.

#### 5 Applikationsdesign

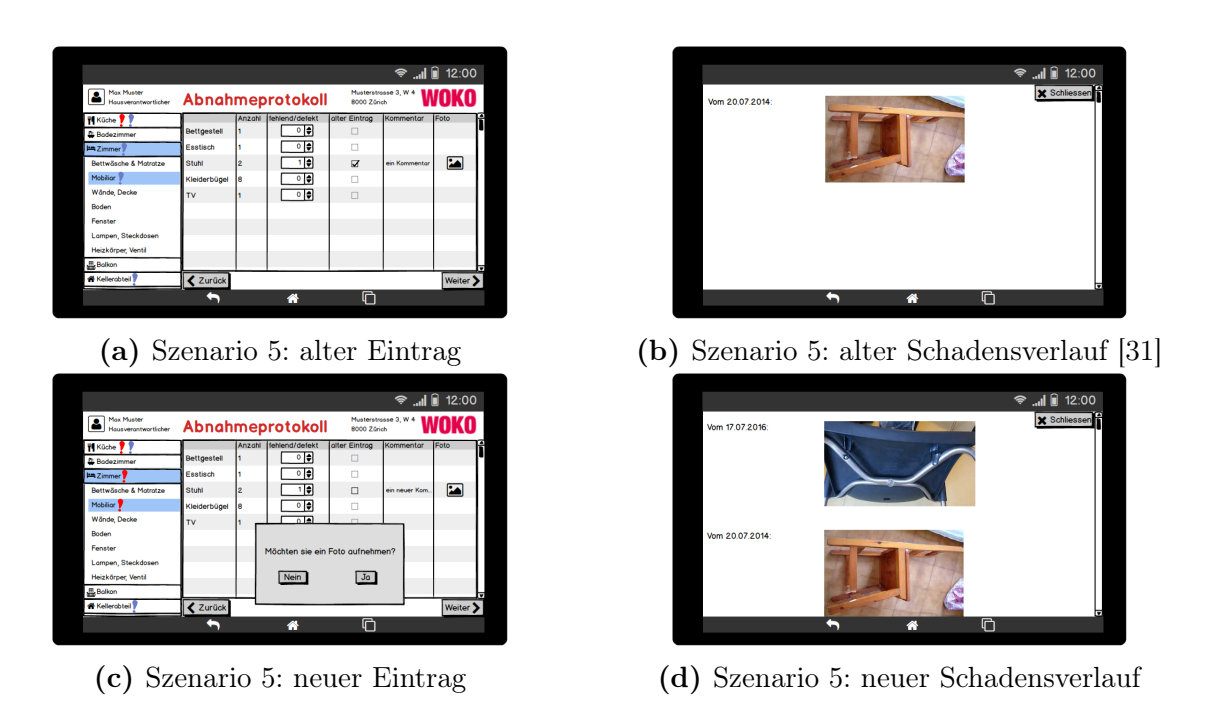

Abbildung 22: Mockup Szenario 5 aus Sicht des Hausverantwortlichen

#### Szenario 6: Ein alter Eintrag existiert noch immer

Ein Eintrag wurde aus dem alten Protokoll übernommen, welcher bereits dort als alter Eintrag vermerkt war (Abb. 23). Der Hausverantwortliche vergleicht den Eintrag mit dem aktuellen Zustand des Kellerabteils. Dabei stellt er fest, dass der Schaden noch immer existiert, weshalb er ohne etwas am Eintrag zu ändern in der Kontrolle fortfahren kann.

|                                    |                          |    |      |               |                      | → III 12:00 |
|------------------------------------|--------------------------|----|------|---------------|----------------------|-------------|
| Max Muster<br>Hausverantwortlicher | Abnahmeprotokoll         |    |      | 8000 Zürich   | Musterstrasse 3. W 4 |             |
| <b>Küche</b>                       |                          | Ja | Nein | alter Eintrag | Kommentar            | Foto        |
| <b>Badezimmer</b>                  | <b>Ist besenrein?</b>    | ☑  | □    | □             |                      |             |
| <b>Im Zimmer</b>                   | Der Keller ist geräumt?  | ☑  | Ω    | □             |                      |             |
| <b>Balkon</b>                      | <b>Ist alles intakt?</b> | □  | ☑    | ☑             | Risse in             | <u>م:</u>   |
| <b>Kellerabteil</b>                |                          |    |      |               |                      |             |
| <b>A</b> Personalien               |                          |    |      |               |                      |             |
| <b>Speichern</b>                   |                          |    |      |               |                      | ╔           |
| <b>X</b> Abbrechen                 | <b>く</b> Zurück          |    |      |               |                      | Weiter >    |
|                                    |                          | ⋒  |      | ∩             |                      |             |

Abbildung 23: Mockup Szenario 6 aus Sicht des Hausverantwortlichen

#### Bildschirm zu persönlichen Angaben des Mieters:

Wie im Soll-Prozess erwähnt, müssen nach Beendigung der Kontrolle persönliche Angaben zum Mieter eingetragen werden. Dieser Bildschirm sieht gleich aus wie das Abnahmeprotokoll in Papierform des Ist-Prozesses (vgl. Anhang Seite 65).

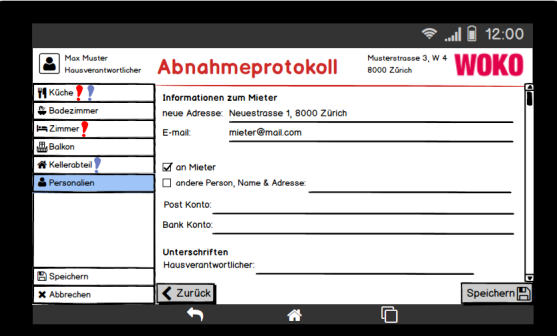

Abbildung 24: Mockup Angaben zum Mieter

#### Bildschirm zum Speichern des Abnahmeprotokolls:

Sobald der Hausverantwortliche die Rubrik "Speichern" wählt, wird das Abnahmeprotokoll in der Datenbank gespeichert oder das bestehende aktualisiert. Dazu erscheint wie in Abbildung 25 zu sehen eine kurze Meldung in der Mitte. Anschliessend kann der Hausverantwortliche durch Anwählen der Checkboxen "Hauswart" und "Verwaltung" eine Benachrichtigung an diese senden. Oberhalb davon hat er die Möglichkeit, das Abnahmeprotokoll per Email zum Beispiel an den Mieter zu senden. Von diesem Bildschirm kommt er mittels dem "Schliessen" Button zurück zum Startbildschirm (Abb. 15) oder kann sich ausloggen (Abb. 14).

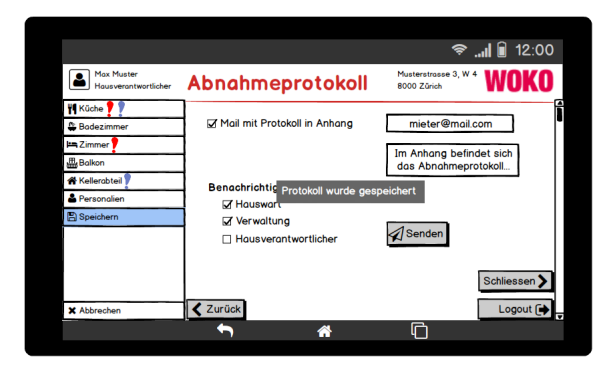

Abbildung 25: Mockup Abnahmeprotokoll speichern aus Sicht des Hausverantwortlichen

#### 5 Applikationsdesign

#### Bildschirm zum Schliessen des Abnahmeprotokolls:

Um das Abnahmeprotokoll zu verlassen, ist die Rubrik "Abbrechen" vorgesehen. Dabei wird das Protokoll jedoch nicht gespeichert, weshalb ein Warnhinweis erscheint, wie in Abbildung 26 zu sehen ist.

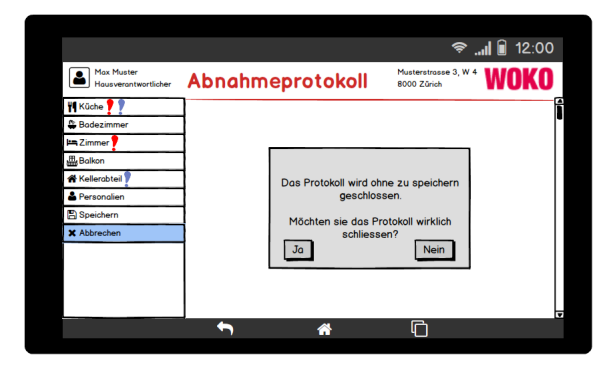

Abbildung 26: Mockup Abnahmeprotokoll schliessen

#### 5.2.2 Hauswart

#### Startbildschirm:

In der Überschrift befinden sich Angaben zum Hauswart sowie wie ein "Pendenzen" Button (vgl. dazu Abb. 28) und ein "Logout" Button, mit welchem der Hauswart zum Login Bildschirm (Abb. 14) gelangt. Der Hauswart sieht in der Auswahlleiste alle Liegenschaften inklusive der Einzimmerwohnungen, für welche er verantwortlich ist. Wählt der Hauswart eine Einzimmerwohnung aus, erscheint in der linken Spalte das jüngste Abnahmeprotokoll für diese Einzimmerwohnung. Mit dem "Öffnen" Button wird das Abnahmeprotokoll in einer nicht editierbaren Version geöffnet (Abb. 41). Wählt er den "Bearbeiten" Button öffnet sich die Ansicht zur Bearbeitung des Abnahmeprotokolls (Abb. 29).

In der rechten Spalte kann nach alten Protokollen für diese Einzimmerwohnung gesucht werden. Gleich wie beim Hausverantwortlichen wechselt es zur Ansicht Abbildung 39, wenn mindestens ein Abnahmeprotokoll für das gewählte Jahr existiert.

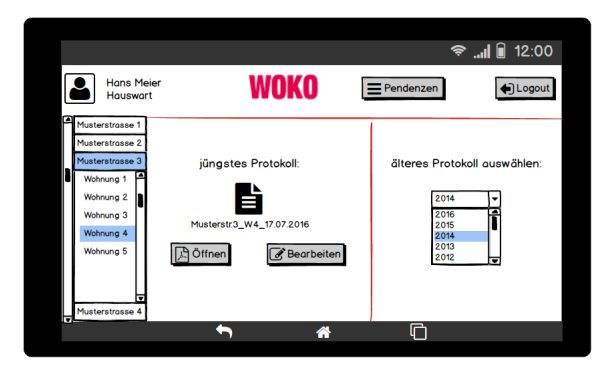

Abbildung 27: Mockup Startbildschirm für den Hauswart

## Bildschirm zur Übersicht aller pendenten Abnahmeprotokolle:

In der Ansicht sind alle Abnahmeprotokolle aller Liegenschaften aufgelistet, welche der Hauswart noch nicht bearbeitet hat (Abb. 28). Dies soll dem Hauswart helfen den Überblick zu bewahren.

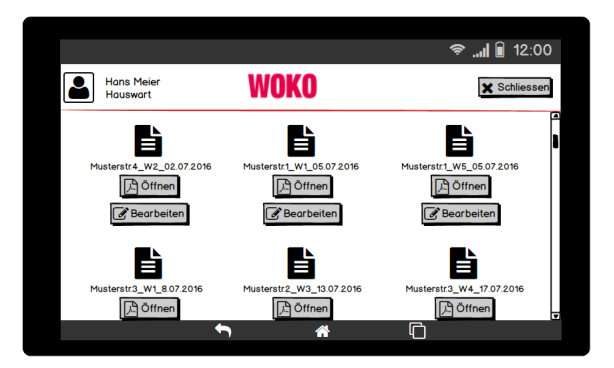

Abbildung 28: Mockup pendente Abnahmeprotokolle

## Bildschirm zur Bearbeitungsübersicht:

In der Auswahlleiste sind alle zu kontrollierenden Räume zu sehen (Abb. 29). Durch das Anwählen eines Raumes öffnet sich eine detaillierte Leiste, was in den nachfolgend beschriebenen Szenarien zu sehen ist. Neben den zu kontrollierenden Räumen gibt es noch weitere Rubriken, die der Hauswart wählen kann. Mit "Speichern" öffnet die Ansicht gemäss Abbildung 36. Entscheidet sich der Hauswart das Protokoll zu verlassen, kann er "Abbrechen" wählen und die gleiche Meldung wie beim Hausverantwortlichen erscheint (Abb. 26). Anhand der Ausrufezeichen sieht der Hauswart auf einen Blick, wo überall Schäden oder Mängel eingetragen sind und bei welchen er noch die Kosten eintragen muss.

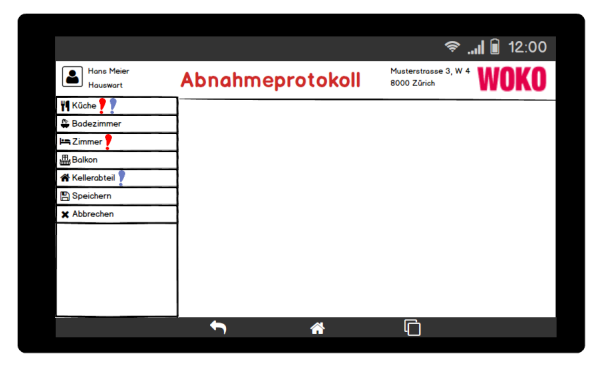

Abbildung 29: Mockup Bearbeitungsübersicht für den Hauswart

#### Szenario 1: Alle Prüfobjekte sind in Ordnung

Sind alle Prüfobjekte in Ordnung gibt es bei der gewählten Unterrubrik kein Ausrufezeichen (Abb. 30) und der Hauswart muss auch keine Kosten eintragen.

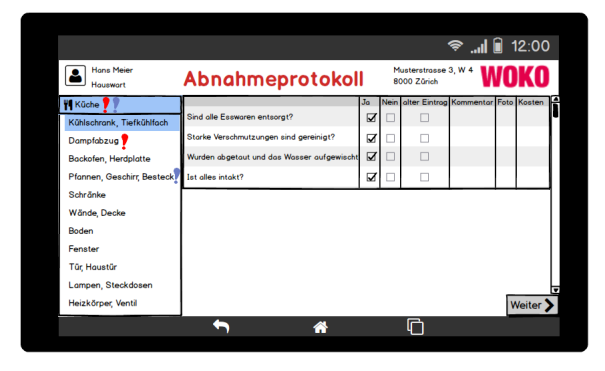

Abbildung 30: Mockup Szenario 1 aus Sicht des Hauswarts

#### Szenario 2: Einen neuen Eintrag erstellen

Wurde vom Hausverantwortlichen ein neuer Eintrag erstellt, ist das Ausrufezeichen bei der Unterrubrik rot (Abb. 31). Der Hauswart schaut sich das Foto an (Abb. 19d) und nimmt die nötigen Reparaturen in der Einzimmerwohnung vor. Zusätzlich trägt er die Kosten für die Reparatur im Protokoll ein. Sobald die Kosten eingetragen sind, wird das rote Ausrufezeichen bei der Unterrubrik "Dampfabzug" durch ein grünes Ausrufezeichen ersetzt (Abb. 32).

|                               |                       |    |      |               |                                     |      | ·କ II ∎ 12:00 |  |
|-------------------------------|-----------------------|----|------|---------------|-------------------------------------|------|---------------|--|
| <b>Hons Meier</b><br>Houswort | Abnahmeprotokoll      |    |      |               | Musterstrasse 3. W 4<br>8000 Zürich |      |               |  |
| <b>W</b> Küche                |                       | Ja | Nein | alter Eintrag | Kommentar                           | Foto | <b>Kosten</b> |  |
| Kühlschrank, Tiefkühlfach     | Ist gereinigt?        | ☑  |      |               |                                     |      |               |  |
| Dampfabzug                    | Funktioniert?         | ☑  |      |               |                                     |      |               |  |
| Backofen, Herdplatte          | Lämpchen sind intakt? | M  |      | П             |                                     |      |               |  |
| Pfannen, Geschirr, Besteck    | Ist alles intakt?     | c  | ☑    | о             | Eine Verdecku.                      |      |               |  |
| Schränke                      |                       |    |      |               |                                     |      |               |  |
| Wände, Decke                  |                       |    |      |               |                                     |      |               |  |
| <b>Boden</b>                  |                       |    |      |               |                                     |      |               |  |
| Fenster                       |                       |    |      |               |                                     |      |               |  |
| <b>Tür, Haustür</b>           |                       |    |      |               |                                     |      |               |  |
| Lampen, Steckdosen            |                       |    |      |               |                                     |      |               |  |
| Heizkörper, Ventil            | $\langle$ Zurück      |    |      |               |                                     |      | Weiter >      |  |
|                               |                       | ⋘  |      |               | ╔                                   |      |               |  |
|                               |                       |    |      |               |                                     |      |               |  |

Abbildung 31: Mockup Szenario 2 aus Sicht des Hauswarts

#### Szenario 3: Einen Eintrag als alt vermerken

Ist das Ausrufezeichen bei der Unterrubrik blau, deutet dies auf einen Schaden oder Mangel hin, welcher aus dem alten Abnahmeprotokoll übernommen wurde (Abb. 32). In diesem Fall muss der Hauswart keine Kosten eintragen, aber falls notwendig die defekte oder fehlende Bratpfanne reparieren oder ersetzen.

|                               |                   |        |                  |               |                      |      | ·କ II ∎ 12:00 |   |
|-------------------------------|-------------------|--------|------------------|---------------|----------------------|------|---------------|---|
| <b>Hons Meier</b><br>Houswort |                   |        | Abnahmeprotokoll | 8000 Zürich   | Musterstrasse 3. W 4 |      |               |   |
| <b>W</b> Küche                |                   | Anzahl | fehlend/defekt   | alter Eintrag | Kommentar            | Foto | Kosten        |   |
| Kühlschrank, Tiefkühlfach     | Gabel             | 3      | ю<br>O           | L             |                      |      |               |   |
| Dampfabzug                    | Messer            | 3      | ۱÷<br>O          | п             |                      |      |               |   |
| Backofen, Herdplatte          | Löffel            | 3      | 이호               | π             |                      |      |               |   |
| Pfannen, Geschirr, Besteck    | <b>Brotmesser</b> |        | 이슬               | n             |                      |      |               |   |
| Schränke                      | Eimer             |        | ⊺∍<br>٥          | $\Box$        |                      |      |               |   |
| Wände, Decke                  | <b>Bratpfanne</b> |        | 1 ∌              | ☑             | Pfanne ist           | l.   |               |   |
| <b>Boden</b>                  |                   |        |                  |               |                      |      |               |   |
| Fenster                       |                   |        |                  |               |                      |      |               |   |
| <b>Tür Houstür</b>            |                   |        |                  |               |                      |      |               |   |
| Lampen, Steckdosen            |                   |        |                  |               |                      |      |               | □ |
| Heizkörper, Ventil            | <b>₹</b> Zurück   |        |                  |               |                      |      | Weiter >      |   |
|                               |                   |        | ⋘                | г             |                      |      |               |   |

Abbildung 32: Mockup Szenario 3 aus Sicht des Hauswarts

## Szenario 4: Ein alter Eintrag wurde behoben

Wurde ein Schaden bereits beim letzten Mal vom Hauswart behoben, sind alle Prüfobjekte wieder in Ordnung (Abb. 33) und der Hauswart kann gleich zum nächsten Schritt übergehen.

| <b>Hans Meier</b><br>Houswart | Abnahmeprotokoll            |    |             | 8000 Zürich   | Musterstrasse 3. W 4 |      | <sup>◆</sup> II 12:00 |
|-------------------------------|-----------------------------|----|-------------|---------------|----------------------|------|-----------------------|
| <b>Küche</b>                  |                             | Ja | <b>Nein</b> | alter Eintrag | Kommentar            | Foto | Kosten                |
| <sup>6</sup> Bodezimmer       | Sind alle Flecken entfernt? | ☑  |             |               |                      |      |                       |
| WC, Dusche, Lavabo            | Sind keine Löcher zu sehen? | ☑  | ш           | □             |                      |      |                       |
| Wände, Decke                  | Ist alles intakt?           | Ø  |             | $\Box$        |                      |      |                       |
| Boden                         |                             |    |             |               |                      |      |                       |
| Fenster                       |                             |    |             |               |                      |      |                       |
| Schiebetür                    |                             |    |             |               |                      |      |                       |
| Lampen, Steckdosen            |                             |    |             |               |                      |      |                       |
| <b>Im Zimmer</b>              |                             |    |             |               |                      |      |                       |
| <b>Balkon</b>                 |                             |    |             |               |                      |      |                       |
| <b>Kellerabteil</b>           |                             |    |             |               |                      |      | ஈ                     |
| <b>Speichern</b>              | <b>₹</b> Zurück             |    |             |               |                      |      | Weiter )              |
|                               |                             | 솖  |             | ⊓             |                      |      |                       |

Abbildung 33: Mockup Szenario 4 aus Sicht des Hauswarts

#### Szenario 5: Ein alter Eintrag wird um einen neuen ergänzt

Wurde ein alter Eintrag vom Hausverantwortlichen um einen neuen ergänzt, so ist es für den Hauswart das gleiche Vorgehen wie bei Szenario 1. Er schaut sich das Foto vom defekten Stuhl an (Abb. 22d) und trägt die entstandenen Kosten im Protokoll ein. In der Einzimmerwohnung nimmt er die notwendige Reparatur vor oder kümmert sich um einen neuen Stuhl.

|                                      |                    |                |                  |               |                      |     | <b>▼ II</b> 12:00 |  |
|--------------------------------------|--------------------|----------------|------------------|---------------|----------------------|-----|-------------------|--|
| <b>Hons Meier</b><br><b>Houswart</b> |                    |                | Abnahmeprotokoll | 8000 Zürich   | Musterstrasse 3, W 4 |     | woko              |  |
| <b>Küche</b>                         |                    | Anzahl         | fehlend/defekt   | alter Eintrag | Kommentar            |     | Foto Kosten       |  |
| <b>Badezimmer</b>                    | <b>Bettgestell</b> |                | 이취               |               |                      |     |                   |  |
| <b>La Zimmer</b>                     | Esstisch           |                | ⊜ا ہ             |               |                      |     |                   |  |
| <b>Bettwäsche &amp; Matratze</b>     | Stuhl              | $\overline{2}$ | ౹≑               |               | ein neuer Kom        | 132 | 50.4              |  |
| Mobiliar                             | Kleiderbügel       | l8             | ١÷<br>$\bullet$  |               |                      |     |                   |  |
| Wände, Decke                         | <b>TV</b>          |                | 이취               |               |                      |     |                   |  |
| <b>Boden</b>                         |                    |                |                  |               |                      |     |                   |  |
| Fenster                              |                    |                |                  |               |                      |     |                   |  |
| Lampen, Steckdosen                   |                    |                |                  |               |                      |     |                   |  |
| Heizkörper, Ventil                   |                    |                |                  |               |                      |     |                   |  |
| <b>Balkon</b>                        |                    |                |                  |               |                      |     |                   |  |
| Kellerabteil                         | Zurück             |                |                  |               |                      |     | Weiter >          |  |
|                                      |                    |                | ⋘                |               |                      |     |                   |  |

Abbildung 34: Mockup Szenario 5 aus Sicht des Hauswarts

#### Szenario 6: Ein alter Eintrag existiert noch immer

Wurde ein Schaden beim letzten Mal vom Hauswart nicht behoben, so ist noch immer ein blaues Ausrufezeichen in der Auswahlleiste zu sehen (Abb. 35). Der Hauswart muss keine Kosten eintragen, jedoch die Reparatur vornehmen.

|                                      |                         |        |             |               |                      |    | <b>◆   12:00</b> |
|--------------------------------------|-------------------------|--------|-------------|---------------|----------------------|----|------------------|
| <b>Hons Meier</b><br><b>Houswart</b> | Abnahmeprotokoll        |        |             | 8000 Zürich   | Musterstrasse 3, W 4 |    |                  |
| Küche <sup>1</sup>                   |                         | Ja     | <b>Nein</b> | alter Eintrag | Kommentar            |    | Foto Kosten      |
| <b>Badezimmer</b>                    | <b>Ist besenrein?</b>   | ☑      | c           | □             |                      |    |                  |
| <b>Im Zimmer</b>                     | Der Keller ist geräumt? | Ø      | E           |               |                      |    |                  |
| <b>Balkon</b>                        | Ist alles intakt?       | $\Box$ | ☑           | ⊠             | Risse in             | ß. |                  |
| <b>Kellerabteil</b>                  |                         |        |             |               |                      |    |                  |
| <b>Speichern</b>                     |                         |        |             |               |                      |    | ▬                |
| <b>X</b> Abbrechen                   | $\langle$ Zurück        |        |             |               |                      |    | Weiter >         |
|                                      |                         | ⋒      |             | ╔             |                      |    |                  |

Abbildung 35: Mockup Szenario 6 aus Sicht des Hauswarts

#### Bildschirm zum Speichern des Abnahmeprotokolls:

Sobald der Hauswart die Rubrik "Speichern" wählt, wird das Abnahmeprotokoll in der Datenbank aktualisiert. Wie in Abbildung 36 zu sehen, erscheint eine kurze Meldung, dass das Protokoll gespeichert wurde. Anschliessend kann der Hauswart durch Anwählen der Checkboxen "Hausverantwortlicher" und "Verwaltung" eine Benachrichtigung an diese senden. Von diesem Bildschirm kommt er mittels dem "Schliessen" Button zurück zum Startbildschirm (Abb. 27) oder kann sich ausloggen (Abb. 14).

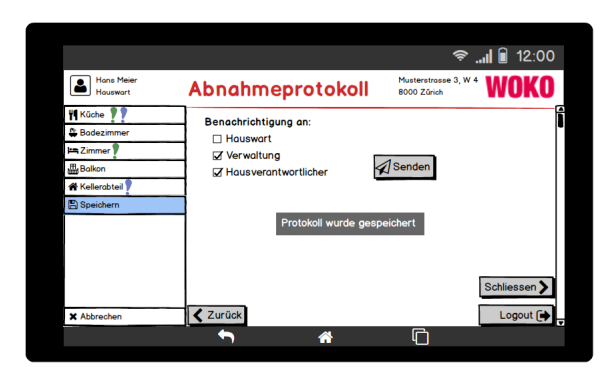

Abbildung 36: Mockup Abnahmeprotokoll speichern aus Sicht des Hauswarts

# 5.2.3 WOKO-Verwaltung

Die WOKO-Verwaltung hat sowohl eine Tablet Applikation wie auch eine Webapplikation zur Verfügung. Hier werden nur die Mockups für die Tablet Applikation speziell aufgeführt, da die Mockups für beide Applikationen sehr ähnlich sind.

#### Startbildschirm:

In der Überschrift befinden sich Angaben zur Verwaltung bzw. zum Verwalter sowie ein "Einstellungen" Button, mit welchem sich die Ansicht gemäss Abbildung 38 öffnet und ein "Logout" Button, mit welchem der Verwalter zum Login Bildschirm (Abb. 14) gelangt. Der Verwalter sieht in der Auswahlleiste alle Liegenschaften inklusive der Einzimmerwohnungen, für welche er verantwortlich ist. Wählt der Verwalter eine Einzimmerwohnung aus, erscheint in der linken Spalte das jüngste Abnahmeprotokoll für diese Einzimmerwohnung. Mit dem "Öffnen" Button wird das Abnahmeprotokoll in einer nicht editierbaren Version geöffnet (Abb. 41). Wählt er den "Bearbeiten" Button öffnet sich die Ansicht zur Bearbeitung des Abnahmeprotokolls (Abb. 40). Mit dem "Duplizieren" Button wird eine Kopie erstellt und als neues Abnahmeprotokoll gespeichert (Abb. 16). In der rechten Spalte kann nach alten Protokollen für diese Einzimmerwohnung gesucht werden. Existiert mindestens ein Abnahmeprotokoll für dieses Jahr wird die Ansicht Abbildung 39 geöffnet.

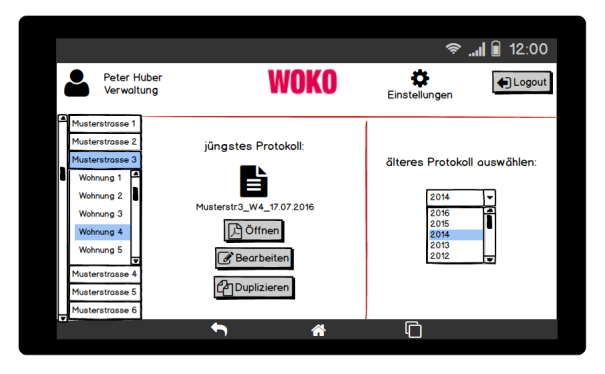

Abbildung 37: Mockup Startbildschirm für die WOKO-Verwaltung

#### 5 Applikationsdesign

#### Bildschirm zu Einstellungen:

Die WOKO-Verwaltung kann die Zugangsdaten der einzelnen Benutzer dieser Applikation und die Liegenschaften verwalten. Wählt der Verwalter in der Auswahlleiste die Benutzergruppe "Hausverantwortliche", werden alle Hausveranwortlichen aufgelistet. Wählt der Verwalter einen einzelnen an, kann er ihn bearbeiten oder entfernen (Abb. 38a). Zudem kann er einen neuen Hausverantwortlichen hinzufügen, wobei sich ein Popup Fenster öffnet, in dem Angaben zum neuen Hausverantwortlichen gemacht werden müssen. Dasselbe gilt für die Hauswarte (Abb. 38b) und die Verwalter selbst (Abb. 38c). Unter der Rubrik "Liegenschaften" werden alle Liegenschaften der WOKO aufgelistet, die einzeln bearbeitet oder entfernt werden können (Abb. 38d). Fügt der Verwalter eine neue Liegenschaft hinzu, öffnet sich ein Popup Fenster, in dem er Angaben zur Liegenschaft und zum Inhalt des Abnahmeprotokolls machen muss.

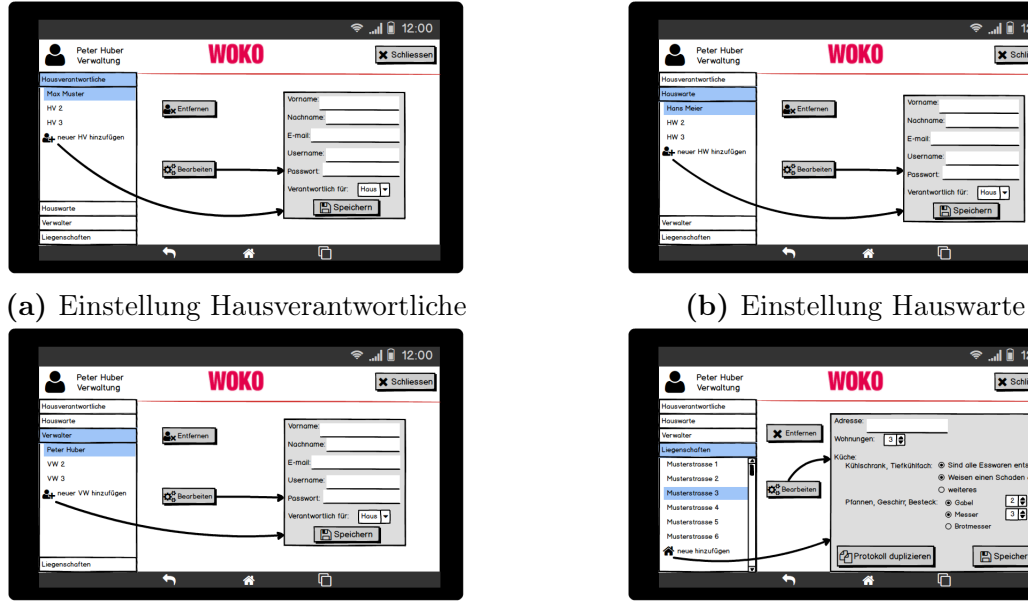

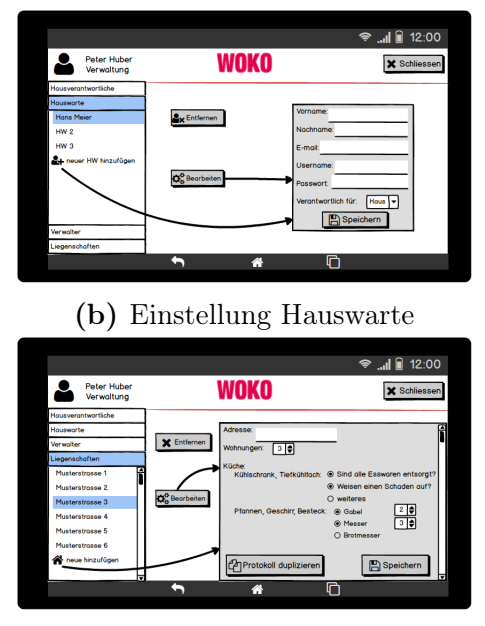

(c) Einstellung Verwalter (d) Einstellung Liegenschaften

Abbildung 38: Mockup Einstellungen vornehmen

### Bildschirm zur Übersicht alter Abnahmeprotokolle:

In diesem Bildschirm werden alle Protokolle nach einem bestimmten Jahr, hier 2014, gefiltert (Abb. 39). Die Buttons "Öffnen", "Bearbeiten" und "Logout" haben die gleiche Funktion wie unter dem "Startbildschirm" bereits beschrieben. Der Verwalter hat zusätzlich die Möglichkeit mit dem "Löschen" Button ein Abnahmeprotokoll zu löschen. Dieser Button ist für den Hausverantwortlichen und Hauswart nicht zu sehen.

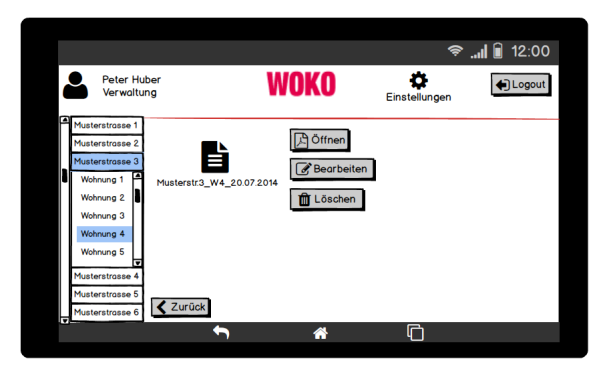

Abbildung 39: Mockup Übersicht alter Abnahmeprotokolle

## Bildschirm zur Bearbeitungsübersicht:

In der Auswahlleiste sind alle zu kontrollierenden Räume zu sehen (Abb. 40). Wählt der Verwalter einen Raum aus, öffnet sich eine detaillierte Leiste, was in den Kapiteln 5.2.1 und 5.2.2 unter den Szenarien bereits aufgezeigt wurde. Neben den Räumen gibt es noch weitere Rubriken, die der Verwalter wählen kann. Unter "Speichern" wird das Protokoll gespeichert und die gleiche Ansicht wie beim Hausverantwortlichen (Abb. 25) öffnet sich. Mit "Personalien" gelangt er zur Abbildung 24. Entscheidet er sich das Protokoll zu verlassen, kann er "Abbrechen" wählen und die gleiche Meldung wie beim Hausverantwortlichen erscheint (Abb. 26). Der Verwalter sieht anhand der Ausrufezeichen auf einen Blick, wo ein Schaden oder Mangel eingetragen wurde und welche neu sind.

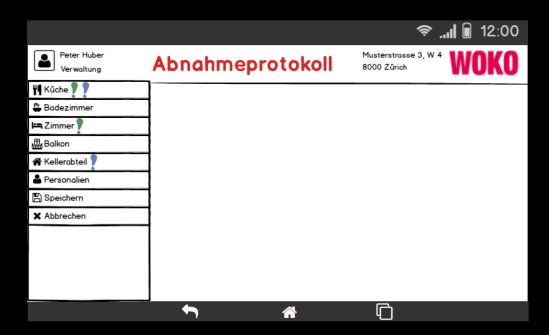

Abbildung 40: Mockup Bearbeitungsübersicht aus Sicht der WOKO-Verwaltung

#### Bildschirm um das Abnahmeprotokoll anzuzeigen:

In dieser Ansicht (Abb. 41) wird das bearbeitete Abnahmeprotokoll in einer nicht editierbaren Form angezeigt. Diese Ansicht ist für alle Benutzergruppen dieselbe.

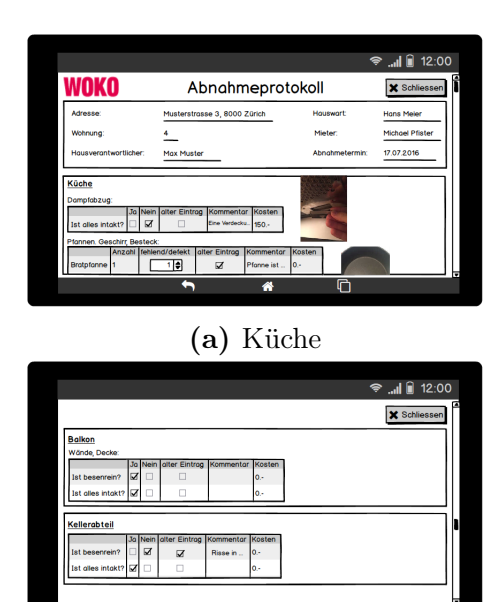

(a) Küche (b) Badezimmer & Zimmer

 $\frac{3a}{57}$  Nein  $a$ 

**X** Schliessen

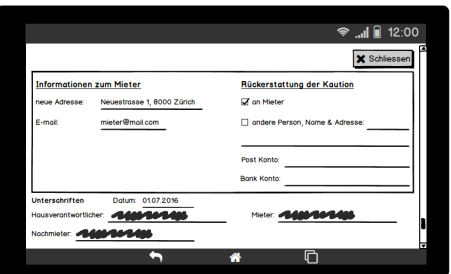

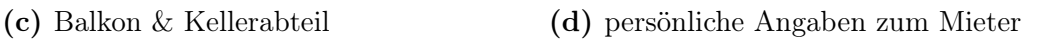

Abbildung 41: Mockup Abnahmeprotokoll anzeigen

# 6 Prototypentwicklung

Ein funktionsfähiger Prototyp zur Unterstützung des Geschäftsprozesses Mieterwechsel wurde umgesetzt. Wie in der Aufgabenstellung unter Ziffer 1.2 festgehalten, umfasst dieser Prototyp aus zeitlichen Gründen nur die Abnahme und Kontrolle durch den Hausverantwortlichen. Er beinhaltet den Teilprozess "Kontrolle durchführen" (siehe Abb. 11), welcher im Soll-Prozess erarbeitet wurde. Dazu wurde eine Android Tablet Applikation entwickelt, die so aufgebaut ist, dass die Zimmer- bzw. Einzimmerwohnungskontrolle vom Hausverantwortlichen durchgeführt werden kann. Zum Schluss kann ein elektronisches Abnahmeprotokoll generiert werden, welches per Email verschickt werden kann.

Da der Prototyp nicht alle Funktionalitäten der Applikation umfasst, musste der Umfang des Prototypen festgesetzt werden. Dazu wurden die in der Tabelle 1 definierten Anforderungen an den Soll-Prozess priorisiert. Dabei wurde nach der MoSCoW-Methode vorgegangen, welche unter Ziffer 2.3 genauer erläutert wurde. Die Priorisierung der Anforderungen gemessen an ihrer Notwendigkeit erfolgte aus Sicht des Hausverantwortlichen. In Tabelle 4 ist eine Übersicht aller Anforderungen und ihrer Priorisierung zu sehen.

| Anforderungs-ID | Anforderung                                           | Priorisierung |
|-----------------|-------------------------------------------------------|---------------|
| A <sub>1</sub>  | benötigter Platzbedarf zum Beschreiben                | <b>MUST</b>   |
| A2              | Beschreibung der Schäden und Mängel unter-<br>stützen | <b>MUST</b>   |
|                 |                                                       |               |
| A3              | Durchlaufzeit verringern                              | <b>SHOULD</b> |
| A4              | Kosten einsparen                                      | WON'T         |
| A5              | Synchronisation der Abnahmeprotokolle                 | <b>COULD</b>  |
| A6              | Kommunikation vereinfachen                            | <b>SHOULD</b> |
| A7              | gleichbleibende Aufgabenverteilung                    | <b>MUST</b>   |
| A8              | offline Bearbeitung des Abnahmeprotokolls             | <b>COULD</b>  |
| A9              | Foto des Schadens aufnehmen                           | <b>MUST</b>   |
| A10             | Kompatibilität mit WOKO-Systemen                      | WON'T         |
| A11             | Suchfunktion für Abnahmeprotokolle                    | <b>SHOULD</b> |

Tabelle 4: Priorisierung der Anforderungen

Alle Anforderungen, welche in Tabelle 4 mit "MUST" und "SHOULD" priorisiert sind, wurden im entwickelten Prototypen umgesetzt.

# 6.1 Gestaltung des Back-End

Da nicht alle Anforderungen an die Applikation umgesetzt wurden, wurden auch nicht alle Komponenten des Architekturentwurfs (Abb. 12) benötigt. Nur die Komponenten Tablet

und Datenbank kommen im Prototypen zum Einsatz.

Bevor mit der graphischen Gestaltung der Applikation begonnen werden konnte, musste eine Möglichkeit gefunden werden, wie die Daten der Abnahmeprotokolle gespeichert werden. Da auf die Integration eines Servers verzichtet wurde, sollen die Daten direkt auf dem Tablet gespeichert werden. Auf der Android Developer Website sind dazu drei Möglichkeiten aufgelistet [12]:

- 1. Saving Key-Value Sets
- 2. Saving Files
- 3. Saving Data in SQL Databases

Im Prototypen wurde die letzte Möglichkeit gewählt. Die Daten werden in einer SQLite Datenbank gespeichert, diese ist direkt mit der Applikation verknüpft und befindet sich auf dem Tablet. Die Struktur der Datenbank ist in Abbildung 42 dargestellt, wobei die Attribute aus Platzgründen nicht aufgeführt sind. Die Datenbank wurde mit Anfangswerten befüllt. Dabei handelt es sich nicht um echte WOKO-Daten, sondern um rein fiktive Informationen.

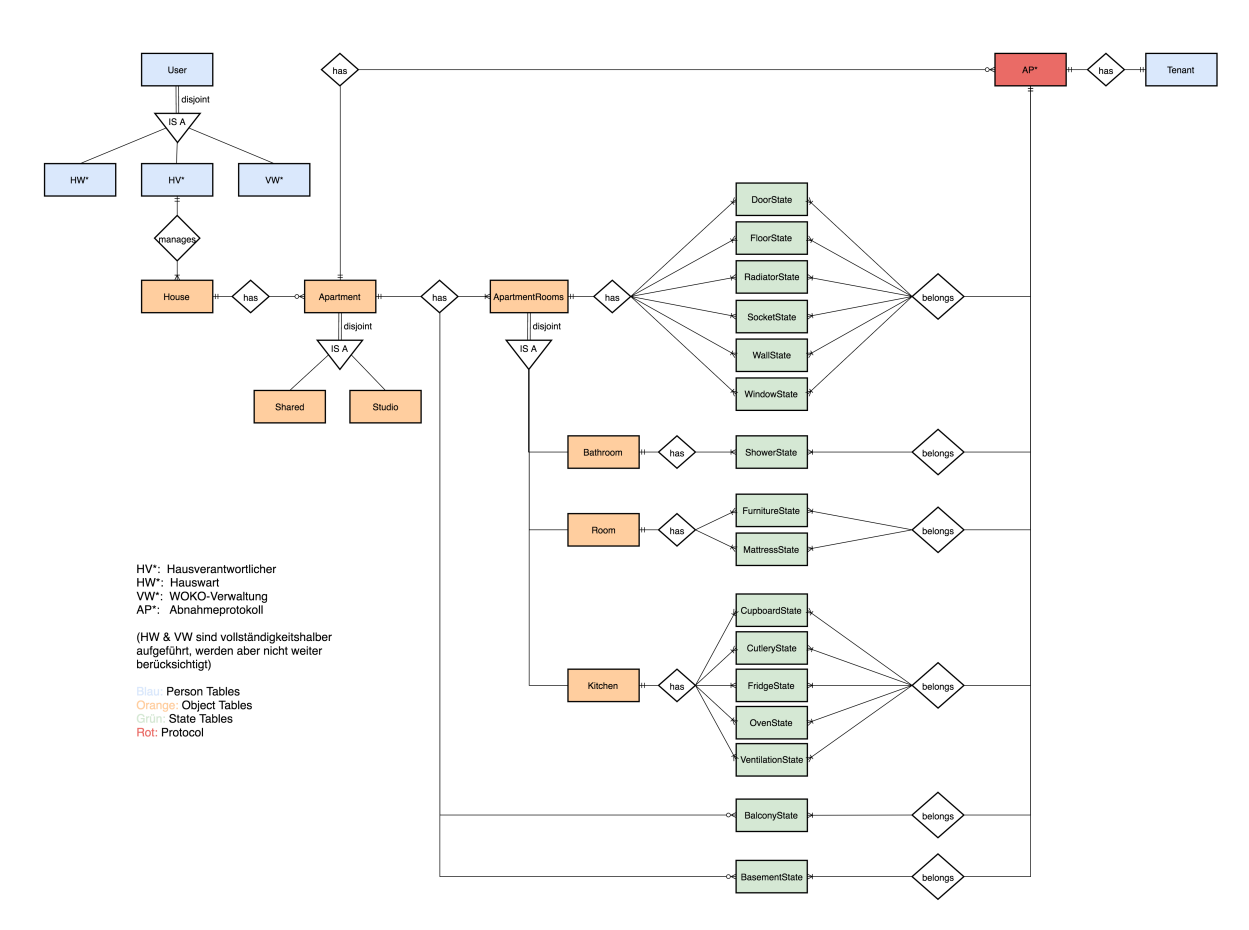

Abbildung 42: Entity-Relationship-Modell der Tabletdatenbank

Es existieren drei verschiedene Usertypen. In der Datenbank wurden bereits zwei User vom Typ Hausverantwortlicher gespeichert.

User 1: Paul Muster (Benutzername: abc, Passwort: 1111) User 2: Max Muster (Benutzername: mm, Passwort: 1234)

Liegenschaften haben unterschiedlich viele Wohnungen, wobei zwischen Einzimmerwohnungen und Wohngemeinschaften unterschieden wird. Es wurden bereits zwei Liegenschaften mit unterschiedlichen Arten von Wohnungen in die Datenbank eingefügt.

House 1: Musterstrasse 2, 8000 Zürich (Wohnungsart: Einzimmerwohnung) House 2: Musterstrasse 1, 8000 Zürich (Wohnungsart: Wohngemeinschaft) User 1 ist für House 1 verantwortlich und User 2 für House 2

Abhängig von der Wohnungsart gibt es unterschiedliche Räume abzunehmen. Eine Einzimmerwohnung hat ein Zimmer, eine Küche und ein Badezimmer, wohingegen es bei Wohngemeinschaften nur Zimmer abzunehmen gibt. In den Räumen hat es verschiedene Objekte (Boden, Fenster, etc.), die bei einer Abnahme geprüft werden müssen. Diese Objekte haben jeweils einen Zustand: alles ist in Ordnung oder nicht in Ordnung. Die einzelnen Zustände sind mit einem bestimmten Abnahmeprotokoll verknüpft. In der Datenbank wurden für einige Einzimmerwohnungen und Zimmer von Wohngemeinschaften bereits Abnahmeprotokolle angelegt, welche jedoch frei erfunden sind. Die Protokolle sind alle nach dem gleichen Muster benannt: "Strasse.Strassennummer\_Wohnungsnummer\_Abnahmedatum". Dieser Name ist für jedes Protokoll eindeutig.

Die SQLite Datenbank wurde direkt in Android Studio erstellt, wobei ActiveAndroid verwendet wurde. ActiveAndroid ist ein Object Relational Mapper, welcher das Aufsetzen der Datenbank und jegliche SQL-Commands unterstützt. Für jede Entität in Abbildung 42 wurde eine Klasse erstellt, welche mit dem Tag @Table versehen ist. So wird in der Datenbank eine Tabelle mit dem gewählten Namen erstellt (Abb. 43a). Wird bei definierten Attributen der Tag @Column hinzugefügt, wird die entsprechende Datenbanktabelle mit einer passenden Spalte ergänzt (Abb. 43b). Die Einträge der Tabelle lassen sich mit einfachen Methoden filtern (Abb. 43c).

@Table(name = "<mark>User")</mark><br>public class User extends Model

 $@Column(name = "username".$  unique = true, notNull = true) private String username;

(a) Table erstellen (b) Spalte hinzufügen

\*\*<br>\* find a user by his username<br>\* <mark>@return</mark><br>\* <mark>@return</mark>

public static User findByUsername(String username) {<br>| return new Select().from(User.class).where("username = ?", username).executeSingle();

(c) Query

Abbildung 43: Code Snippets zu SQLite

Eine Übersicht der Klassen zur Erstellung der SQLite Datenbank ist in der Abbildung 44 zu sehen. Die in Abbildung 42 grün eingefärbten State Entitäten sind nicht einzeln aufgeführt, sondern durch das EntryStateInterface symbolisiert. Die Klasse PDFCreator wird benötigt, um beim Versenden oder Öffnen des Abnahmeprotokolls das PDF mit DynamicPDF zu generieren.

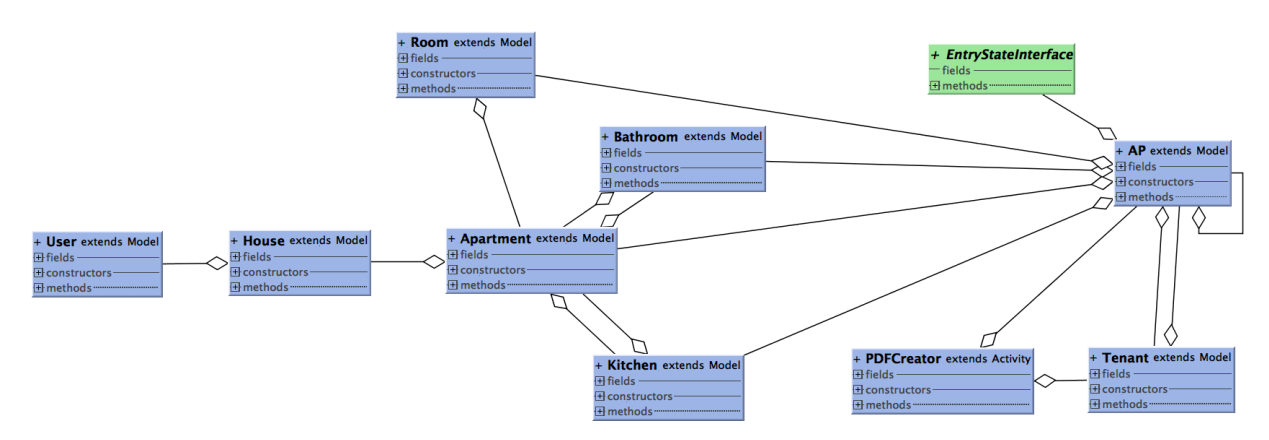

Abbildung 44: Klassendiagramm zum Model Package

Um die gespeicherten Daten den Usern anzuzeigen und die Userinteraktionen zu handhaben werden die Activity- und Fragment-Klassen benötigt. Die Activity-Klassen erstellen einen Bildschirm, der beliebig gestaltet werden kann und mit dem User interagiert. Fragments sind ein Teil der Benutzeroberfläche und an Activities gekoppelt. Ein Fragment kann nur mit einer Activity zusammen gestartet werden, dafür kann es in mehreren Activities verwendet werden [12]. Mittels den in Abbildung 45 aufgezeigten Activity- und Fragment-Klassen wurden die Mockups aus Ziffer 5.2.1 zu Applikationsbildschirmen umgesetzt. Die gestalteten Bildschirme sind unter Ziffer 6.2 zu sehen, wobei bei jedem Bildschirm die verwendeten Activities und Fragments angegeben werden.

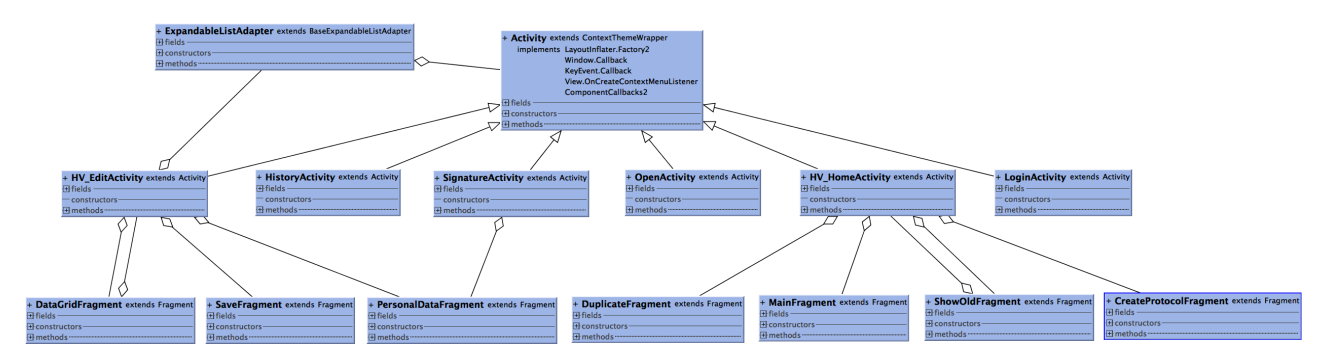

Abbildung 45: Klassendiagramm zum Activity und Fragment Package

# 6.2 Gestaltung des Front-End

Dieser Teil ist ähnlich gestaltet wie das Kapitel zum Entwurf der Benutzeroberfläche aus Sicht des Hausverantwortlichen (Ziff. 5.2.1). Die Bildschirme der Android Applikation wurden, wenn möglich, gleich gestaltet wie die dazu entworfenen Mockups. Bildschirme welche anders gestaltet wurden, sind nachfolgend als Screenshots eingefügt und ihre Funktion ist im Abnahmeprozess beschrieben. Von allen anderen Applikationsbildschirmen wurden ebenfalls Screenshots erstellt, diese sind in Anhang D zu finden. Die Screenshots wurden mit einem Samsung Tablet Galaxy Tab 3 Lite erstellt.

#### **Startbildschirm:** ( $HV$  HomeActivity + MainFragment)

In der Überschrift befinden sich Angaben zum User und die Adresse der Liegenschaft, für welche der Hausverantwortliche zuständig ist. Rechts ist zusätzlich ein "Logout" Button, mit welchem der User zum Login Bildschirm gelangt.

Der User 1 sieht in der Auswahlleiste alle Einzimmerwohnungen seiner Liegenschaft aufgelistet (Abb. 46a). Wählt er eine Einzimmerwohnung aus, erscheint in der linken Spalte das jüngste Abnahmeprotokoll für diese Einzimmerwohnung. Mit dem "Öffnen" Button öffnet sich das Abnahmeprotokoll in PDF Format. Die übrigen Buttons haben die gleiche Funktion wie im dazu entworfenen Mockup (Abb. 15) beschrieben wurde.

Anders als der User 1 sieht der User 2 in der Auswahlleiste alle Wohngemeinschaften und die dazugehörigen Zimmer seiner Liegenschaft aufgelistet (Abb. 46b).

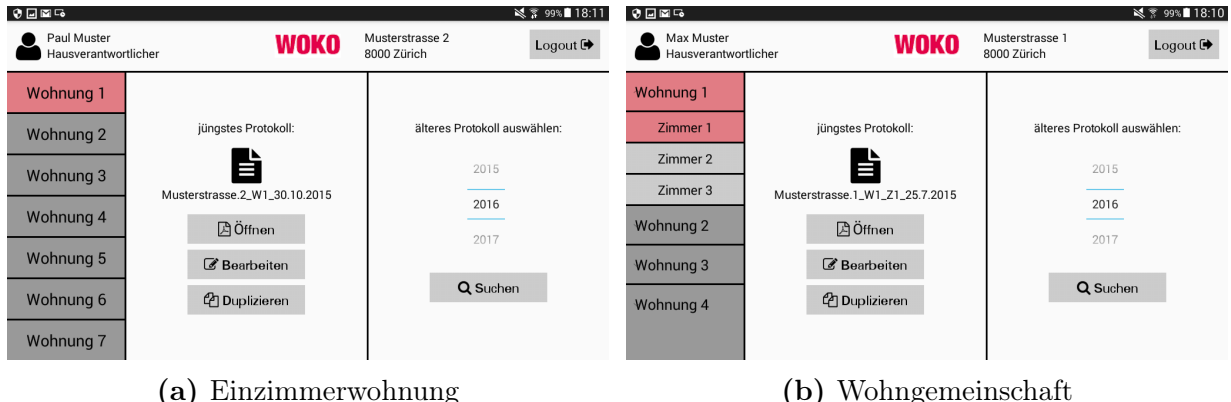

Abbildung 46: Screenshot Startbildschirm

#### 6 Prototypentwicklung

#### Bildschirm zur Bearbeitungsübersicht: (HV\_EditActivity)

In der Auswahlleiste sind alle zu kontrollierenden Räume zu sehen (Abb. 47). Durch das Anwählen eines Raumes öffnet sich eine detaillierte Leiste mit Einträgen zu den einzelnen Räumen. Daneben gibt es noch weitere Rubriken, die der User wählen kann. Unter "Personalien" öffnet die Ansicht gemäss Abbildung 49, mittels "Speichern" gelangt er zu Abbildung 50 und um das Protokoll zu verlassen, kann "Abbrechen" gewählt werden. Der Bildschirm (Abb. 47a) ist gleich gestaltet wie das entworfene Mockup (Abb. 17), die Ausrufezeichen sind lediglich anders.

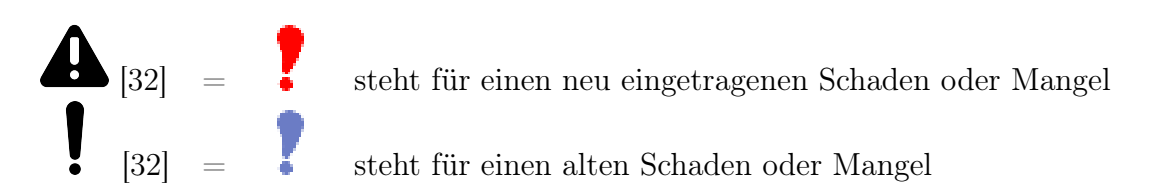

| $9$ $\square$ $\square$ $\square$        |                  |                                | $\leq$ 7 94% 09:50 | $0$ d m $F_0$                          |                                  |                                | $\leq$ 7 92% 10:03 |
|------------------------------------------|------------------|--------------------------------|--------------------|----------------------------------------|----------------------------------|--------------------------------|--------------------|
| Paul Muster<br>Hausverantwortlicher      | Abnahmeprotokoll | Musterstrasse 2<br>8000 Zürich | <b>WOKO</b>        | Max Muster<br>Hausverantwortlicher     | Abnahmeprotokoll                 | Musterstrasse 1<br>8000 Zürich | <b>WOKO</b>        |
| <b>III</b> Küche A                       |                  |                                |                    | $ightharpoonup$ Zimmer $ightharpoonup$ |                                  |                                |                    |
| <b>E</b> Badezimmer A!                   |                  |                                |                    | 图 Personalien                          |                                  |                                |                    |
| $ightharpoonup$ Zimmer $ightharpoonup$ ! |                  |                                |                    | <b>圖</b> Speichern                     |                                  |                                |                    |
| <del>⊪</del> Balkon                      |                  |                                |                    | X Schliessen                           |                                  |                                |                    |
| <b>谷 Keller A!</b>                       |                  |                                |                    |                                        |                                  |                                |                    |
| 图 Personalien                            |                  |                                |                    |                                        |                                  |                                |                    |
| <b>圖</b> Speichern                       |                  |                                |                    |                                        |                                  |                                |                    |
| X Schliessen                             |                  |                                |                    |                                        |                                  |                                |                    |
|                                          |                  |                                |                    |                                        |                                  |                                |                    |
| a                                        | Einzimmerwohnung |                                |                    |                                        | Wohngemeinschaft<br>$\mathbf{b}$ |                                |                    |

Abbildung 47: Screenshot Bearbeitungsübersicht

#### Szenario 2: Einen neuen Eintrag erstellen  $(HV\;EditActivity + DataGridFragment,$ HistoryActivity)

Der User 1 prüft den Dampfabzug, wobei in der Ausgangslage (Abb. 48a) alles in Ordnung ist. Auf dem ersten Bildschirm sind in der Spalte Foto Icons einer Kamera zu sehen. Dieses Icon deutet darauf hin, dass noch kein Foto für den Eintrag existiert. Da in der Abbildung 48a alle Haken auf "Ja" gesetzt sind, kann er auch kein Foto aufnehmen. Klickt er dennoch auf ein Kamera Icon, gelangt er zum Schadensverlauf (Abb. 48b), dieser ist jedoch leer und ein Warnhinweis erscheint. User 1 stellt nun fest, dass ein Lämpchen nicht intakt ist. So setzt er den Haken auf "Nein" und verfasst einen Kommentar (Abb. 48c). Anders als im Mockup (Abb. 19) erscheint kein Popup Fenster mit der Frage, ob ein Foto aufgenommen werden möchte, sondern er wählt das Kamera Icon in dieser Zeile an. Damit gelangt er wieder zum Schadensverlauf Bildschirm. Jetzt erscheint in der oberen rechten Ecke ein Button mit "Foto aufnehmen" (Abb. 48d). Nach der Aufnahme des Fotos gelangt er mit dem "Zurück" Button wieder zur Abnahmeübersicht (Abb. 48e). Anstelle des Kamera Icons ist in dieser Zeile neu ein Foto Icon, dieses weist den User darauf hin, dass ein Foto zu diesem Eintrag existiert.

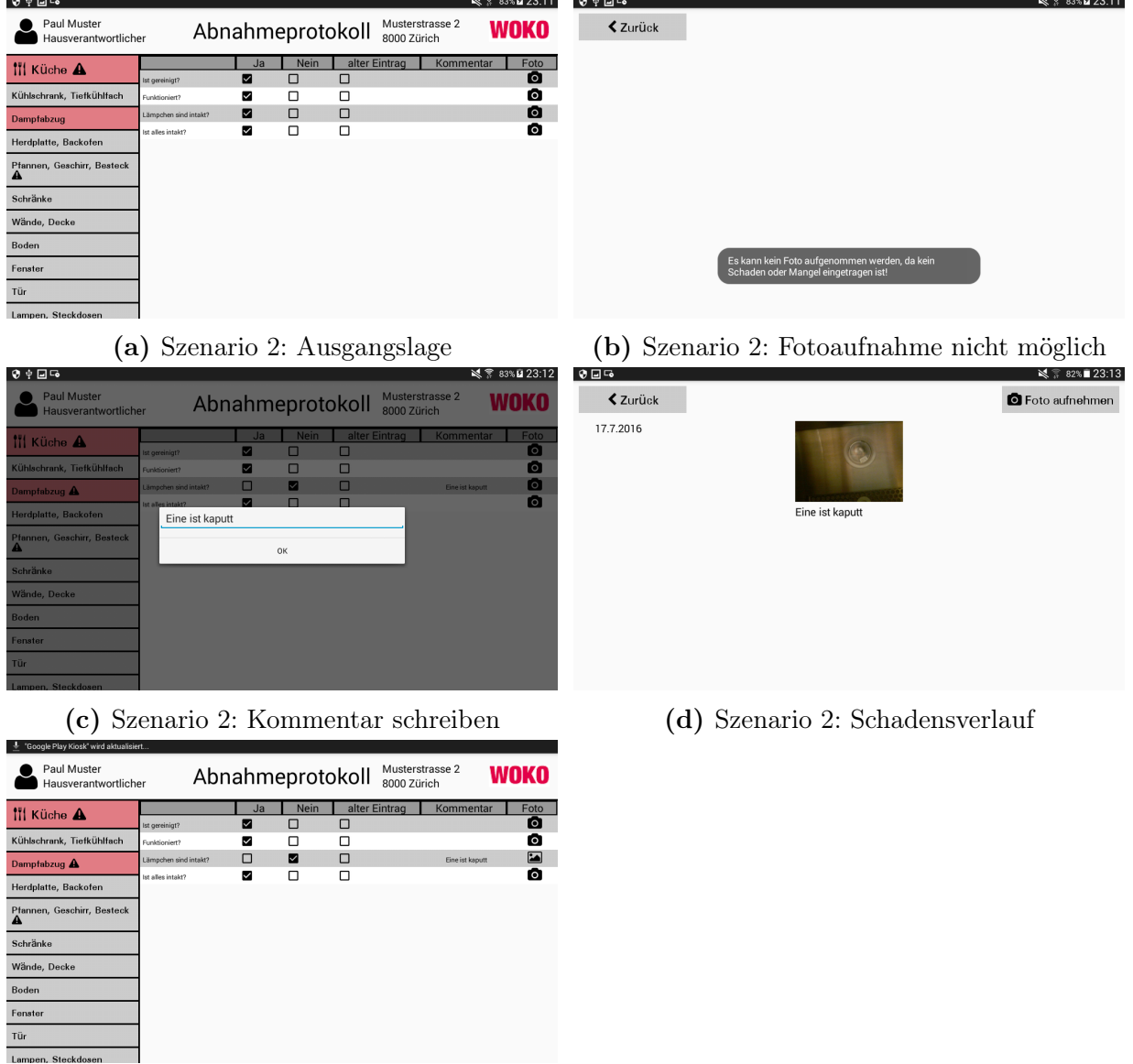

(e) Szenario 2: neuer Eintrag

Abbildung 48: Screenshot Szenario 2

Bildschirm zu persönlichen Angaben des Mieters:  $(HV\;EditActivity + Personal-$ DataFragment, SignatureActivity)

Der Bildschirm zu den Angaben des Mieters (Abb. 49a) sieht dem dazu entworfenen Mockup (Abb. 24) sehr ähnlich. Die Unterschriften werden nun digital erfasst. Dazu wird durch Anwählen des Unterschriften Feldes der Bildschirm in Abbildung 49b geöffnet. Dieser Bildschirm gibt es sowohl für den Mieter, Nachmieter und die WOKO. Wurde die Unterschrift erfasst, gelangt man mit dem "Zurück" Button wieder zum vorherigen Bildschirm, wo nun die erfassten Unterschriften sichtbar sind (Abb. 49c).

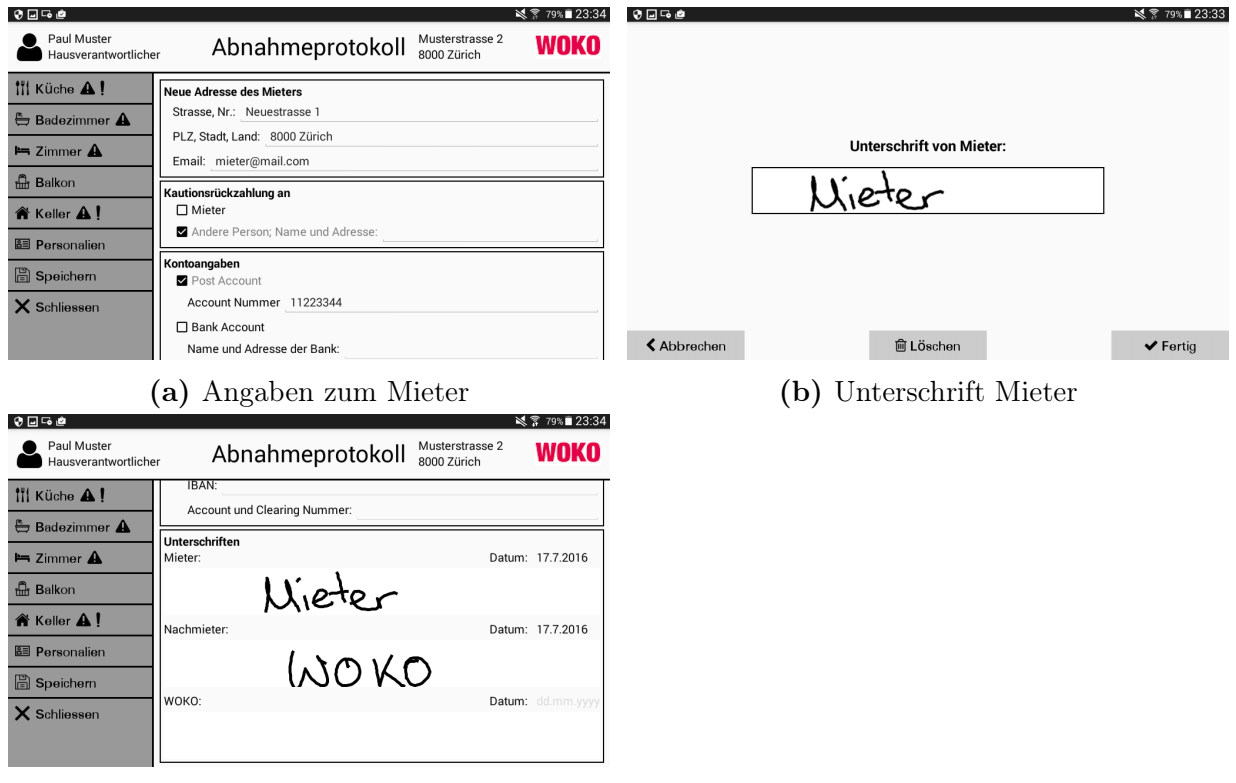

(c) Unterschriften

Abbildung 49: Screenshot Angaben zum Mieter

# Bildschirm zum Speichern des Abnahmeprotokolls:  $(HV\;EditActivity + SaveFra-1)$

ment)

Wählt User 1 die Rubrik "Speichern" öffnet sich die Abbildung 50a. Dort hat er die Möglichkeit eine Benachrichtigung an den Hauswart, die WOKO-Verwaltung oder an eine Drittperson zu senden. Diese Funktionalität wurde im Prototypen noch nicht umgesetzt. Wählt er den "Mail mit Protokoll im Anhang senden" Button öffnet sich eine Übersicht der installierten Mailprogramme (Abb. 50b). User 1 wählt nun Gmail womit sich die Abbildung 50c öffnet. Das Abnahmeprotokoll befindet sich automatisch im Anhang und in der Betreffzeile steht der Name des Abnahmeprotokolls.

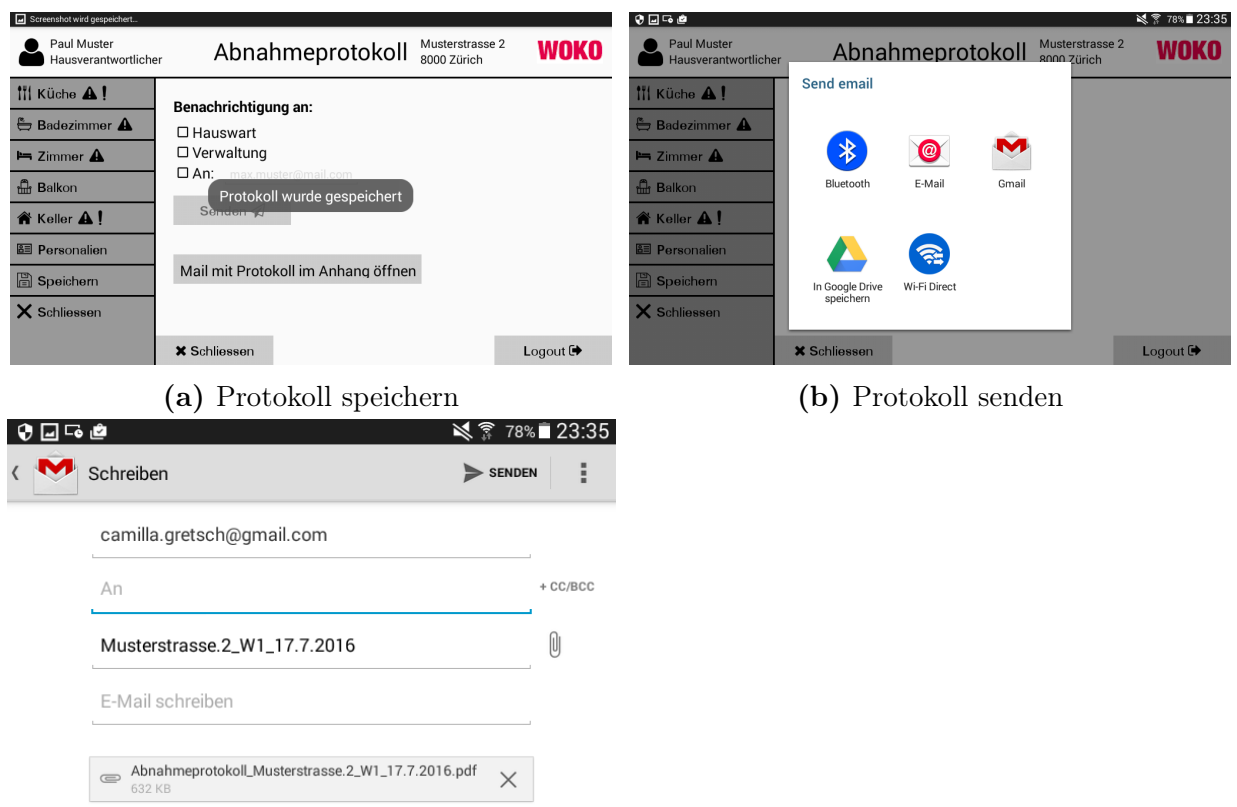

(c) Email mit Protokoll im Anhang senden

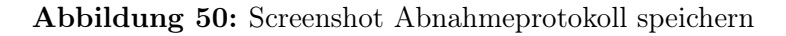

# 6.3 Schwierigkeiten

Eine der Hauptschwierigkeiten bei der Entwicklung des Prototypen war die Wahl und Umsetzung des Speicherformats für die Daten. Alle drei Möglichkeiten, welche durch Android bereitgestellt werden (vgl. Ziff. 6.1), wurden genau studiert und getestet. Die Wahl fiel schliesslich auf die SQLite Datenbank, wobei bei der Umsetzung einige Probleme aufgetreten sind. Die am Anfang erstellte Datenbankstruktur musste mehrmals überarbeitet werden, weil das Datenbankmodell mit neuen Entitäten ergänzt wurde, welche anfangs nicht berücksichtigt wurden.

Das Erstellen der einzelnen Tabellen in der Datenbank hat einige Zeit gedauert, da in jeder State Klasse zu jedem Prüfobjekt die Attribute "picture", "comment", "isOK" und "isOld" erstellt wurden. Ein Prüfobjekt ist zum Beispiel die Frage, ob der Boden intakt ist. Bei vielen der State Klassen ist die Anzahl der Prüfobjekte überschaubar. Beispielsweise der FloorState hat nur zwei Prüfobjekte und somit mussten auch nur acht Attribute definiert werden. Die CutleryState und FurnitureState Klassen haben jedoch sehr viele Prüfobjekte, weshalb das Definieren der Attribute einige Zeit beanspruchte.

Eine weitere Herausforderung war die Gestaltung der Bildschirme zur Bearbeitung des Abnahmeprotokolls, wie es in Abbildung 48 zu sehen ist. Dazu wurde eine Tabelle (Data-GridFragment) erstellt, in welcher jede Zeile ein Prüfobjekt der State Klassen enthält. Die Spalten enthalten die Attribute zu den einzelnen Prüfobjekten. Da diese Attribute jedoch nicht alle vom gleichen Dateiformat sind, war die Gestaltung der Tabelle schwieriger als anfangs gedacht. Aus diesem Grund gelang es nicht die Checkboxen in ihrer Spalte zu zentrieren. Bei der Darstellung der State Klassen mit wenig Prüfobjekten ist die Verwendung der Tabelle unproblematisch. Bei State Klassen wie CutleryState und FurnitureState ist die Tabelle mit den vielen Pürfobjekten überfordert, was zu Geschwindigkeitsreduktion führt und in gewissen Fällen die Applikation abstürzen lässt.

Auch nicht trivial war das Erstellen des PDFs, welches beim Öffnen oder Versenden des Abnahmeprotokolls automatisch generiert wird. Dazu wurde eine externe API benötigt, wobei verschiedene zur Auswahl standen. Im Prototypen wird nun eine gratis Testversion von DynamicPDF verwendet. Das PDF soll alle Attribute der State Klassen und die Angaben zum Mieter enthalten, weshalb für das Abnahmeprotokoll eine Seite nicht ausreicht. Ein Beispiel zu einem fertigen Abnahmeprotokoll ist im Anhang auf den Seiten 76 bis 78 zu sehen. Das Problem beim Generieren des PDFs war, dass ein Seitenumbruch innerhalb einer Tabelle nicht möglich ist und so die Tabelle beim Seitenende abgeschnitten wird. Das Problem wurde so gelöst, dass eine zu lange Tabelle automatisch auf die nächste Seite gesetzt wird.

# 7 Zusammenfassung & Ausblick

Die im Rahmen dieser Arbeit erstellten Prozessmodelle zum Ist- & Soll-Prozess sowie die Entwicklung des Prototypen zur Unterstützung des Geschäftsprozesses Mieterwechsel stellen einen grossen Teil der Arbeit dar. Mit den Prozessmodellen wurde nicht nur die heutige Situation einer Einzimmerwohnungsabnahme der WOKO dargestellt und analysiert, sondern zudem eine optimierte Version der Abnahme erarbeitet. Die Prozessmodelle wurden in die Arbeit eingefügt. Da sie jedoch in Druckform schwierig zu lesen sind, werden sie zusätzlich in PNG-Format in der beigelegten CD eingereicht.

Auf Basis des Soll-Prozesses wurde eine Android Tablet Applikation für den Hausverantwortlichen entwickelt, welche ihn durch eine Einzimmerwohnungs- / Zimmerabnahme führt. Sie ersetzt somit die drei Checklisten und das Abnahmeprotokoll, welche der Hausverantwortliche heute verwendet.

Die Applikation ist ein erster Prototyp, welcher noch weiterentwickelt werden muss bis das Endprodukt vorhanden ist. Deshalb werden im folgenden Abschnitt einige Punkte aufgezeigt, welche noch umgesetzt werden müssen, bevor die Applikation von der WOKO im Geschäftsprozess Mieterwechsel eingesetzt werden kann. Dabei handelt es sich nicht um eine abschliessende Aufzählung.

Wird die Applikation heute vom Hausverantwortlichen genutzt, so kann er zwar eine Einzimmerwohnung oder ein Zimmer mit der Applikation abnehmen und das Protokoll per Email an den Hauswart senden. Dieser muss es jedoch ausdrucken um die Kosten einzutragen und es dann in Papierform weiter reichen. Deshalb muss die Applikation so ergänzt werden, dass auch der Hauswart und die WOKO-Verwaltung damit arbeiten können. Um dies zu ermöglichen muss eine Datenbank eingerichtet werden, in der die Protokolle und Benutzerdaten zentral gespeichert werden. So haben alle Beteiligten Zugriff auf die aktuellen Daten. Zudem müssen die Angaben zu den Liegenschaften und den Benutzern in die Applikation integriert werden. Ein weiterer Aspekt, welcher beachtet werden muss, bevor die Applikation einsatzfähig ist, sind die Unterschriften. Diese werden im Prototypen über den Touchscreen aufgenommen und als Bild abgespeichert. Aus sicherheitstechnischen Gründen reicht diese Lösung im Endprodukt nicht aus.

# Literatur

- [1] Niklaus Flüeler: Eine kleine Geschichte handelnd von Operetten, Eremiten und einer Siedlung; Zürich, 1959.
- [2] Magaly Tornay: Woko 50 Jahre Die Geschichte einer studentischen Institution; Zürich, November, 2006. http://www.woko.ch/files/documents/3531/50-jahre-woko. pdf (aufgerufen November 2016)
- [3] WOKO GENOSSENSCHAFT; http://www.woko.ch/de/genossenschaft (aufgerufen November 2016)
- [4] WOKO LIEGENSCHAFTEN; http://www.woko.ch/de/liegenschaften (aufgerufen November 2016)
- [5] Toni Stokes Jones, Rita C. Richey: Rapid Prototyping Methodology in Action: A Developmental Study; ETR&D, Vol. 48, No. 2, 2000. http://dx.doi.org/10.1007/ BF02313401 (aufgerufen Dezember 2016)
- [6] Jörg Becker, Martin Kugeler, Michael Rosemann: Prozessmanagement: Ein Leitfaden zur prozessorientierten Organisationsgestaltung ; 7.Auflage, 2012.
- [7] Marlon Dumas, Marcello La Rosa, Jan Mendling, Hajo A. Reijers: Fundamentals of Business Process Management; 2013.
- [8] Martin Glinz: Spezifikation von Anforderungen; Software Engineering eine Einführung, Universität Zürich, 1996-2005.
- [9] Christopher M. Schlick, Ralph Bruder, Holger Luczak: Arbeitswissenschaft; 3. vollständig überarbeitete und erweiterte Auflage, 2010.
- [10] Martin Glinz: Konzipieren von Lösungen; Software Engineering eine Einführung, Universität Zürich, 1998-2005.
- [11] Per Christensson (März, 2009): User Interface Definition; http://techterms.com/ definition/user\_interface (aufgerufen Dezember 2016)
- [12] Android Developers; https://developer.android.com/index.html (aufgerufen Dezember 2016)
- [13] ProjektMagazin, MoSCoW; https://www.projektmagazin.de/glossarterm/ moscow (aufgerufen Dezember 2016)
- [14] Per Christensson (September, 2011): Programming Language Definition; http:// techterms.com/definition/programming\_language (aufgerufen Dezember 2016)
- [15] WOKO Studentische Wohngenossenschaft: GSTEIGSTRASSE 18 HAUSORD-NUNG; Sonnegstrasse 63, Zürich. http://www.woko.ch/files/documents/3882/ gsteigstrasse-18-hausordnung-hausinfo.pdf (aufgerufen November 2016)
- [16] WOKO Studentische Wohngenossenschaft: Organigramm; 2016. http://www.woko. ch/files/documents/4086/organigramm.pdf (aufgerufen November 2016)
- [17] Duden, Schaden; http://www.duden.de/rechtschreibung/Schaden (aufgerufen November 2016)
- [18] Duden, Mangel; http://www.duden.de/rechtschreibung/Mangel\_Defizit\_Defekt (aufgerufen November 2016)
- [19] WOKO Studentische Wohngenossenschaft: ABNAHMEPROTOKOLL; 8006 Zürich. http://www.woko.ch/files/documents/3523/abnahmeprotokoll.pdf (aufgerufen November 2016)
- [20] Computerlexikon, Applikation; http://www.computerlexikon.com/ begriff-applikation (aufgerufen Dezember 2016)
- [21] Per Christensson (Mai, 2016): Android Definition; http://techterms.com/ definition/android (aufgerufen Dezember 2016)
- [22] Per Christensson (März, 2011): Tablet Definition; http://techterms.com/ definition/tablet (aufgerufen Dezember 2016)
- [23] IDC: iPad ist 2015 voraussichtlich ,schwächstes Glied" im Tablet-Markt; http://www.zdnet.de/88228750/ idc-ipad-ist-2015-voraussichtlich-schwaechstes-glied-im-tablet-markt/ (aufgerufen Dezember 2016)
- [24] Anthony C.W. Finkelstein, Andrea Savigni, Eugen Kimmerstorfer, Birgit Pröll, Gerti Kappel, Werner Retschitzegger, Wieland Schwinger, Thomas Hofer, Christian Feichtner: Ubiquitous Web Application Development - A Framework for Understanding; University College London, Johannes Kepler University Linz, Technical University Vienna, Software Competence Center Hagenberg, Siemens AG Österreich. http: //www0.cs.ucl.ac.uk/staff/A.Finkelstein/papers/uwa.pdf (aufgerufen Dezember 2016)
- [25] Gabler Wirtschaftslexikon, Datenbank; http://wirtschaftslexikon.gabler.de/ Definition/datenbank.html#definition (aufgerufen Dezember 2016)
- [26] Gunter Saake, Kai-Uwe Sattler, Andreas Heuer: Datenbanken Implementierungstechniken; 3. Auflage.
- [27] Per Christensson (April, 2014): Server Definition; http://techterms.com/ definition/server (aufgerufen Dezember 2016)
- [28] Balsamiq Studios (2008 2016): Balsamiq Mockups; https://balsamiq.com (aufgerufen September 2016)
- [29] Font Awesome: The Icons The complete set of 675 icons in Font Awesome 4.7.0; http://fontawesome.io/icons/ (aufgerufen Oktober 2016)
- [30] Blogging Mama: Ausrufezeichen Symbol; http://www.bloggingmama.de/?cat=18 (aufgerufen Dezember 2016)
- [31] HolidayCheck: Stuhl Foto; https://www.holidaycheck. ch/hm/bilder-videos-apartamentos-parque-santiago-3/ 6393e8b1-9f6a-34ba-a076-81bce56b9bc9/-/m/picture/mediaId/ 4b120684-0c39-3785-8469-69f123041ba4 (aufgerufen Dezember 2016)
- [32] Freepik, Gregor Cresnar, Eleonor Wang: Flaticon; licensed by Creative Commons BY 3.0. www.flaticon.com (aufgerufen Dezember 2016)
## A BPMN Symbole

Die verwendeten Symbole sind dem Modellierungstool Bizagi entnommen.

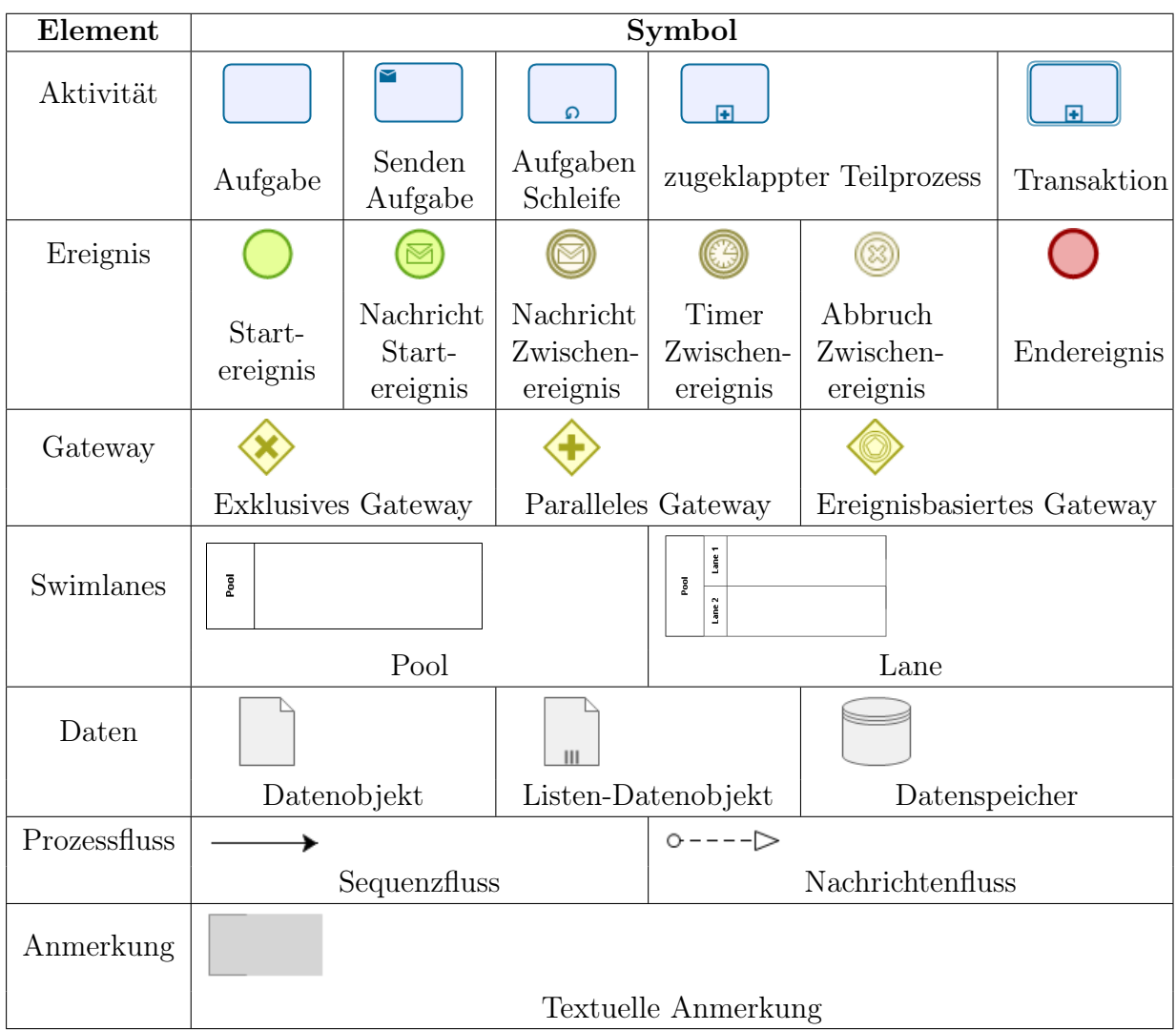

## B Dokumente von WOKO

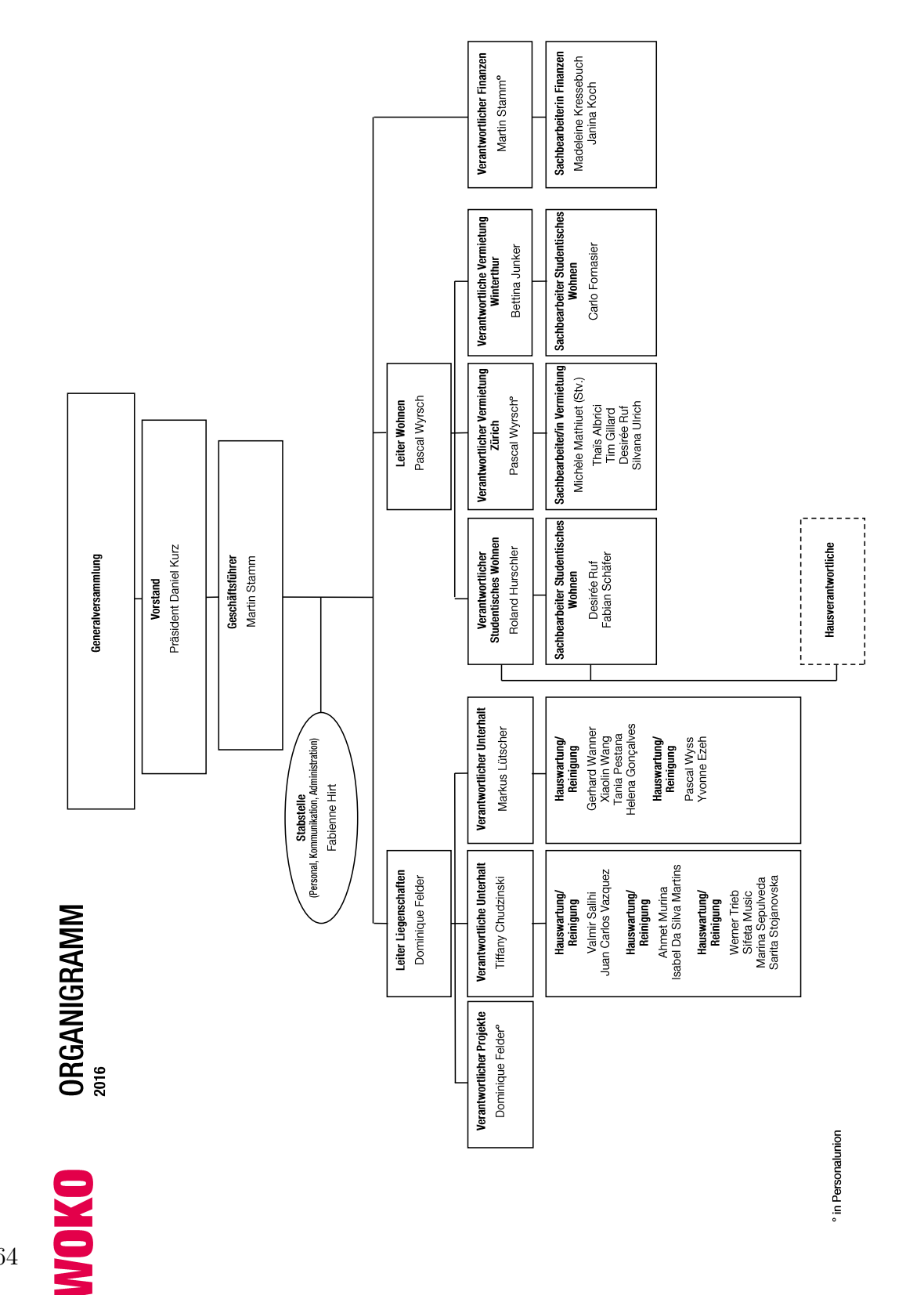

### ABNAHMEPROTOKOLL

 $\Box$ 

 $\Box$ 

 $\Box$ 

 $\Box$  $\Box$ 

 $\Box$ 

 $\Box$ 

 $\Box$ 

 $\Box$ 

 $\Box$ 

 $\Box$ 

 $\Box$  $\Box$ 

 $\Box$ 

 $\Box$ 

 $\Box$ 

 $\Box$ 

Schrank Bücherregal

Tisch

Stuhl

Deckenlampe Tisch- / Stehlampe

Bettwäsche

Frottétuch

Abfalleimer Altpapier-Box

LAN-Kabel

Kleiderbügel

Balkonmöbel

Sat Access Karte

Bettdecke, Kissen

Korpus

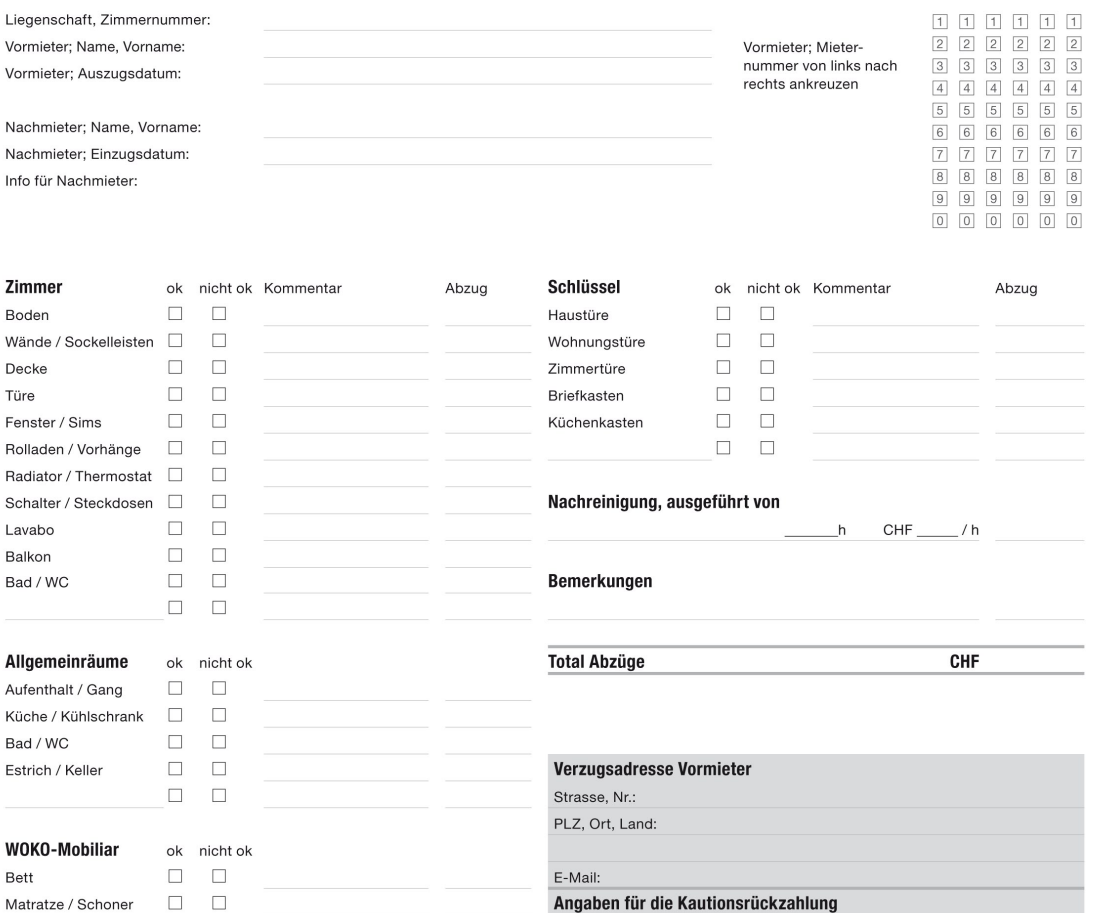

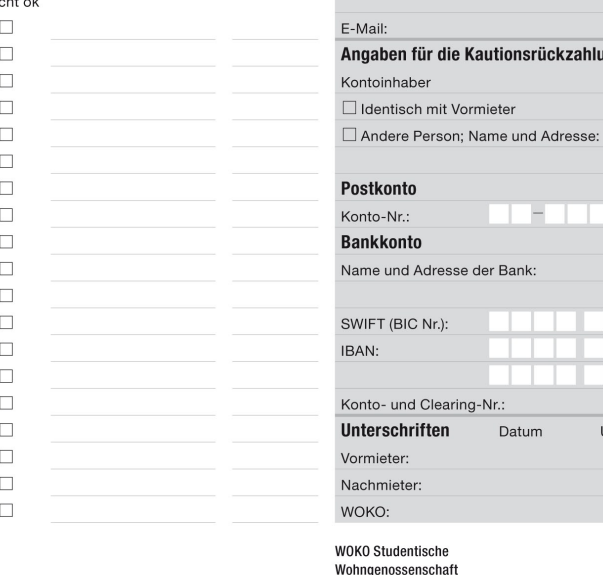

wonngchose woko@woko.ch<br>www.woko.ch **TERRITORIA** 

Unterschrift

Datum

#### **GSTEIGSTRASSE 18** KÜCHENAUSSTATTUNG / KITCHEN EQUIPMENT 27. Juli 2015

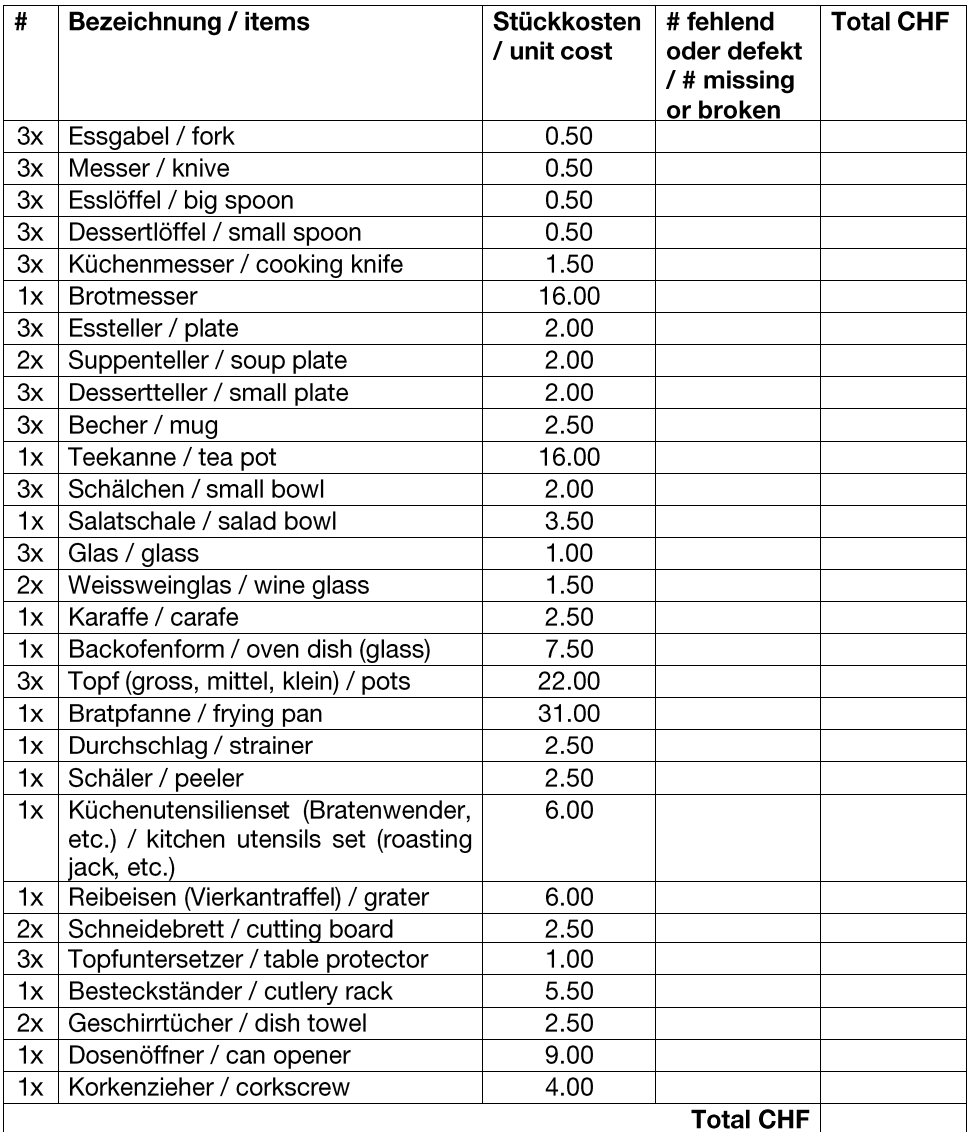

WOKO Studentische<br>Wohngenossenschaft Sonneggstrasse 63 8006 Zürich

www.woko.ch

#### **GSTEIGSTRASSE 18** MOBILIAR & AUSSTATTUNG / FURNITURE & EQUIPMENT 27. Juli 2015

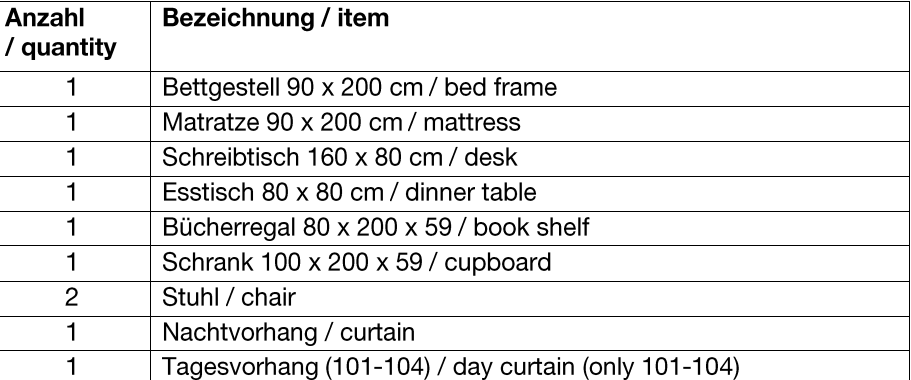

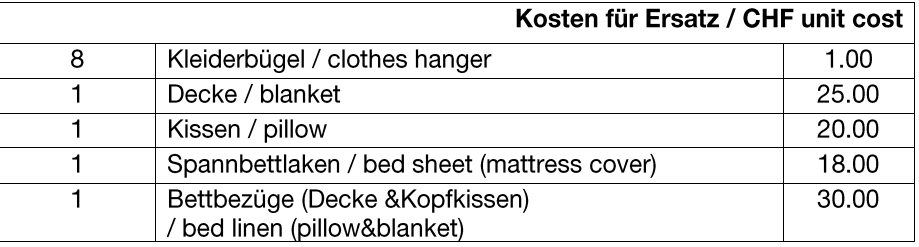

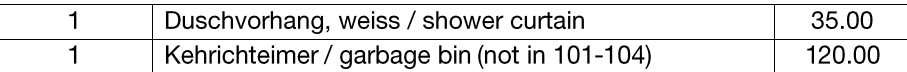

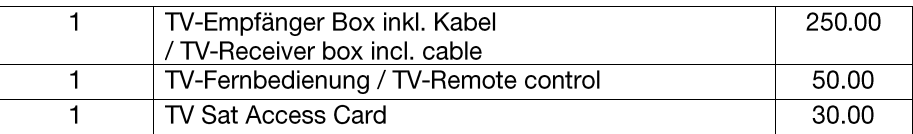

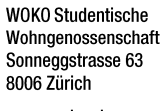

## GSTEIGSTRASSE 18 CHECKLISTE STUDIO-ÜBERGABE

- Vor dem Auszug wird das Studio vom Hausverantwortlichen (HV) abgenommen. Der gewünschte Auszugstermin muss mindestens 10 Tage vor dem offiziellen Auszugstermin mit dem/der HV festgelegt werden, sonst legt diese/ einen verbindlichen Auszugstermin fest.
- Das ganze Studio muss im ursprünglichen Zustand und besenrein zurück gegeben werden, d.h. es muss aufgeräumt sein und alle Oberflächen müssen von grösseren Verunreinigung gesäubert sein; beachte, dass wir bei ungenügender Reinigung folgende Abzüge machen:

Abzug in CHF

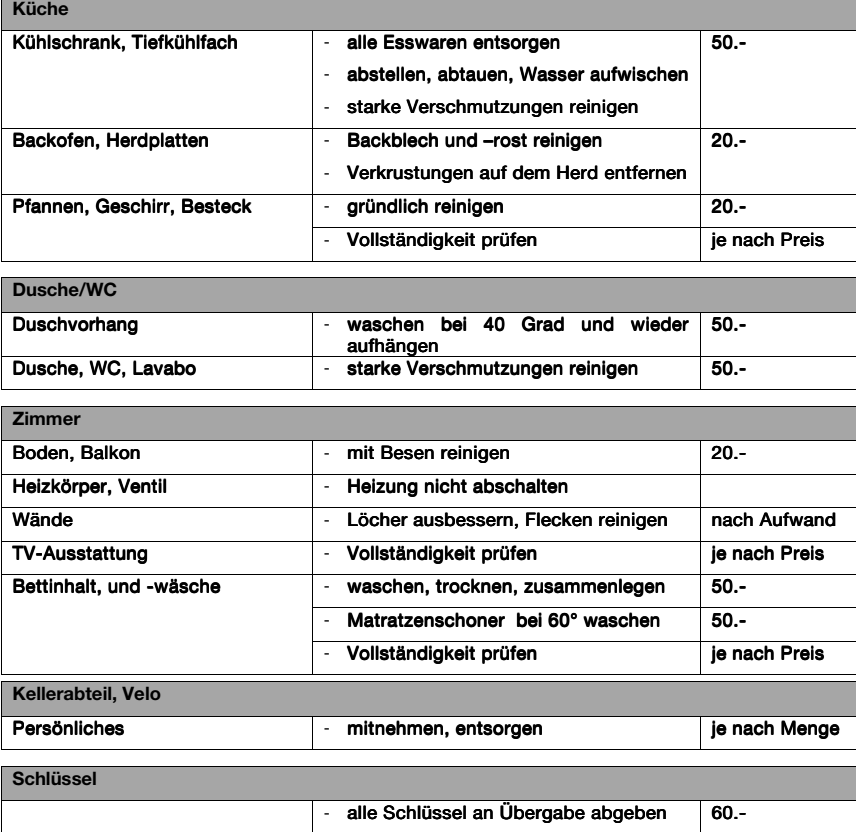

WOKO Studentische Wohngenossenschaft Sonneggstrasse 63 8006 Zürich

www.woko.ch

## C Prozessmodelle

C Prozessmodelle

Die einzelnen Bildschirme haben die gleiche Funktion wie die dazu entworfenen Mockups. Die Beschreibung zu den Bildschirmen kann deshalb im Kapitel zum Entwurf der Benutzeroberfläche (Ziff. 5.2) nachgelesen werden. In den Titeln zu den Screenshots befindet sich immer eine Angabe zu den verwendeten Activity- und Fragment-Klassen.

Die in den Screenshots verwendeten Bilder zu Schäden und Mängel stammen aus der Gsteigstrasse 18 oder sind eigene Aufnahmen. Die restlichen Symbole und Icons stammen entweder aus Android selber, Fontawesome [29] oder FLATICON [32].

#### Login Bildschirm: (LoginActivity)

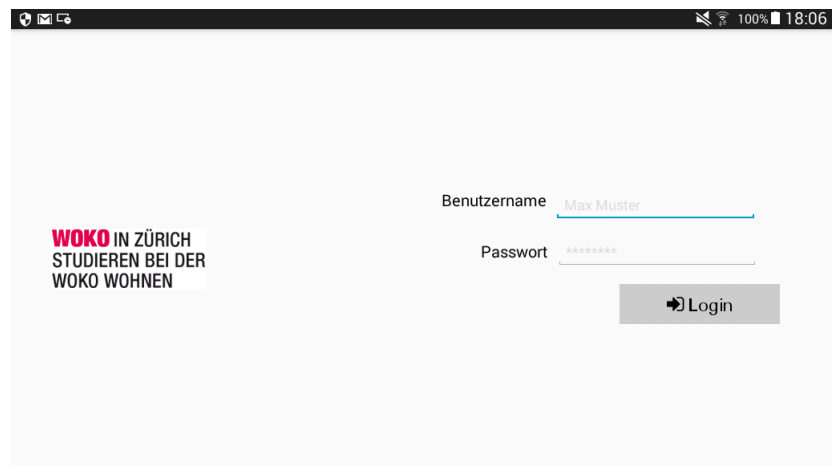

Bildschirm zur Übersicht alter Abnahmeprotokolle:  $H V$  HomeActivity + ShowOldFragment)

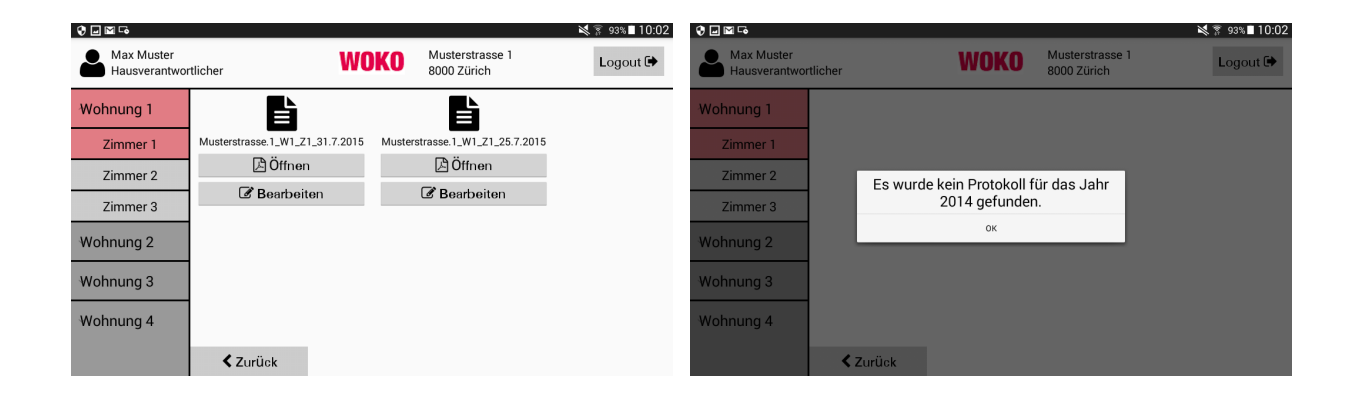

Bildschirm kein Abnahmeprotokoll vorhanden:  $(HV_HI)$  HomeActivity + CreateProtocolFragment)

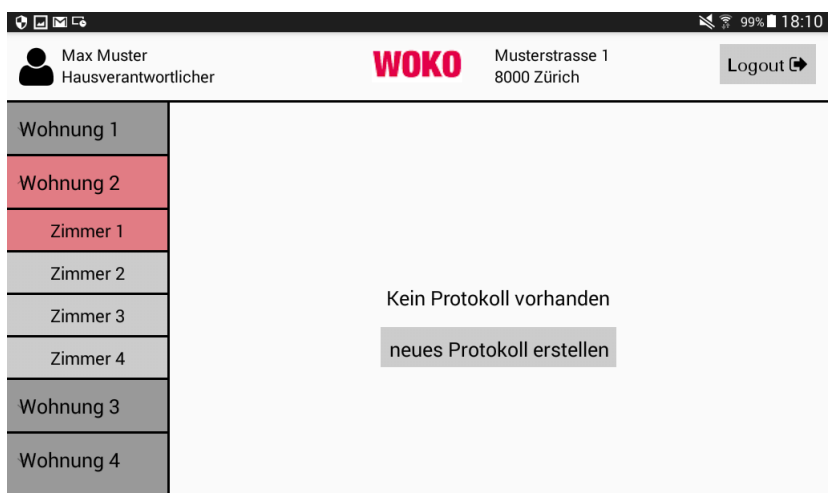

Bildschirm zum Erstellen eines neuen Abnahmeprotokolls:  $(HV$  HomeActivity + DuplicateFragment)

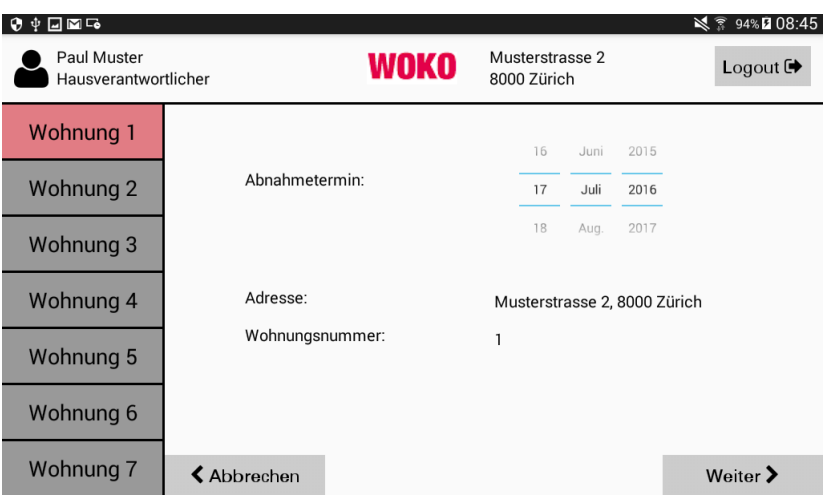

Szenario 1: Alle Prüfobjekte sind in Ordnung  $(HV\_EditActivity + DataGridFrag$ ment)

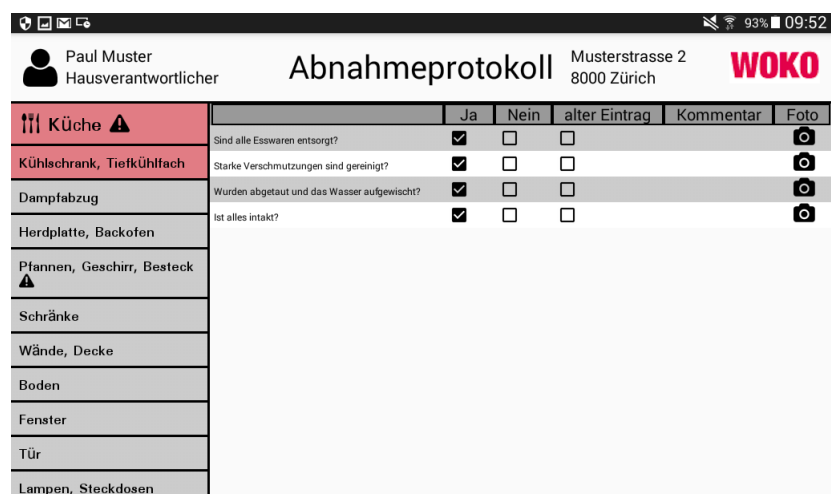

Szenario 3: Einen Eintrag als alt vermerken  $(HV\;EditActivity + DataGridFragment,$ HistoryActivity)

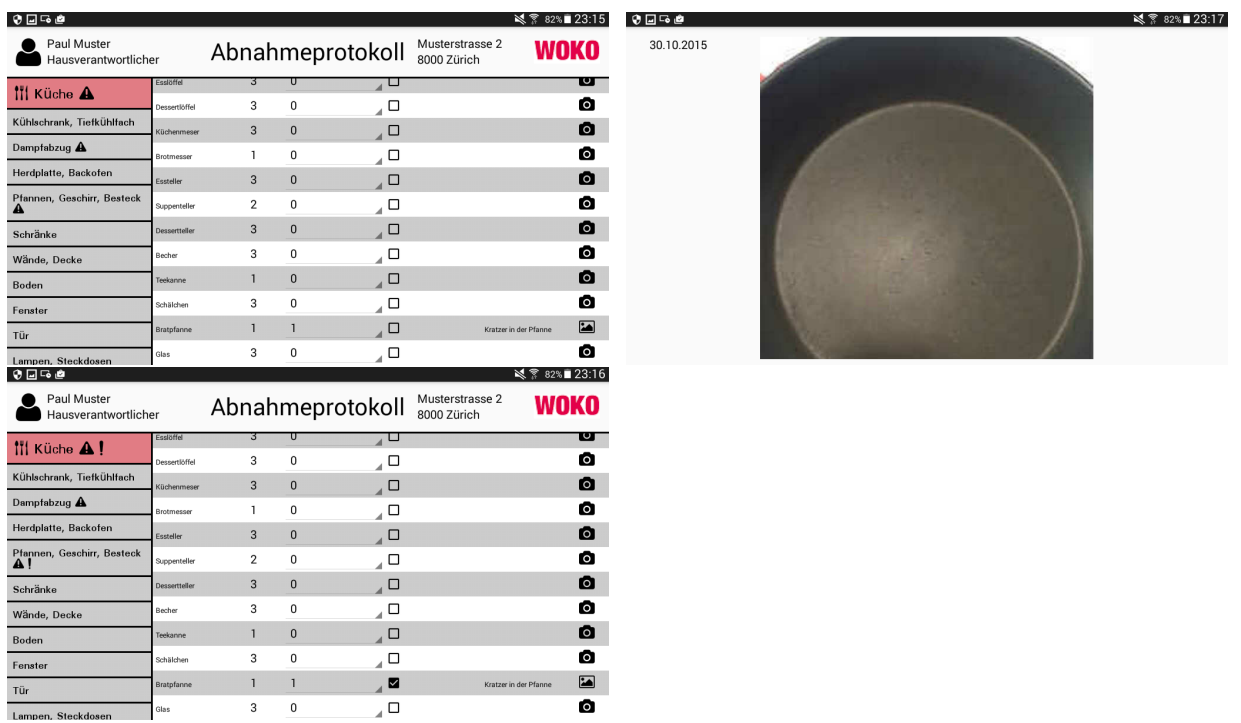

Szenario 4: Ein alter Eintrag wurde behoben  $(HV\_EditActivity + DataGridFrag$ ment, HistoryActivity)

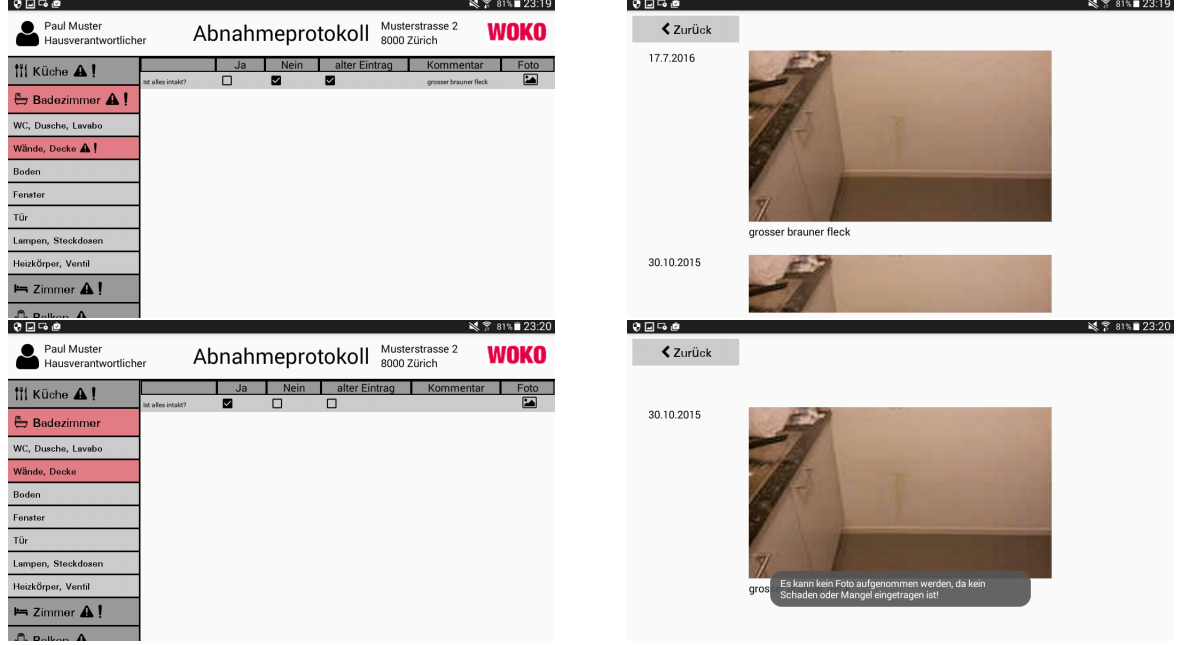

Szenario 5: Ein alter Eintrag wird um einen neuen ergänzt  $(HV\_EditActivity +$ DataGridFragment, HistoryActivity)

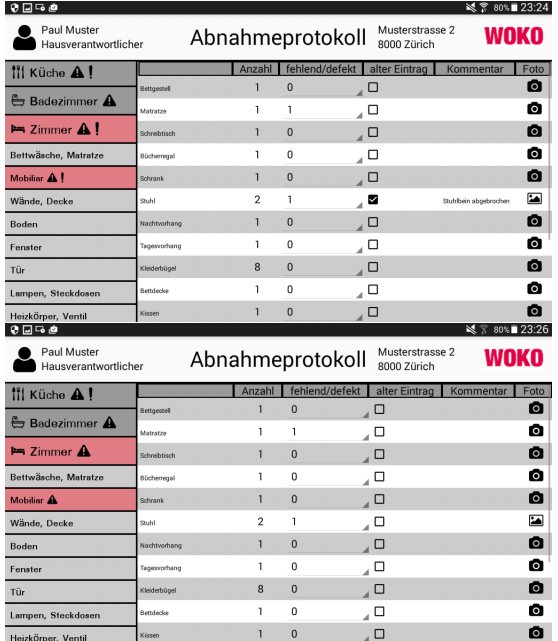

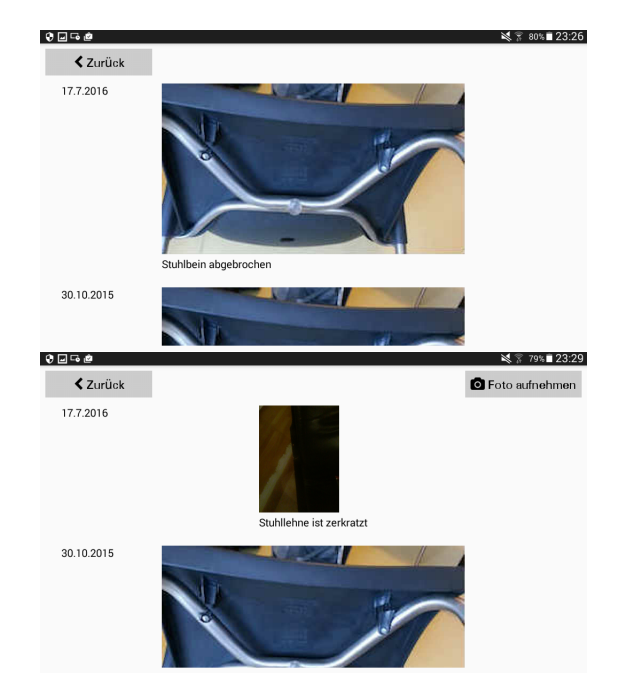

Szenario 6: Ein alter Eintrag existiert noch immer  $(HV$  EditActivity + DataGrid-Fragment)

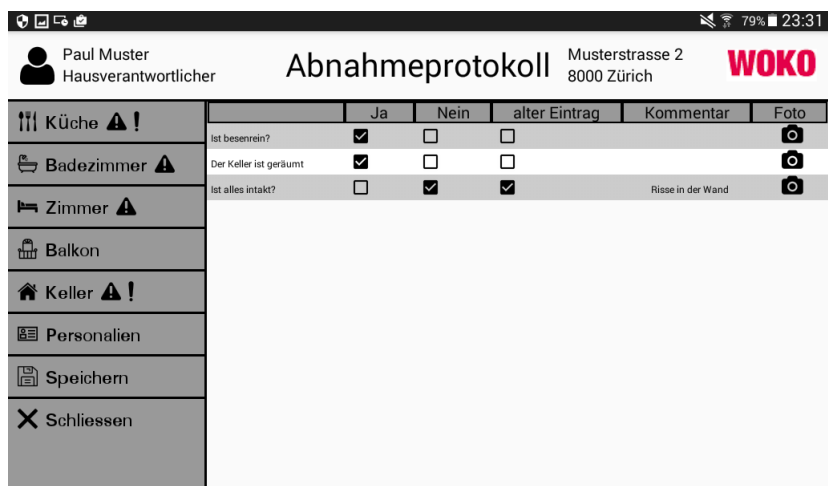

Bildschirm zum Schliessen des Abnahmeprotokolls: (HV\_EditActivity)

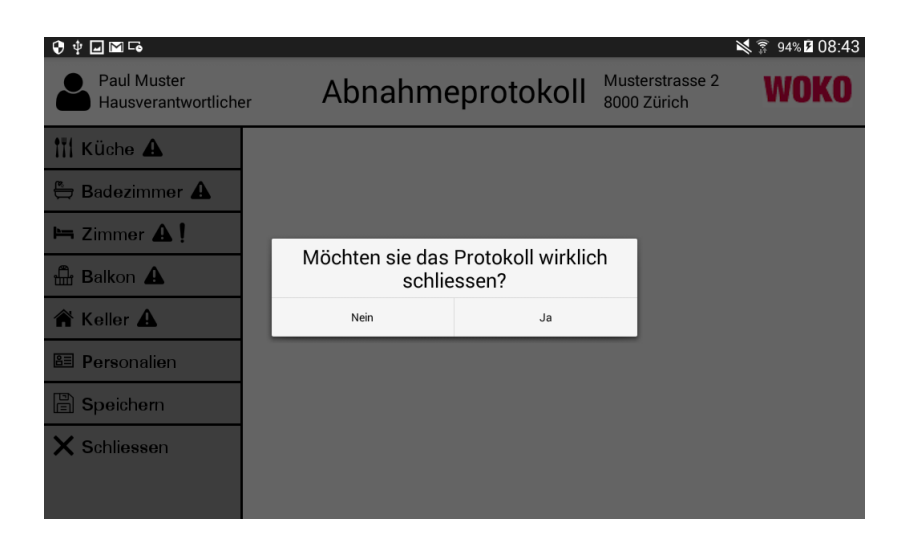

#### Abnahmeprotokoll in PDF Format: (OpenActivity)

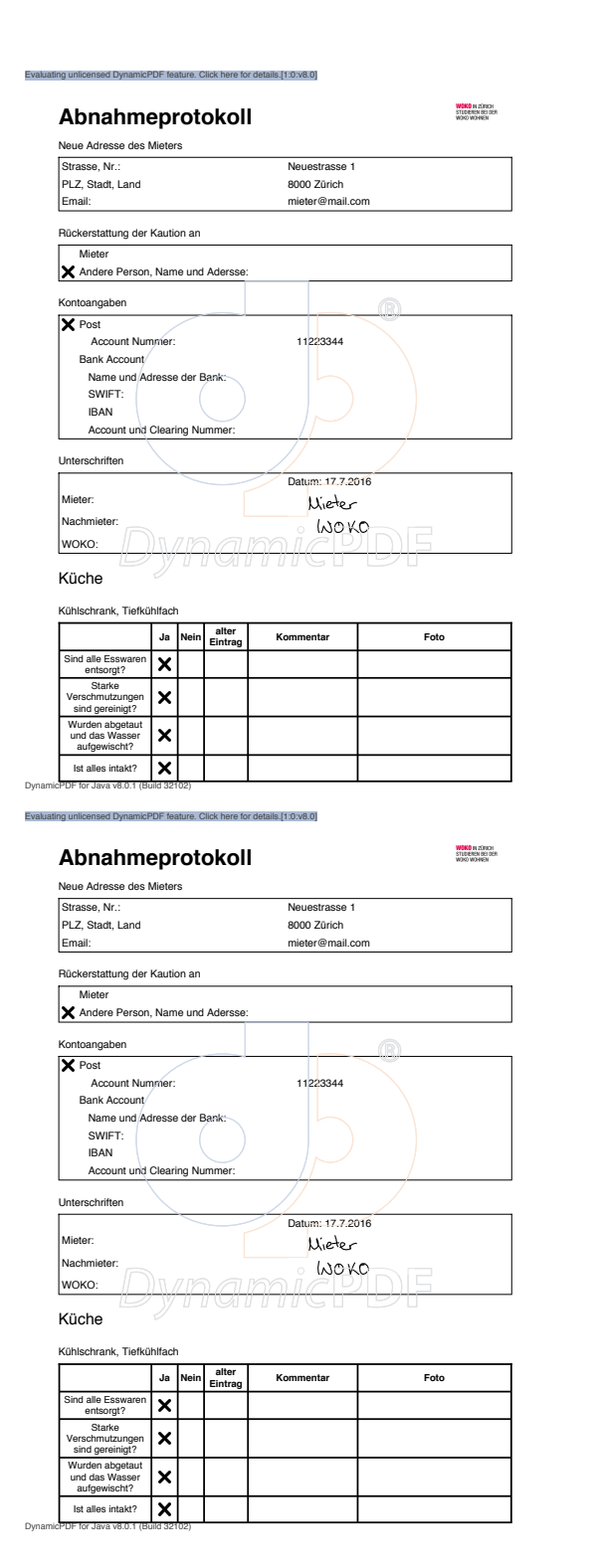

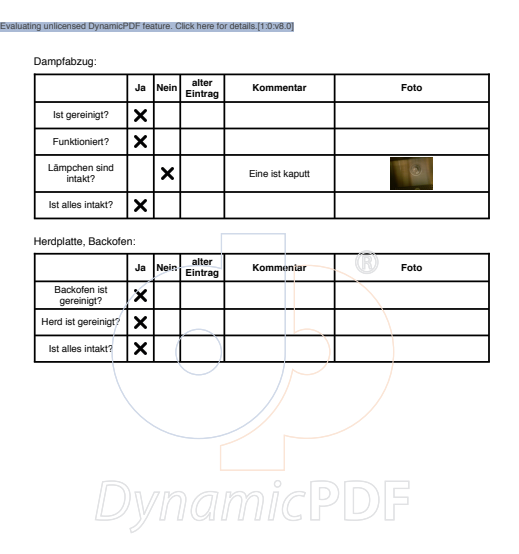

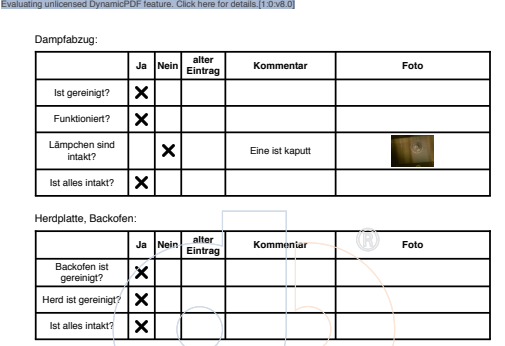

DynamicPDF for Java v8.0.1 (Build 32102)

DynamicPDF for Java v8.0.1 (Build 32102)

DynamicPDF

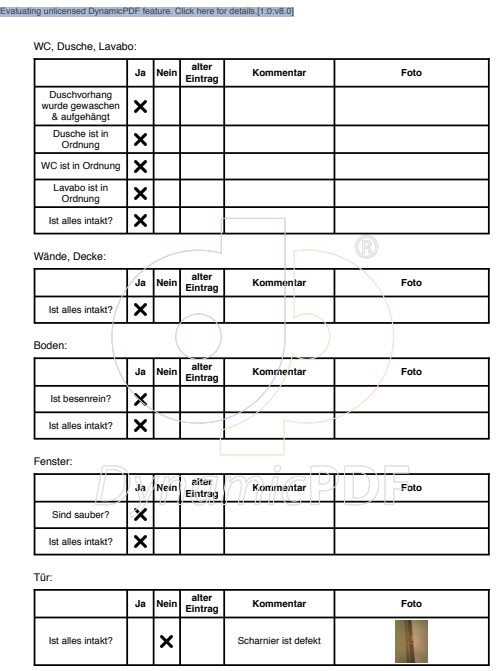

nicPDF for Java v8.0.1 (Build 32102)

Evaluating unlicensed DynamicPDF feature. Click here for details.[1:0:v8.0]

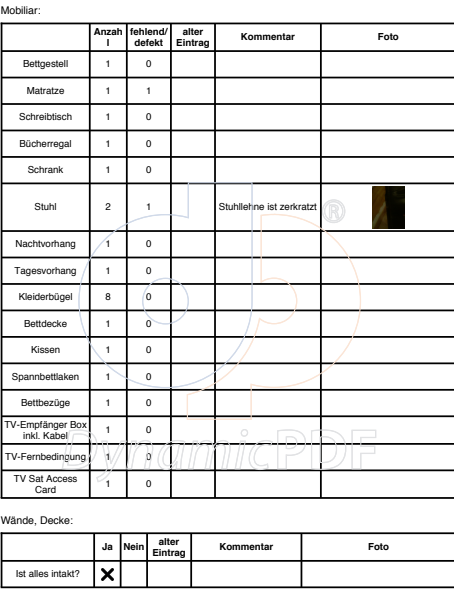

DynamicPDF for Java v8.0.1 (Build 32102)

Lampen, Steckdosen: **Ja Nein alter Kommentar Foto** Funktionieren? Ist alles intakt? Heizkörper, Ventil **Ja Nein alter Eintrag Kommentar Foto** Heizung ist eingeschalten? Ist alles intakt? Zimmer che, Matratze **Ja Nein alter Example 1 Example 1 Foto** Wurde gewaschen, getrocknet & gefaltet? Matratzenschoner wurde bei 60 gewaschen? Ist alles intakt? DynamicPDF

ed DynamicPDF feature. Click here for details.[1:0:v8.0]

nicPDF for Java v8.0.1 (Build 32102)

Evaluating unlicensed DynamicPDF feature. Click here for details.[1:0:v8.0]

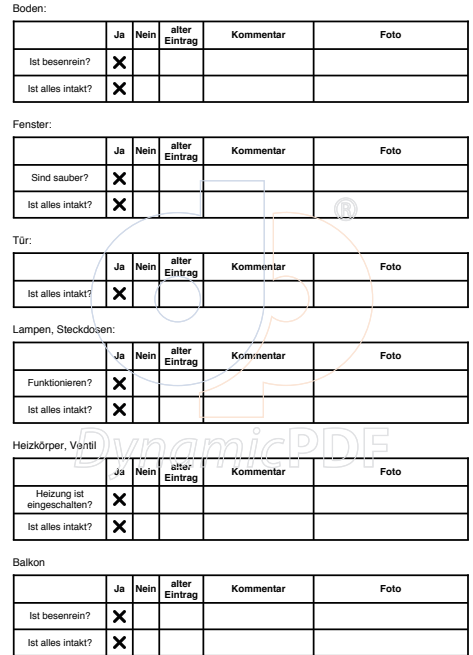

DynamicPDF for Java v8.0.1 (Build 32102)

Evaluating unlicensed DynamicPDF feature. Click here for details.[1:0:v8.0]

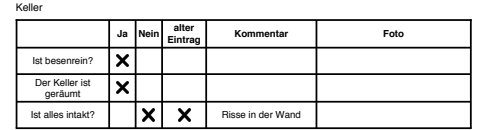

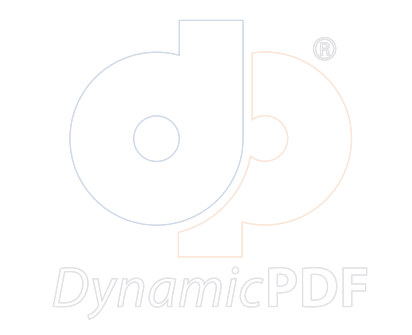

DynamicPDF for Java v8.0.1 (Build 32102)

## E Future Work

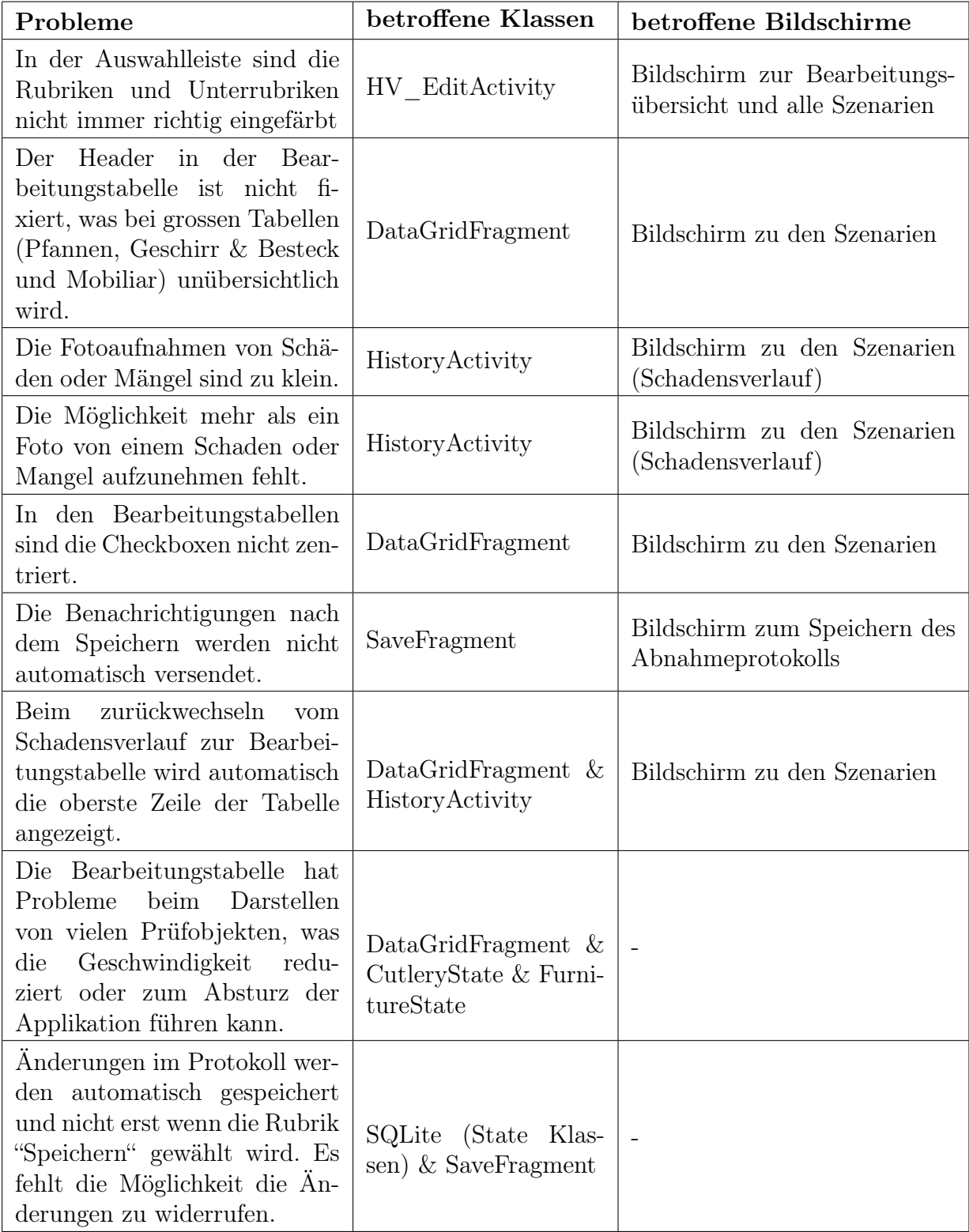

### F Inhalt der CD

- Deutsche Zusammenfassung (Zusfsg.txt)
- Englische Zusammenfassung (Abstract.txt)
- Bachelorarbeit in PDF-Format (Bachelorarbeit.pdf)
- Prozessmodelle zum Ist-Prozess (Istmodell.png, Istmodell\_abstrahiert.png)
- Prozessmodelle zum Soll-Prozess (Sollmodell.png, Sollmodell\_abstrahiert.png, Ist-Soll-Vergleich.png)
- Applikationscode (code.zip)